# stonebranch

# **Universal Event Monitor 6.4.x**

## **Reference Guide**

© 2017 by Stonebranch, Inc. All Rights Reserved.

| 1. Universal Event Monitor 6.4.x Reference Guide              | 5               |
|---------------------------------------------------------------|-----------------|
| 1.1 Universal Event Monitor Functionality                     |                 |
| 1.2 Storing Event Definitions and Handlers                    |                 |
|                                                               |                 |
|                                                               | 1               |
|                                                               | 1;              |
|                                                               | 14              |
| 1.6.1 UEM Manager for zOS - Usage                             | 1:              |
| 1.6.2 UEM Manager for zOS - Configuration                     |                 |
| 1.6.3 UEM Manager for zOS - Configuration Options Categorie   | s               |
| 1.6.4 UEM Manager for zOS - Command Line Syntax               |                 |
| 1.7 Universal Event Monitor Manager for Windows               |                 |
| 1.7.1 UEM Manager for Windows - Configuration                 |                 |
| 1.7.2 UEM Manager for Windows - Command Line Syntax           | 3               |
| 1.8 Universal Event Monitor Manager for UNIX                  | 33              |
|                                                               |                 |
| 1.8.2 LIEM Manager for LINIX - Configuration Ontions Categori | 34              |
|                                                               |                 |
|                                                               |                 |
|                                                               |                 |
| 1.9.2 CODE PAGE - UEM Manager configuration option            |                 |
| 1.9.3 COMMAND FILE ENCRYPTED - UEM Manager configu            | ration option   |
| 1.9.4 COMMAND FILE PLAIN - UEM Manager configuration (        | ption           |
| 1.9.5 COMMAND_ID - UEM Manager configuration option           |                 |
| 1.9.6 CONNECT_TIMEOUT - UEM Manager configuration opti        | on              |
| 1.9.7 CTL_SSL_CIPHER_LIST - UEM Manager configuration of      | ption           |
| 1.9.8 DNS_EXPAND - UEM Manager configuration option           |                 |
| 1.9.9 ENCRYPTION_KEY - UEM Manager configuration option       |                 |
|                                                               |                 |
|                                                               |                 |
|                                                               |                 |
|                                                               | tion            |
| 1.9.14 HANDLER_ID - UEM Manager configuration option          |                 |
| 1.9.15 HANDLER_OPTIONS - UEM Manager configuration opt        | ion6            |
| 1.9.16 HANDLER_TYPE - UEM Manager configuration option        |                 |
| 1.9.17 HELP - UEM Manager configuration option                |                 |
|                                                               | n               |
| 1.9.19 HOSTNAME_RETRY_COUNT - UEM Manager configur            | ation option    |
| 1.9.20 INACTIVE_DATE_TIME - UEM Manager configuration of      | ption           |
| 1.9.21 INSTALLATION_DIRECTORY - UEM Manager configur          | ation option    |
| 1.9.22 LOGIN - UEM Manager configuration option               |                 |
|                                                               | ration option   |
| 1.9.24 MAXIMUM_RETURN_CODE - DEM Manager configuration        | ion option      |
| 1.9.25 MESSAGE LEVEL - LIEM Manager configuration option      | 74<br>          |
|                                                               | ion             |
|                                                               | btion           |
|                                                               | on option       |
|                                                               | n               |
|                                                               |                 |
|                                                               |                 |
|                                                               |                 |
|                                                               |                 |
|                                                               | ion             |
| 1.9.36 REMOTE_HOST - UEM Manager configuration option         |                 |
| 1.9.37 REMOTE_PORT - UEM Manager configuration option         |                 |
|                                                               |                 |
| 1.9.39 RENAME_FILE_SPECIFICATION - UEM Manager conf           | guration option |
|                                                               |                 |
|                                                               | on              |
|                                                               |                 |
| 1.9.43 TRACKING_INTERVAL - UEM Manager configuration of       | ption           |
|                                                               | 9               |
|                                                               |                 |
|                                                               | n 11            |
| 1.9.47 USER_SCRIPT - UEM Manager configuration option .       |                 |
| 1.9.48 USER_SCRIPT_TYPE - UEM Manager configuration op        | tion            |
|                                                               |                 |
|                                                               |                 |
|                                                               |                 |
|                                                               |                 |
|                                                               |                 |
| 1.11.1 UEIVI Server for Windows - Component Definition        | 1               |
| 1.11.2 UEM Server for Windows - Configuration                 | A               |

| 1.11.3 UEM Server for Windows - Universal Access Control List       | 17  |
|---------------------------------------------------------------------|-----|
| 1.12 Universal Event Monitor Server for UNIX                        | 18  |
| 1.12.1 UEM Server for UNIX - Component Definition                   | 119 |
| 1.12.2 UEM Server for UNIX - Configuration                          |     |
| 1.12.3 UEM Server for UNIX - Universal Access Control List          | 120 |
| 1.12.3 UEM Server for UNIX - Universal Access Control List          | 23  |
| 1.13 Universal Event Monitor Server configuration options           | 24  |
| 1.13.1 ASSIGNED_COMPONENT_NAME - UEM Server configuration option    | 27  |
| 1.13.2 CODE_PAGE - UEM Server configuration option                  | 28  |
| 1.13.3 EXPIRED_HANDLER_ID - UEM Server configuration option         | 129 |
| 1.13.4 INSTALLATION_DIRECTORY - UEM Server configuration option     | 120 |
|                                                                     | 130 |
| 1.13.5 INTERACT_WITH_DESKTOP - UEM Server configuration option      | 31  |
| 1.13.6 KEEPALIVE_INTERVAL - UEM Server configuration option         | 32  |
| 1.13.7 LOGIN - UEM Server configuration option                      | 133 |
| 1.13.8 LOGON_METHOD - UEM Server configuration option               | 35  |
| 1.13.9 MAXIMUM_RETURN_CODE - UEM Server configuration option        | 136 |
| 1.13.10 MESSAGE_LEVEL - UEM Server configuration option             | 127 |
|                                                                     | 137 |
| 1.13.11 MINIMUM_FILE_SIZE - UEM Server configuration option 13      | 38  |
| 1.13.12 MSG_SUPPRESSION_LIST - UEM Server configuration option      |     |
| 1.13.13 NLS_DIRECTORY - UEM Server configuration option             | 40  |
| 1.13.14 POLLING_INTERVAL - UEM Server configuration option          | 141 |
| 1.13.15 REJECTED_HANDLER_ID - UEM Server configuration option       |     |
| 1.13.16 NEDECTED_INANDELEM_Server configuration option              | 142 |
| 1.13.16 RENAME_FILE - UEM Server configuration option               | 43  |
| 1.13.17 RENAME_FILE_SPECIFICATION - UEM Server configuration option |     |
| 1.13.18 SHELL - UEM Server configuration option                     |     |
| 1.13.19 TRACE DIRECTORY - UEM Server configuration option           | 146 |
| 1.13.20 TRACE_FILE_LINES - UEM Server configuration option 14       | 47  |
| 1.13.21 TRACE_TABLE - UEM Server configuration option               | 148 |
| 1.13.22 TRACKING_INTERVAL - UEM Server configuration option         | 150 |
|                                                                     | 100 |
| 1.13.23 TRIGGERED_HANDLER_ID - UEM Server configuration option 1    | 151 |
| 1.13.24 USER_SCRIPT_TYPE - UEM Server configuration option          | 52  |
| 1.13.25 USER_SECURITY - UEM Server configuration option             | 53  |
| 1.14 Universal Event Monitor Component Definition options           | 55  |
| 1.14.1 AUTOMATICALLY_START - UEM Component Definition option        |     |
| 1.14.2 COMPONENT_NAME - UEM Component Definition option             | 159 |
|                                                                     |     |
| 1.14.3 COMPONENT_TYPE - UEM Component Definition option             | 59  |
| 1.14.4 CONFIGURATION_FILE - UEM Component Definition option         | 60  |
| 1.14.5 RESTART - UEM Component Definition option                    | 61  |
| 1.14.6 RESTART_CONDITIONS - UEM Component Definition option         | 62  |
| 1.14.7 RESTART_DELAY - UEM Component Definition option              | 63  |
| 1.14.8 RESTART_MAX_FREQUENCY - UEM Component Definition option      | 164 |
|                                                                     |     |
| 1.14.9 RUNNING_MAXIMUM - UEM Component Definition option            | 00  |
| 1.14.10 START_COMMAND - UEM Component Definition option             | 66  |
| 1.14.11 WORKING_DIRECTORY - UEM Component Definition option         |     |
| 1.15 Universal Event Monitor UACL Entries                           | 69  |
| 1.15.1 ACCESS_ACL - UEM UACL entry                                  | 171 |
| 1.15.2 DATABASE_MAINTENANCE_ACL - UEM UACL entry                    |     |
| 1.15.3 EVENT_HANDLER_ACL - UEM UACL entry                           | 174 |
|                                                                     |     |
| 1.16 UEMLoad Utility                                                |     |
| 1.16.1 UEM Server Database Files                                    |     |
| 1.16.1.1 Event Definition Database File                             |     |
| 1.16.1.2 Event Handler Database File                                | 81  |
| 1.17 UEMLoad for Windows                                            | 83  |
| 1.17.1 UEMLoad for Windows - Configuration                          | 84  |
| 1.17.2 UEMLoad for Windows - Configuration Options Categories       | 185 |
| 1.17.3 UEMLoad for Windows - Command Line Syntax                    |     |
|                                                                     |     |
| 1.18 UEMLoad for UNIX                                               |     |
| 1.18.1 UEMLoad for UNIX - Configuration                             |     |
| 1.18.2 UEMLoad for UNIX - Configuration Options Categories          |     |
| 1.18.3 UEMLoad for UNIX - Command Line Syntax                       |     |
| 1.19 UEMLoad configuration options                                  |     |
| 1.19.1 ACTION - UEMLoad configuration option                        |     |
| 1.19.2 ACTIVE_DATE_TIME - UEMLoad configuration option              |     |
|                                                                     |     |
| 1.19.3 ASSIGNED_COMPONENT_NAME - UEMLoad configuration option       |     |
| 1.19.4 BROKER_PORT - UEMLoad configuration option                   |     |
| 1.19.5 COMMAND_ID - UEMLoad configuration option                    |     |
| 1.19.6 DEFINITION_FILE - UEMLoad configuration option               | 210 |
| 1.19.7 ENCRYPTION_KEY - UEMLoad configuration option                | 211 |
| 1.19.8 EVENT_ID - UEMLoad configuration option                      |     |
| 1.19.9 EVENT_STATE - UEMLoad configuration option                   |     |
|                                                                     |     |
| 1.19.10 EVENT_TYPE - UEMLoad configuration option                   |     |
| 1.19.11 EXPIRED_HANDLER_ID - UEMLoad configuration option           | 115 |
| 1.19.12 FILE_SPECIFICATION - UEMLoad configuration option 2         |     |
| 1.19.13 HANDLER_ID - UEMLoad configuration option                   |     |
| 1.19.14 HANDLER_OPTIONS - UEMLoad configuration option              | 218 |
| 1.19.15 HANDLER_TYPE - UEMLoad configuration option                 |     |
|                                                                     | -   |
|                                                                     |     |

| 1.19.16 HELP - UEMLoad configuration option                                    | 221 |
|--------------------------------------------------------------------------------|-----|
| 1.19.17 INACTIVE_DATE_TIME - UEMLoad configuration option                      | 222 |
| 1.19.18 MAXIMUM_RETURN_CODE - UEMLoad configuration option                     | 223 |
| 1.19.19 MESSAGE_LEVEL - UEMLoad configuration option                           | 224 |
| 1.19.20 MINIMUM_FILE_SIZE - UEMLoad configuration option                       | 225 |
| 1.19.21 OPTIONS - UEMLoad configuration option                                 |     |
| 1.19.22 REJECTED_HANDLER_ID - UEMLoad configuration option                     | 228 |
| 1.19.23 RENAME_FILE - UEMLoad configuration option                             |     |
| 1.19.24 RENAME_FILE_SPECIFICATION - UEMLoad configuration option               | 230 |
| 1.19.25 TRACKING_INTERVAL - UEMLoad configuration option                       | 232 |
| 1.19.26 TRIGGERED_HANDLER_ID - UEMLoad configuration option                    |     |
| 1.19.27 USER_COMMAND - UEMLoad configuration option                            |     |
| 1.19.28 USER_FILE_ENCRYPTED - UEMLoad configuration option                     |     |
| 1.19.29 USER_FILE_PLAIN - UEMLoad configuration option                         |     |
| 1.19.30 USER_ID - UEMLoad configuration option                                 |     |
| 1.19.31 USER_PASSWORD - UEMLoad configuration option                           |     |
| 1.19.32 USER_SCRIPT - UEMLoad configuration option                             |     |
| 1.19.33 USER_SCRIPT_TYPE - UEMLoad configuration option                        |     |
| 1.19.34 VERSION - UEMLoad configuration option                                 |     |
| 1.20 Standard IO Redirection and Event Handler Processes                       |     |
| 1.20.1 Standard IO Redirection and Event Handler Processes - Command Execution |     |
| 1.20.2 Standard IO Redirection and Event Handler Processes - Script Execution  |     |
| 1.20.3 Standard IO Redirection and Event Handler Processes - Handler Options   |     |
| 1.21 Environment Variables Set by Universal Event Monitor                      |     |
| 1.22 Using a Windows Event-Driven Server to Monitor Files on a Network Share   |     |
| 1.23 Universal Event Monitor Additional Information                            |     |
| 1.23.1 Character Code Pages - UEM                                              |     |
| 1.23.2 SSL Cipher Suites - UEM                                                 |     |
| 1.23.3 UTT Files - UEM                                                         | 257 |

# **Universal Event Monitor 6.4.x Reference Guide**

- Universal Event Monitor
- Detailed Information
- Universal Event Monitor Examples

## **Universal Event Monitor**

Universal Event Monitor (UEM) provides a consistent, platform-independent means of monitoring one or more local or remote system events. It also can execute a system command or script based on the outcome of the events that it monitors.

One or more system events can be monitored by UEM at any given time. UEM requires only that any event of interest be presented to it in a well-defined manner.

The methods available for defining an event and its associated actions, and then presenting those definitions to UEM, are described in the following sections.

For information how Universal Event Monitor is utilized, see Event Monitoring and File Triggering.

## **Detailed Information**

The following pages provide detailed information for Universal Event Monitor:

- Universal Event Monitor Functionality
- Storing Event Definitions and Handlers
- Monitoring a Single Event
- Monitoring Multiple Events
- Universal Event Monitor Manager
- Universal Event Monitor Manager for z/OS
- Universal Event Monitor Manager for Windows
- Universal Event Monitor Manager for UNIX
- Universal Event Monitor Manager configuration options
- Universal Event Monitor Server
- Universal Event Monitor Server for Windows
- Universal Event Monitor Server for UNIX
- Universal Event Monitor Server configuration options
- Universal Event Monitor Component Definition options
- Universal Event Monitor UACL Entries
- UEMLoad Utility
- UEMLoad for Windows
- UEMLoad for UNIX
- UEMLoad configuration options
- Standard IO Redirection and Event Handler Processes
- Environment Variables Set by Universal Event Monitor
- Using a Windows Event-Driven Server to Monitor Files on a Network Share
- Universal Event Monitor Additional Information

## **Universal Event Monitor Examples**

See Event Monitoring and File Triggering - Examples for examples of how to monitor events and trigger files via Universal Event Monitor and UEMLoad.

## **Universal Event Monitor Functionality**

- Overview
  - UEM Manager
  - UEM Server
  - UEMLoad Utility
- Interaction of UEM Components

#### **Overview**

Universal Event Monitor (UEM) Manager lets you monitor a single local or remote system event.

#### **UEM Manager**

The UEM Manager (**uem**) may provide all of the parameters necessary to define a system event, or it may specify the ID of a database record that contains the event definition. In either case, the UEM Manager passes the event definition to a local or remote UEM Server (**uemsrv**), which uses that information to look for an occurrence of the event and test for its completion.

The UEM Manager may also provide all of the parameters necessary to define an event handler to the UEM Server, or it may specify the ID of a database record that contains the event handler. An event handler is a command or script that UEM Server executes, based on the outcome of the event occurrence.

#### **UEM Server**

A UEM Server may monitor several local system events simultaneously using records stored in its event definition database. An event-driven UEM Server executes in this manner. An event-driven UEM Server does not require a UEM Manager to initiate a monitoring request, and you may configure it to start automatically whenever the local Universal Broker starts. During start-up, an event-driven UEM Server retrieves a list of its assigned event definitions from the local Universal Broker. UEM Server monitors each event until it is no longer active, or until the event-driven Server ends.

## **UEMLoad Utility**

The UEMLoad utility (uemload) enables you to add event definition and event handler records to their respective databases

UEMLoad handles all event definition and event handler database management tasks, including adds, updates, deletes, and lists / exports. UEMLoad forwards a database request to a UEM Server, which validates the information. The UEM Server then sends a request to a local Universal Broker to apply the requested operation to the appropriate UEM database file.

## Interaction of UEM Components

The following figure illustrates the interaction of the various components that make up Universal Event Monitor.

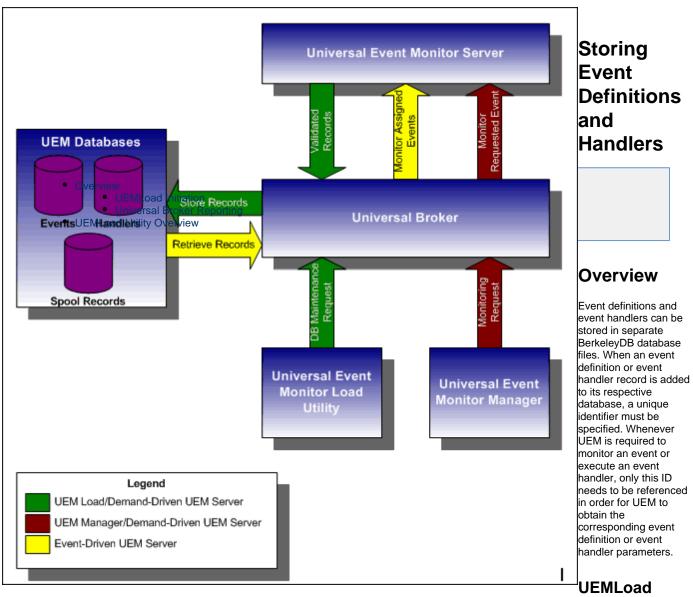

#### Initiation

UEMLoad initiates all UEM-related database requests. UEMLoad is a command line application that can be used to:

- · Add, update, and delete event definition and/or event handlers from their respective databases
- List the entire contents of the event definition and/or event handler databases
- List the parameters of a single event definition and/or event handler
- Export the contents of the event definition and/or event handler databases to a file that can be used to re-initialize the database or populate a new database on another system.

When UEMLoad is started, it sends a request to a Universal Broker running on the local system to start a UEM Server process. Because a client application (that is, UEMLoad) initiates the request, the UEM Server that is started is a demand-driven Server.

UEMLoad forwards the database request to the UEM Server, which validates it and supplies default values for any required parameters (based upon the type of request) that were not specified from the UEMLoad command line. When a set of complete, valid parameters is available, the UEM Server sends a request to the Universal Broker, which is responsible for actually performing the requested database operation.

## **Universal Broker Reporting**

Universal Broker reports the success or failure of all database maintenance requests (add, update, delete) to the UEM Server. The UEM Server then passes any errors back to UEMLoad.

For a database query request (list, export), Universal Broker will return the contents of each requested event definition or event handler record to the UEM Server, which then is responsible for forwarding the records to the UEMLoad.

## **UEMLoad Utility Overview**

The following figure illustrates the interaction of the Universal Broker and the Universal Event Monitor Server components involved during the execution of UEMLoad.

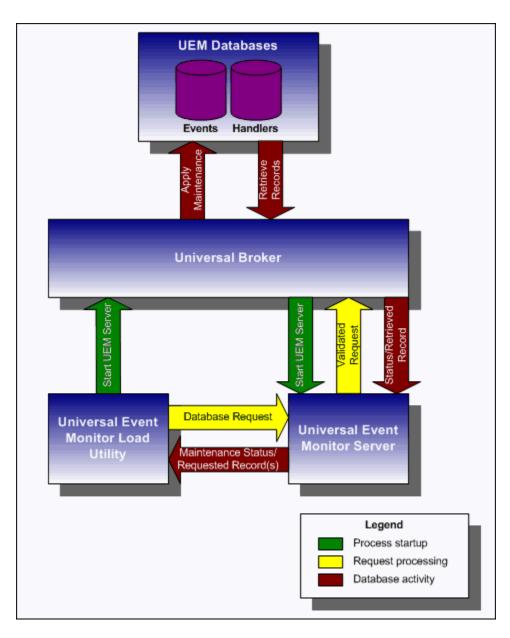

## Monitoring a Single Event

- Overview
  - UEM Manager
  - UEM Server Monitoring
- UEM Manager Overview

## Overview

A single event can be monitored using the UEM Manager.

#### **UEM Manager**

The UEM Manager provides a command line interface from which all parameters required to define an event and its associated event handlers can be specified. In addition, the ID of a stored event definition or event handler can be used as an alternative to specifying all parameters explicitly.

When a UEM Manager is started, it sends a request to the specified local or remote Universal Broker to start a UEM Server. Because the request to start the UEM Server comes from a client application (that is, UEM Manager), it is a *demand-driven* Server that is started.

The UEM Manager sends the monitoring request to the UEM Server. The UEM Server validates the request and supplies default values for any required parameters that were not specified from the command line.

The UEM Manager command line provides for the assignment of an event handler to execute whenever the UEM Server sets the state of an event occurrence or state of the event itself. The UEM Server then is responsible for executing the assigned event handlers which are appropriate for the state change.

#### **UEM Server Monitoring**

The UEM Server will monitor the event until either of the following conditions is satisfied:

- · Required number of expected event occurrences has been detected
- Inactive date and time specified for the event definition elapses.

When either of these occurs, the event becomes inactive and the UEM Server stops monitoring it. The UEM Server then ends after informing the UEM Manager of the result of the monitoring request. The UEM Manager will set its exit code based on this information. This is the default behavior.

However, if an option was set in the UEM Manager instructing it to not wait on the UEM Server, the UEM Manager will end as soon as the UEM Server acknowledges its receipt of a valid monitoring request.

## **UEM Manager Overview**

The following figure illustrates the interaction of the Universal Broker and the Universal Event Monitor components involved when a UEM Manager is executed.

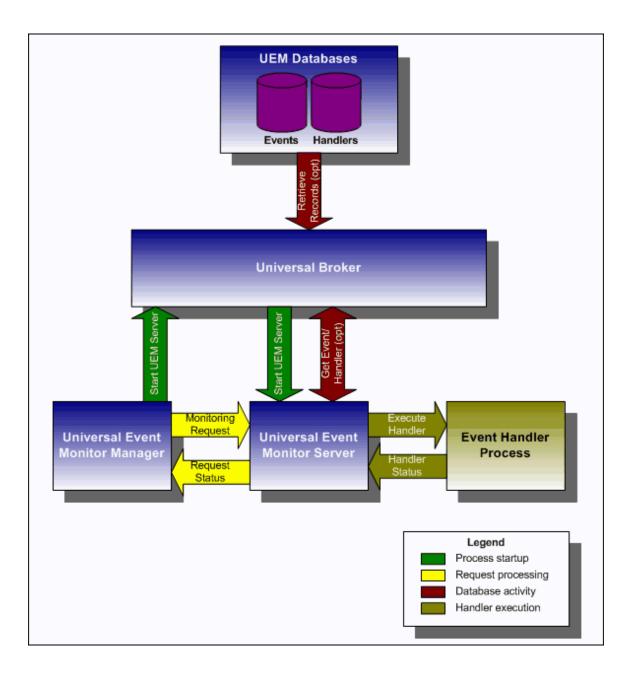

## **Monitoring Multiple Events**

- Overview
- Event-Driven UEM Server
- UEM Server Overview

## **Overview**

Multiple events can be monitored at the same time using an event-driven Universal Event Monitor Server.

#### **Event-Driven UEM Server**

An event-driven UEM Server uses the records stored in the event definition database file to identify the events it is responsible for monitoring.

An event-driven UEM Server can be executed automatically during start-up of a Universal Broker. While it requires no interaction from a UEM client application, however, an event-driven UEM Server can be started at any time using Universal Control.

Unless it is stopped manually (using Universal Control), the event-driven UEM Server will continue to run as long as the Broker remains active. When the Broker stops, it will send a stop request to the UEM Server, instructing it to shut itself down.

When an event-driven UEM Server starts, it sends a request to the Broker asking for all of the event definitions residing in the event definition database that are assigned to that event-driven UEM Server. (This assignment was made when the event definition record was added to the database with UEMLoad.) The Server checks the active and inactive dates and times of the event definitions that it receives. It then begins monitoring the active events.

Each event definition provides for the assignment of an event handler to execute when an event occurrence is triggered or rejected. The assignment of an event handler to execute when an event expires also is made within the event definition. The UEM Server is responsible for executing appropriate event handlers based upon the states it sets for detected event occurrences and/or the event themselves.

## **UEM Server Overview**

The following figure illustrates the interaction of the Universal Broker and an event-driven UEM Server.

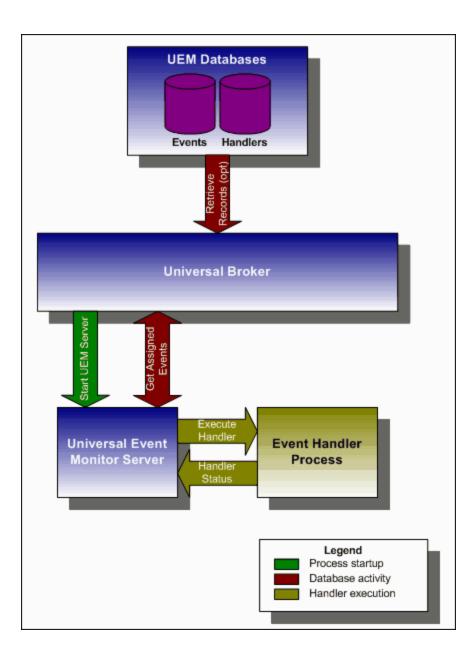

## **Universal Event Monitor Manager**

#### **Overview**

The Universal Event Monitor Manager (**uem**) is provided for monitoring a single event. The parameters which define the system event and any actions that should be taken when the event satisfies certain conditions are specified via the UEM Manager's command options.

When a UEM Manager is started, it sends a request to the specified local or remote Universal Broker to start a Universal Event Monitor Server ( **uemsrv**). The UEM Server that is started is a *demand-driven* Server, because it is executed *on demand* by a UEM Manager (see UEM Servers -Demand-Driven vs. Event-Driven).

The UEM Manager sends the monitoring request to the UEM Server, which validates the provided parameters and supplies default values for any required parameters not specified.

After the request is validated and its receipt acknowledged by the UEM Server, the UEM Manager will wait (by default) for the UEM Server process to finish. This will occur when the following conditions are satisfied:

- 1. Event becomes inactive, which occurs either when:
  - a. Required number of expected event occurrences are detected.
  - b. Inactive date and time specified for the event elapses.
- 2. Any handler processes executed by the UEM Server have completed.

As noted in the conditions listed above, one or more handler processes can be executed by the UEM Server. The scenarios under which these processes are executed come from information provided by the UEM Manager when the actions to take for **trigger** or **reject** event occurrences are specified.

The actions to take when an event is set to an expired state also can be specified in the UEM Manager command statement.

Before it ends, the UEM Server may inform the UEM Manager of the result of the monitoring request. If it does, the UEM Manager will set its exit code based on this information. This is the default behavior. However, if an option was set in the UEM Manager instructing it to not wait on the UEM Server, the UEM Manager will end as soon as the UEM Server acknowledges its receipt of a valid monitoring request.

Detailed operating-specific usage information for UEM Manager, as well as detailed information on all UEM configuration options, is included in this document.

## **Universal Event Monitor Manager for zOS**

## **UEM Manager for z/OS**

This information on Universal Event Monitor (UEM) Manager is specific to the z/OS operating system.

UEM Manager monitors a single event on any computer running a UEM Server component. The event to monitor is described using an existing record in the event definition database or values supplied via command parameters. Likewise, parameters describing event handlers also can be supplied from an existing event handler record or from command line options.

A UEM Manager causes a demand-driven UEM Server component to be started on the target system. The UEM Server is classified as demand-driven because it is started upon demand by a UEM Manager.

A UEM Server is classified as event-driven when it is started automatically by the Universal Broker, without a request from a UEM Manager (for more information, see UEM Servers - Demand-Driven vs. Event-Driven).

It is the demand-driven UEM Server that is responsible for monitoring the event and executing any processes on behalf of the specified event handlers. The UEM Manager may finish as soon as the UEM Server begins monitoring the event, or it may wait until the UEM Server completes, in which case the UEM Manager will receive status messages regarding monitoring activity.

## **Detailed Information**

The following pages provide detailed information for UEM Manager for z/OS:

- UEM Manager for z/OS Usage
- UEM Manager for z/OS Configuration
- UEM Manager for z/OS Configuration Options Categories
- UEM Manager for z/OS Command Line Syntax

## **UEM Manager for zOS - Usage**

```
    Overview
```

- JCL Procedure
- DD Statements used in JCL Procedure
- DD Statement Categories

```
    JCL
```

#### **Overview**

UEM Manager for z/OS executes as a batch job.

#### **JCL Procedure**

The following figure illustrates the Universal Event Monitor for z/OS JCL procedure (**UEMPRC**, located in the **SUNVSAMP** library) that is provided to simplify the execution JCL and future maintenance.

```
//UEMPRC PROC UPARM=, -- UEM options
// UEMPRE=#SHLQ.UNV
//*
//PS1 EXEC PGM=UEM,PARM='ENVAR(TZ=EST5EDT)/&UPARM'
//STEPLIB DD DISP=SHR,DSN=&UEMPRE..SUNVLOAD
//*
//UNVNLS DD DISP=SHR,DSN=&UEMPRE..SUNVNLS
//UNVTRACE DD SYSOUT=*
//SYSPRINT DD SYSOUT=*
//SYSOUT DD SYSOUT=*
//CEEDUMP DD SYSOUT=*
```

The symbolic parameter **UPARM** is provided to allow EXEC PARM keyword values to be specified for the UEM program. The PARM values to the left of the slash (*I*) character are IBM Language Environment (LE) parameters. (See the z/OS Installation for information regarding the customization of Language Environment parameters.)

The **CONFIG** symbolic parameter can be used to specify the name of the PDS member in which persistent configuration options for UEM Manager reside.

The UEMPRE symbolic parameter specifies the data set name prefix of Universal Agent installation data sets.

#### **DD Statements used in JCL Procedure**

The following table describes the DD statements used in the Universal Event Manager for z/OS JCL procedure, above.

| ddname   | DCB Attributes *                     | Mode   | Description                                                                                                    |
|----------|--------------------------------------|--------|----------------------------------------------------------------------------------------------------|
| STEPLIB  | DSORG=PO,<br>RECFM=U                 | input  | Universal Agent load library which contains the program to execute.                                            |
| UNVNLS   | DSORG=PO,<br>RECFM=(F, FB, V,<br>VB) | input  | Universal Agent national language support library. Contains message catalogs and code page translation tables. |
| UNVTRACE | DSORG=PS,<br>RECFM=(F, FB, V,<br>VB) | output | UEM trace output.                                                                                              |
| SYSPRINT | DSORG=PS,<br>RECFM=(F, FB, V,<br>VB) | output | Standard output file for the UEM program. UEM does not write any messages to SYSPRINT.                         |

|  | DSORG=PS,<br>RECFM=(F, FB, V,<br>VB) | output | Standard error file for the UEM program. UEM writes its messages to SYSOUT. |
|--|--------------------------------------|--------|-----------------------------------------------------------------------------|
|--|--------------------------------------|--------|-----------------------------------------------------------------------------|

\* The C runtime library determines the default DCB attributes. Refer to the IBM manual OS/390 C/C++ Programming Guide for details on default DCB attributes for stream I/O.

#### **DD Statement Categories**

UEM Manager for z/OS DD statements are organized into the following categories:

| Category                      | DD Statements                                                               |
|-------------------------------|-----------------------------------------------------------------------------|
| Runtime specifications        | STEPLIB, UNVCONF, and UNVNLS.                                               |
| UEM message and command files | SYSPRINT, SYSOUT, and UNVTRACE.                                             |
| Command files                 | User-defined DD statements to which Universal Event Monitor commands refer. |

#### JCL

The following figure illustrates the Universal Event Monitor for z/OS JCL using the UEMPRC JCL procedure, above.

```
//jobname JOB CLASS=A,MSGCLASS=X
//STEP1 EXEC UEMPRC
//ENCFILE DD DISP=SHR,DSN=UEM.UENCRYPT.USERINFO(MYHOST)
//SYSIN DD *
-event_type file -filespec "myfile*.dat" -host myhost
-encryptedfile ENCFILE
/*
```

Job step STEP1 executes the procedure UEMPRC.

The command options are specified on the SYSIN DD.

In this example, a UEM Server is executed on the remote host **myhost** in order to detect the occurrence of a file that matches the file specification of **myfile\*.dat**. The contents of **ENCFILE** include an encrypted user ID and password that are validated on the remote host.

## **UEM Manager for zOS - Configuration**

Overview

- Configuration Sources
- Configuration File

#### Overview

Configuration consists of:

- Setting default options and preferences for all executions of UEM Manager.
- Setting options and preferences for a single execution of UEM Manager.

#### **Configuration Sources**

UEM for z/OS receives its configuration options from the following sources:

- 1. PARM keyword
- 2. SYSIN DD statement
- 3. Command file
- 4. Configuration file

The order of precedence is the same as the list above; PARM keyword options being the highest and configuration file being the lowest. That is, options specified via a PARM keyword override options specified via a SYSIN ddname, and so on.

Detailed information on these methods of configuration can be found in Configuration Management.

#### **Configuration File**

The configuration file provides the simplest method of specifying configuration options whose values will not change with each command invocation. These default values are used if the options are not read from one or more other sources.

Some options only can be specified in the configuration file; they have no corresponding command line equivalent. Other options cannot be specified in the configuration file; they must be specified via one or more other sources for a single execution of UEM Manager.

For UEM Manager for z/OS, configuration options are placed in the configuration file that is referenced in the **UEMPRC** JCL procedure by the **UNVCONF** DD statement, member **UEMCFG00**.

The short and long forms of configuration options are used when an option is specified in the SYSIN DD statement.

- · Long form consists of two or more case-insensitive characters; it is available for all command options.
- Short form consists of a single case-sensitive character; it is available for some command options.

## **UEM Manager for zOS - Configuration Options Categories**

- Configuration Options Categories
- Event Definition Category Options
- Event Definition Category Options Type-Specific
- Event Handler Category Options
- Local Category Options
- Message Category Options
- Miscellaneous Category Options
- Monitoring Category Options
- Network Category Options
- Options Category Options
- Remote Category Options
  User Category Options

## **Configuration Options Categories**

The following table categorizes, according to function, the configuration options that are used to execute UEM Manager for z/OS. Each **Category** name is a link to a table of options in that category. Each **Option Name** in those tables is a link to detailed information about that option.

| Category         | Description                                                                                               |
|------------------|----------------------------------------------------------------------------------------------------|
| Event Definition | System event to monitor.                                                                                  |
| Event Handler    | Actions that should be taken when an event occurrence is triggered or rejected, or when an event expires. |
| Local            | Options required for local broker registration.                                                           |
| Message          | Universal Event Monitor message options.                                                                  |
| Miscellaneous    | Display command help and program versions.                                                                |
| Monitoring       | Options that control how an event is monitored by the remote UEM Server.                                  |
| Network          | Transferring data between the local and remote systems.                                                   |
| Options          | Alternative methods available for specifying command options.                                             |
| Remote           | Network address of the remote system and connection options.                                              |
| User             | Identify the user account with which monitoring activity is conducted on the remote system.               |

## **Event Definition Category Options**

| Option Name        | Description                                                                                                    |
|--------------------|----------------------------------------------------------------------------------------------------|
| EVENT_ID           | ID of a stored event definition record.                                                                                                    |
| EVENT_TYPE         | Type of event to monitor.                                                                                                    |
| HANDLER_OPTIONS    | Options that are passed as command line arguments to all processes executed on behalf of<br>an event handler. See OPTIONS for handler-specific command line options. |
| INACTIVE_DATE_TIME | Date and time at which the state of the monitored event should be made "inactive."                                                                                   |
| TRACKING_INTERVAL  | Frequency, in seconds, with which a tracked event occurrence is tested for completeness.                                                                             |

#### **Event Definition Category Options - Type-Specific**

These options are specific to event definitions with an EVENT\_TYPE of FILE.

| Option Name               | Description                                                                               |
|---------------------------|-------------------------------------------------------------------------------------------|
| FILE_SPECIFICATION        | Name or pattern of the file whose creation should be detected and tracked for completion. |
| MINIMUM_FILE_SIZE         | Smallest size a file may be in order for it to be considered complete.                    |
| RENAME_FILE               | Flag that indicates whether or not a completed file should be renamed.                    |
| RENAME_FILE_SPECIFICATION | Name or pattern to use when a file is renamed.                                            |

## **Event Handler Category Options**

| Option Name         | Description                                                                                          |
|---------------------|----------------------------------------------------------------------------------------------------|
| EVENT_STATE         | Event state that, when encountered, will result in the execution of the associated event handler.    |
| HANDLER_ID          | ID of a stored event handler record.                                                                 |
| HANDLER_TYPE        | Type of process to execute. Reserved for future integration with other Universal Agent applications. |
| MAXIMUM_RETURN_CODE | Highest return code that an event handler can exit with to be considered as having executed          |

|                  | successfully.                                                                                                    |
|------------------|----------------------------------------------------------------------------------------------------|
| OPTIONS          | Values that are passed as command line arguments to a particular handler specified for a given EVENT_STATE.               |
| USER_COMMAND     | Complete path to an application file or remote script that should be executed on behalf of the event handler.             |
| USER_SCRIPT      | USER_SCRIPT DD statement that contains one or more system commands that should be executed on behalf of the event handler |
| USER_SCRIPT_TYPE | Type of script interpreter used to evaluate and execute the commands contained in USER_SCRIPT.                            |

## **Local Category Options**

| Option Name | Description                                                      |
|-------------|------------------------------------------------------------------|
| SYSTEM_ID   | Local Universal Broker with which the UEM Manager must register. |

## **Message Category Options**

| Option Name          | Description                                                             |
|----------------------|-------------------------------------------------------------------------|
| MESSAGE_LANGUAGE     | Language of messages written.                                           |
| MESSAGE_LEVEL        | Level of messages written.                                              |
| MSG_SUPPRESSION_LIST | List of message IDs representing Universal messages to be suppressed.   |
| TRACE_FILE_LINES     | Maximum number of lines written to a trace file before it wraps around. |
| TRACE_TABLE          | Memory trace table specification.                                       |

## **Miscellaneous Category Options**

Option Name Description

| HELP    | Write command option help. |
|---------|----------------------------|
| VERSION | Write program version.     |

## **Monitoring Category Options**

| Option Name          | Description                                                                                                    |
|----------------------|----------------------------------------------------------------------------------------------------|
| MAX_OCCURRENCE_COUNT | Maximum number of event occurrences to monitor.                                                                                                    |
| POLLING_INTERVAL     | Frequency with which the UEM Server will detect new occurrences of the system event. The UEM Server will also check at this time to see if the monitored event should be made inactive. |
| WAIT                 | Forces the UEM Manager to wait for the completion of the UEM Server.                                                                                                    |

## **Network Category Options**

| Option Name         | Description                                                                              |
|---------------------|------------------------------------------------------------------------------------------|
| CODE_PAGE           | Code page used for text translation.                                                     |
| CTL_SSL_CIPHER_LIST | SSL cipher list for the control session established between the UEM Manager and Server.  |
| MIN_SSL_PROTOCOL    | Minimum SSL protocol level that will be negotiated and used for communications channels. |
| NETWORK_DELAY       | Maximum number of seconds to wait for data communications.                               |

## **Options Category Options**

| Option Name            | Description                                                                                  |
|------------------------|----------------------------------------------------------------------------------------------|
| COMMAND_FILE_ENCRYPTED | Encrypted file that contains some command options.                                           |
| COMMAND_FILE_PLAIN     | Plain text file that contains some command options.                                          |
| COMMAND_ID             | ID that identifies unit of work represented by the UEM Manager and its associated UEM Server |

| ENCRYPTION_KEY | Optional encryption key used to decrypt the encrypted command file specified by the COMMAND_FILE_ENCRYPTED option. |
|----------------|----------------------------------------------------------------------------------------------------|

## **Remote Category Options**

| Option Name          | Description                                                                                                    |
|----------------------|----------------------------------------------------------------------------------------------------|
| CONNECT_TIMEOUT      | Amount of time that a UEM Manager will wait for a connection to a remote Universal Broker to complete.                       |
| DNS_EXPAND           | Number of IP addresses returned to UEM Manager following a DNS query issued to resolve a host name.                          |
| HOST_SELECTION       | Host in the REMOTE_HOST list that the UEM Manager will choose to begin its attempts to connect to a remote Universal Broker. |
| HOSTNAME_RETRY_COUNT | Maximum number of attempts that will be made to establish a connection with the remote host.                                 |
| OUTBOUND_IP          | Host or IP address to use for all outgoing IP connections.                                                                   |
| REMOTE_HOST          | List of one or more hosts upon which a command may run.                                                                      |
| REMOTE_PORT          | TCP/IP port number on which the Universal Broker is accepting connections.                                                   |

## **User Category Options**

| Option Name   | Description                                                                                                    |
|---------------|----------------------------------------------------------------------------------------------------|
| LOGIN         | Instruction for the UEM Server to establish an execution environment for a user account.                                       |
| USER_ID       | ID of a remote user account that the UEM Server uses to establish the security context in which event monitoring is performed. |
| USER_PASSWORD | Password associated with USER_ID.                                                                                              |

## **UEM Manager for zOS - Command Line Syntax**

#### **Command Line Syntax**

The following figure illustrates the command line syntax — using the command line, long form of the configuration options — of UEM Manager for z/OS.

```
uem
-host hostlist
[-connect_timeout seconds]
[-dns_expand {yes | no}]
[-host_selection {sequential | random }]
[-port port]
[-system_id ID]
[-userid user [-pwd password] ]
[-login {yes | no}]
[-codepage codepage]
[-file dataset | -encryptedfile ddname [-key key] ] *
[-cmdid id]
[-ctl_ssl_cipher_list cipherlist]
[-min_ssl_protocol option]
{-event_id id | -event_type type -filespec filespecification
   [-min_file_size size [{b|k|m|g}] ] [-rename_file {yes | no}]
   [-rename_filespec renamespecification] }
[ {-triggered | -rejected | -expired
   {-handler_id id | -cmd command | -script ddname [-script_type type] }
[-options options] [-handler_type {cmd|script}] [-maxrc returncode] } ]
[-handler_opts options]
[-hostname_retry_count count]
[-inact_date_time time]
[-max_count count]
[-lang language]
[-level {trace | audit | info | warn | error } [, {time | notime } ] ]
[-msg_suppression_list list ]
[-delay seconds]
[-outboundip host]
[-polling_int seconds]
[-tracefilelines lines]
[-trace_table size[{b|k|m|g}] [,{error|always|never}] ]
[-tracking_int seconds]
[-wait {yes | no }]
uem
{ -help | -version }
```

\* The command file (-file or -encryptedfile) can contain some or all required and/or optional configuration options, including -host. If a command file is specified on the command line, and it contains the required -host option, that option does not have to be specified additionally on the command line.

## **Universal Event Monitor Manager for Windows**

- Overview
- Usage
- Detailed Information

## **Overview**

This information on Universal Event Monitor (UEM) Manager is specific to the Windows operating system.

A UEM Manager monitors a single event on any computer running a UEM Server component. The event to monitor is described using an existing record in the event definition database or values supplied via command line parameters. Likewise, parameters describing event handlers also can be supplied from an existing event handler record or from command line options.

A UEM Manager causes a demand-driven UEM Server component to be started on the target system. The UEM Server is classified as demand-driven because it is started upon demand by a UEM Manager.

A UEM Server is classified as event-driven when it is started automatically by the Universal Broker, without a request from a UEM Manager (for more information, see UEM Servers - Demand-Driven vs. Event-Driven).

It is the demand-driven UEM Server that is responsible for monitoring the event and executing any processes on behalf of the event handlers. The UEM Manager can finish as soon as the UEM Server begins monitoring the event, or it can wait until the UEM Server completes, in which case the UEM Manager will receive status messages regarding monitoring activity.

## Usage

UEM Manager for Windows executes as a command line application.

## **Detailed Information**

The following pages provide detailed information for UEM Manager for Windows:

- UEM Manager for Windows Configuration
- UEM Manager for Windows Configuration Options Categories
- UEM Manager for Windows Command Line Syntax

## **UEM Manager for Windows - Configuration**

Overview

- Configuration Sources
  - Configuration File

#### Overview

Configuration consists of:

- Setting default options and preferences for all executions of UEM Manager.
- Setting options and preferences for a single execution of UEM Manager.

#### **Configuration Sources**

UEM for Windows receives its configuration options from the following sources:

- 1. Command line
- 2. Command file
- 3. Environment variables
- 4. Configuration file

The order of precedence is the same as the list above; command line options being the highest and configuration file being the lowest. That is, options specified via a command line override options specified a via command file, and so on.

Detailed information on these methods of configuration can be found in the Configuration Management.

#### **Configuration File**

The configuration file provides the simplest method of specifying configuration options whose values will not change with each command invocation. These default values are used if the options are not read from one or more other sources.

Some options only can be specified in the configuration file; they have no corresponding command line equivalent. Other options cannot be specified in the configuration file; they must be specified via one or more other sources for a single execution of UEM Manager.

## **UEM Manager for Windows - Configuration Options Categories**

- Configuration Options Categories
- Event Definition Category Options
  - Event Definition Category Options Type-Specific
- Event Handler Category Options
- Installation Category Options
- Message Category Options
- Miscellaneous Category Options
- Monitoring Category Options
- Network Category Options
- Options Category Options
- Remote Category Options
- User Category Options

## **Configuration Options Categories**

The following table categorizes, according to function, the configuration options that are used to execute UEM Manager for Windows. Each **Category** name is a link to a table of options in that category. Each **Option Name** in those tables is a link to detailed information about that option.

| Category         | Description                                                                                               |
|------------------|----------------------------------------------------------------------------------------------------|
| Event Definition | System event to monitor.                                                                                  |
| Event Handler    | Actions that should be taken when an event occurrence is triggered or rejected, or when an event expires. |
| Installation     | Options that specify installation requirements, such as directory locations                               |
| Message          | Universal Event Monitor message options.                                                                  |
| Miscellaneous    | Display command help and program versions.                                                                |
| Monitoring       | Options that control how an event is monitored by the remote UEM Server.                                  |
| Network          | Transferring data between the local and remote systems.                                                   |
| Options          | Alternative methods available for specifying command options.                                             |
| Remote           | Network address of the remote system and connection options.                                              |
| User             | Identify the user account with which monitoring activity is conducted on the remote system.               |

#### **Event Definition Category Options**

| Option Name        | Description                                                                                                    |
|--------------------|----------------------------------------------------------------------------------------------------|
| EVENT_ID           | ID of a stored event definition record.                                                                                                    |
| EVENT_TYPE         | Type of event to monitor.                                                                                                    |
| HANDLER_OPTIONS    | Options that are passed as command line arguments to all processes executed on behalf of an event handler. See OPTIONS for handler-specific command line options. |
| INACTIVE_DATE_TIME | Date and time at which the state of the monitored event should be made "inactive."                                                                                |
| TRACKING_INTERVAL  | Frequency, in seconds, with which a tracked event occurrence is tested for completeness.                                                                          |

#### **Event Definition Category Options - Type-Specific**

These options are specific to event definitions with an EVENT\_TYPE of **FILE**.

| Option Name               | Description                                                                               |
|---------------------------|-------------------------------------------------------------------------------------------|
| FILE_SPECIFICATION        | Name or pattern of the file whose creation should be detected and tracked for completion. |
| MINIMUM_FILE_SIZE         | Smallest size a file may be in order for it to be considered complete.                    |
| RENAME_FILE               | Flag that indicates whether or not a completed file should be renamed.                    |
| RENAME_FILE_SPECIFICATION | Name or pattern to use when a file is renamed.                                            |

## **Event Handler Category Options**

| Option Name         | Description                                                                                          |
|---------------------|----------------------------------------------------------------------------------------------------|
| EVENT_STATE         | Event state that, when encountered, will result in the execution of the associated event handler.    |
| HANDLER_ID          | ID of a stored event handler record.                                                                 |
| HANDLER_TYPE        | Type of process to execute. Reserved for future integration with other Universal Agent applications. |
| MAXIMUM_RETURN_CODE | Highest return code that an event handler can exit with to be considered as having executed          |

|                  | successfully.                                                                                                    |
|------------------|----------------------------------------------------------------------------------------------------|
| OPTIONS          | Values that are passed as command line arguments to a particular handler specified for a given EVENT_STATE.                           |
| USER_COMMAND     | Complete path to an application file or remote script that should be executed on behalf of the event handler.                         |
| USER_SCRIPT      | Complete path to a local script file that contains one or more system commands that should be executed on behalf of the event handler |
| USER_SCRIPT_TYPE | Type of script interpreter used to evaluate and execute the commands contained in USER_SCRIPT.                                        |

## **Installation Category Options**

| Option Name            | Description                                  |
|------------------------|----------------------------------------------|
| INSTALLATION_DIRECTORY | Directory in which UEM Manager is installed. |

## Message Category Options

| Option Name          | Description                                                             |
|----------------------|-------------------------------------------------------------------------|
| MESSAGE_LANGUAGE     | Language of messages written.                                           |
| MESSAGE_LEVEL        | Level of messages written.                                              |
| MSG_SUPPRESSION_LIST | List of message IDs representing Universal messages to be suppressed.   |
| NLS_ DIRECTORY       | Directory location of message catalog and code page tables              |
| TRACE_FILE_LINES     | Maximum number of lines written to a trace file before it wraps around. |
| TRACE_TABLE          | Memory trace table specification.                                       |

## **Miscellaneous Category Options**

| Option Name | Description                |
|-------------|----------------------------|
| HELP        | Write command option help. |
| VERSION     | Write program version.     |

## **Monitoring Category Options**

| Option Name          | Description                                                                                                    |
|----------------------|----------------------------------------------------------------------------------------------------|
| MAX_OCCURRENCE_COUNT | Maximum number of event occurrences to monitor.                                                                                                    |
| POLLING_INTERVAL     | Frequency with which the UEM Server will detect new occurrences of the system event. The UEM Server will also check at this time to see if the monitored event should be made inactive. |
| WAIT                 | Forces the UEM Manager to wait for the completion of the UEM Server.                                                                                                    |

## **Network Category Options**

| Option Name         | Description                                                                              |
|---------------------|------------------------------------------------------------------------------------------|
| CODE_PAGE           | Code page used for text translation.                                                     |
| CTL_SSL_CIPHER_LIST | SSL cipher list for the control session established between the UEM Manager and Server.  |
| MIN_SSL_PROTOCOL    | Minimum SSL protocol level that will be negotiated and used for communications channels. |
| NETWORK_DELAY       | Maximum number of seconds to wait for data communications.                               |

## **Options Category Options**

| Option Name            | Description                                         |
|------------------------|-----------------------------------------------------|
| COMMAND_FILE_ENCRYPTED | Encrypted file that contains some command options.  |
| COMMAND_FILE_PLAIN     | Plain text file that contains some command options. |

| COMMAND_ID     | ID that identifies unit of work represented by the UEM Manager and its associated UEM Server                       |
|----------------|----------------------------------------------------------------------------------------------------|
| ENCRYPTION_KEY | Optional encryption key used to decrypt the encrypted command file specified by the COMMAND_FILE_ENCRYPTED option. |

## **Remote Category Options**

| Option Name          | Description                                                                                                    |
|----------------------|----------------------------------------------------------------------------------------------------|
| CONNECT_TIMEOUT      | Amount of time that a UEM Manager will wait for a connection to a remote Universal Broker to complete.                       |
| DNS_EXPAND           | Number of IP addresses returned to UEM Manager following a DNS query issued to resolve a host name.                          |
| HOST_SELECTION       | Host in the REMOTE_HOST list that the UEM Manager will choose to begin its attempts to connect to a remote Universal Broker. |
| HOSTNAME_RETRY_COUNT | Maximum number of attempts that will be made to establish a connection with the remote host.                                 |
| OUTBOUND_IP          | Host or IP address to use for all outgoing IP connections.                                                                   |
| REMOTE_HOST          | List of one or more hosts upon which a command may run.                                                                      |
| REMOTE_PORT          | TCP/IP port number on which the Universal Broker is accepting connections.                                                   |

## **User Category Options**

| Option Name   | Description                                                                                                    |
|---------------|----------------------------------------------------------------------------------------------------|
| LOGIN         | Instruction for the UEM Server to establish an execution environment for a user account.                                       |
| USER_ID       | ID of a remote user account that the UEM Server uses to establish the security context in which event monitoring is performed. |
| USER_PASSWORD | Password associated with USER_ID.                                                                                              |

## **UEM Manager for Windows - Command Line Syntax**

#### **Command Line Syntax**

The following figure illustrates the command line syntax — using the command line, long form of the configuration options — of UEM Manager for Windows.

```
uem
-host hostlist
[-connect_timeout seconds]
[-dns_expand {yes | no }]
[-host_selection {sequential | random }]
[-port port]
[-userid user [-pwd password] ]
[-login \{yes | no\}]
[-codepage codepage]
[-file filename | -encryptedfile filename [-key key] ] *
[-cmdid id]
[-ctl_ssl_cipher_list cipherlist]
[-min_ssl_protocol option]
{-event_id id | -event_type type -filespec filespecification
   [-min_file_size size [{b|k|m|g}] ] [-rename_file {yes |no}]
   [-rename_filespec renamespecification] }
[ {-triggered | -rejected | -expired
   {-handler_id id | -cmd command | -script filename [-script_type type] }
   [-options options] [-handler_type {cmd|script}] [-maxrc returncode] } ]
[-handler_opts options]
[-hostname_retry_count count]
[-inact_date_time time]
[-max_count count]
[-lang language]
[-level {trace|audit|info|warn|error}[, {time|notime}] ]
[-msg_suppression_list list ]
[-delay seconds]
[-outboundip host]
[-polling_int seconds]
[-tracefilelines lines]
[-trace_table size[{b|k|m|g}] [,{error|always|never}] ]
[-tracking_int seconds]
[-wait {yes | no }]
uem
{ -help | -version }
```

\* The command file (-file or -encryptedfile) can contain some or all required and/or optional configuration options, including -host. If a command file is specified on the command line, and it contains the required -host option, that option does not have to be specified additionally on the command line.

## **Universal Event Monitor Manager for UNIX**

- Overview
- Usage
- Detailed Information

## **Overview**

This information on Universal Event Monitor (UEM) Manager is specific to the UNIX operating system.

A UEM Manager monitors a single event on any computer running a UEM Server component. The event to monitor is described using an existing record in the event definition database or values supplied via command parameters. Likewise, parameters describing event handlers also can be supplied from an existing event handler record or from command line options.

A UEM Manager causes a demand-driven UEM Server component to be started on the target system. The UEM Server is classified as demand-driven because it is started upon demand by a UEM Manager.

A UEM Server is classified as event-driven when it is started automatically by the Universal Broker, without a request from a UEM Manager (for more information, see UEM Servers - Demand-Driven vs. Event-Driven).

It is the demand-driven UEM Server that is responsible for monitoring the event and executing any processes on behalf of the event handlers. The UEM Manager may finish as soon as the Server begins monitoring the event, or it may wait until the UEM Server completes, in which case the Manager will receive status messages regarding monitoring activity.

## Usage

UEM Manager for UNIX executes as a command line application.

## **Detailed Information**

The following pages provide detailed information for UEM Manager for UNIX:

- UEM Manager for UNIX Configuration
- UEM Manager for UNIX Configuration Options Categories
- UEM Manager for UNIX Command Line Syntax

## **UEM Manager for UNIX - Configuration**

Configuration

- Configuration Sources
- Configuration File

## Configuration

Configuration consists of:

- Setting default options and preferences for all executions of UEM Manager.
- Setting options and preferences for a single execution of UEM Manager.

#### **Configuration Sources**

UEM Manager for UNIX receives its configuration options from the following sources:

- 1. Command line
- 2. Command file
- 3. Environment variables
- 4. Configuration file

The order of precedence is the same as the list above; command line options being the highest and configuration file being the lowest. That is, options specified via a command line override options specified via a command file, and so on.

Detailed information on these methods of configuration can be found in the Configuration Management.

#### **Configuration File**

The configuration file, **uem.conf**, provides the simplest method of specifying configuration options whose values will not change with each command invocation. These default values are used if the options are not read from one or more other sources.

Some options only can be specified in the configuration file; they have no corresponding command line equivalent. Other options cannot be specified in the configuration file; they must be specified via one or more other sources for a single execution of UEM Manager.

## **UEM Manager for UNIX - Configuration Options Categories**

- Configuration Options Categories
- Event Definition Category Options
- Event Definition Category Options Type-Specific
- Event Handler Category Options
- Installation Category Options
- Local Category Options
- Message Category Options
- Miscellaneous Category Options
- Monitoring Category Options
- Network Category Options
- Options Category Options
   Remote Category Options
- Remote Category OptionsUser Category Options

## **Configuration Options Categories**

The following table categorizes, according to function, the configuration options that are used to execute UEM Manager for UNIX. Each **Category** name is a link to a table of options in that category. Each **Option Name** in those tables is a link to detailed information about that option.

| Category         | Description                                                                                               |
|------------------|----------------------------------------------------------------------------------------------------|
| Event Definition | System event to monitor.                                                                                  |
| Event Handler    | Actions that should be taken when an event occurrence is triggered or rejected, or when an event expires. |
| Installation     | Options that specify installation requirements, such as directory locations                               |
| Local            | Options required for local broker registration.                                                           |
| Message          | Universal Event Monitor message options.                                                                  |
| Miscellaneous    | Display command help and program versions.                                                                |
| Monitoring       | Options that control how an event is monitored by the remote UEM Server.                                  |
| Network          | Transferring data between the local and remote systems.                                                   |
| Options          | Alternative methods available for specifying command options.                                             |
| Remote           | Network address of the remote system and connection options.                                              |
| User             | Identify the user account with which monitoring activity is conducted on the remote system.               |

## **Event Definition Category Options**

| Option Name        | Description                                                                                                    |
|--------------------|----------------------------------------------------------------------------------------------------|
| EVENT_ID           | ID of a stored event definition record.                                                                                                    |
| EVENT_TYPE         | Type of event to monitor.                                                                                                    |
| HANDLER_OPTIONS    | Options that are passed as command line arguments to all processes executed on behalf of an event handler. See OPTIONS for handler-specific command line options. |
| INACTIVE_DATE_TIME | Date and time at which the state of the monitored event should be made "inactive."                                                                                |
| TRACKING_INTERVAL  | Frequency, in seconds, with which a tracked event occurrence is tested for completeness.                                                                          |

#### **Event Definition Category Options - Type-Specific**

These options are specific to event definitions with an  $\ensuremath{\mathsf{EVENT\_TYPE}}$  of  $\ensuremath{\mathsf{FILE}}.$ 

| Option Name               | Description                                                                               |
|---------------------------|-------------------------------------------------------------------------------------------|
| FILE_SPECIFICATION        | Name or pattern of the file whose creation should be detected and tracked for completion. |
| MINIMUM_FILE_SIZE         | Smallest size a file may be in order for it to be considered complete.                    |
| RENAME_FILE               | Flag that indicates whether or not a completed file should be renamed.                    |
| RENAME_FILE_SPECIFICATION | Name or pattern to use when a file is renamed.                                            |

## **Event Handler Category Options**

| Option Name  | Description                                                                                          |
|--------------|----------------------------------------------------------------------------------------------------|
| EVENT_STATE  | Event state that, when encountered, will result in the execution of the associated event handler.    |
| HANDLER_ID   | ID of a stored event handler record.                                                                 |
| HANDLER_TYPE | Type of process to execute. Reserved for future integration with other Universal Agent applications. |

| MAXIMUM_RETURN_CODE | Highest return code that an event handler can exit with to be considered as having executed successfully.                             |
|---------------------|----------------------------------------------------------------------------------------------------|
| OPTIONS             | Values that are passed as command line arguments to a particular handler specified for a given EVENT_STATE.                           |
| USER_COMMAND        | Complete path to an application file or remote script that should be executed on behalf of the event handler.                         |
| USER_SCRIPT         | Complete path to a local script file that contains one or more system commands that should be executed on behalf of the event handler |
| USER_SCRIPT_TYPE    | Type of script interpreter used to evaluate and execute the commands contained in USER_SCRIPT.                                        |

## Installation Category Options

| Option Name            | Description                                  |
|------------------------|----------------------------------------------|
| INSTALLATION_DIRECTORY | Directory in which UEM Manager is installed. |

## **Local Category Options**

| Option Name   | Description                                                                                 |
|---------------|---------------------------------------------------------------------------------------------|
| BIF_DIRECTORY | Broker Interface File (BIF) directory where the Universal Broker interface file is located. |
| PLF_DIRECTORY | Program Lock File (PLF) directory where the program lock files are located.                 |

## Message Category Options

| Option Name          | Description                                                           |
|----------------------|-----------------------------------------------------------------------|
| MESSAGE_LANGUAGE     | Language of messages written.                                         |
| MESSAGE_LEVEL        | Level of messages written.                                            |
| MSG_SUPPRESSION_LIST | List of message IDs representing Universal messages to be suppressed. |

| NLS_DIRECTORY    | Directory location of message catalog and code page tables              |
|------------------|-------------------------------------------------------------------------|
| TRACE_FILE_LINES | Maximum number of lines written to a trace file before it wraps around. |
| TRACE_TABLE      | Memory trace table specification.                                       |

# **Miscellaneous Category Options**

| Option Name | Description                |
|-------------|----------------------------|
| HELP        | Write command option help. |
| VERSION     | Write program version.     |

# **Monitoring Category Options**

| Option Name          | Description                                                                                                    |
|----------------------|----------------------------------------------------------------------------------------------------|
| MAX_OCCURRENCE_COUNT | Maximum number of event occurrences to monitor.                                                                                                    |
| POLLING_INTERVAL     | Frequency with which the UEM Server will detect new occurrences of the system event. The UEM Server will also check at this time to see if the monitored event should be made inactive. |
| WAIT                 | Forces the UEM Manager to wait for the completion of the UEM Server.                                                                                                    |

# **Network Category Options**

| Option Name         | Description                                                                              |
|---------------------|------------------------------------------------------------------------------------------|
| CODE_PAGE           | Code page used for text translation.                                                     |
| CTL_SSL_CIPHER_LIST | SSL cipher list for the control session established between the UEM Manager and Server.  |
| MIN_SSL_PROTOCOL    | Minimum SSL protocol level that will be negotiated and used for communications channels. |
| NETWORK_DELAY       | Maximum number of seconds to wait for data communications.                               |

# **Options Category Options**

| Option Name            | Description                                                                                                    |
|------------------------|----------------------------------------------------------------------------------------------------|
| COMMAND_FILE_ENCRYPTED | Encrypted file that contains some command options.                                                                 |
| COMMAND_FILE_PLAIN     | Plain text file that contains some command options.                                                                |
| COMMAND_ID             | ID that identifies unit of work represented by the UEM Manager and its associated UEM Server                       |
| ENCRYPTION_KEY         | Optional encryption key used to decrypt the encrypted command file specified by the COMMAND_FILE_ENCRYPTED option. |

# **Remote Category Options**

| Option Name          | Description                                                                                                    |
|----------------------|----------------------------------------------------------------------------------------------------|
| CONNECT_TIMEOUT      | Amount of time that a UEM Manager will wait for a connection to a remote Universal Broker to complete.                       |
| DNS_EXPAND           | Number of IP addresses returned to UEM Manager following a DNS query issued to resolve a host name.                          |
| HOST_SELECTION       | Host in the REMOTE_HOST list that the UEM Manager will choose to begin its attempts to connect to a remote Universal Broker. |
| HOSTNAME_RETRY_COUNT | Maximum number of attempts that will be made to establish a connection with the remote host.                                 |
| OUTBOUND_IP          | Host or IP address to use for all outgoing IP connections.                                                                   |
| REMOTE_HOST          | List of one or more hosts upon which a command may run.                                                                      |
| REMOTE_PORT          | TCP/IP port number on which the Universal Broker is accepting connections.                                                   |

# **User Category Options**

| Option Name   | Description                                                                                                    |
|---------------|----------------------------------------------------------------------------------------------------|
| LOGIN         | Instruction for the UEM Server to establish an execution environment for a user account.                                       |
| USER_ID       | ID of a remote user account that the UEM Server uses to establish the security context in which event monitoring is performed. |
| USER_PASSWORD | Password associated with USER_ID.                                                                                              |

# **UEM Manager for UNIX - Command Line Syntax**

### **Command Line Syntax**

The following figure illustrates the command line syntax — using the command line, long form of the configuration options — of UEM Manager for UNIX.

```
uem
-host hostlist
[-connect_timeout seconds]
[-dns_expand {yes | no }]
[-host_selection {sequential | random }]
[-port port]
[-userid user [-pwd password] ]
[-login {yes | no}]
[-bif_directory {yes | no}]
[-plf_directory {yes | no}]
[-codepage codepage]
[-file filename | -encryptedfile filename [-key key] ] *
[-cmdid id]
[-ctl_ssl_cipher_list cipherlist]
[-min_ssl_protocol option]
{-event_id id | -event_type type -filespec filespecification
   [-min_file_size size [{b|k|m|g}] ] [-rename_file {yes|no}]
   [-rename_filespec renamespecification] }
[ {-triggered | -rejected | -expired
 {-handler_id id | -cmd command | -script filename [-script_type type] }
   [-options options] [-handler_type {cmd|script}] [-maxrc returncode] } ]
[-handler_opts options]
[-hostname_retry_count count]
[-inact_date_time time]
[-max_count count]
[-lang language]
[-level {trace|audit|info|warn|error}[, {time|notime}] ]
[-msg_suppression_list list ]
[-delay seconds]
[-outboundip host]
[-polling_int seconds]
[-tracefilelines lines]
[-trace_table size[\{b | k | m | g\}] [, {error | always | never}] ]
[-tracking_int seconds]
[-wait {yes | no}]
uem
{ -help | -version }
```

\* The command file (-file or -encryptedfile) can contain some or all required and/or optional configuration options, including -host. If a command file is specified on the command line, and it contains the required -host option, that option does not have to be specified additionally on the command line

# **Universal Event Monitor Manager configuration options**

- Overview
- Configuration Options Information
  - Description
  - Usage
  - Values
  - <Additional Information>
- Configuration Options List

# Overview

This page provides links to detailed information on the configuration options available for use with the Universal Event Monitor Manager.

The options are listed alphabetically, without regard to any specific operating system.

# **Configuration Options Information**

For each configuration option, this page provides the following information.

# Description

Describes the configuration option and how it is used.

# Usage

Provides a table of the following information:

| Method                     | Syntax                     | IBM i | HP<br>NonStop | UNIX | Windows | z/OS |
|----------------------------|----------------------------|-------|---------------|------|---------|------|
| Command Line, Short Form   | <format value=""></format> |       |               |      |         |      |
| Command Line, Long Form    | <format value=""></format> |       |               |      |         |      |
| Environment Variable       | <format value=""></format> |       |               |      |         |      |
| Configuration File Keyword | <format value=""></format> |       |               |      |         |      |

#### Method

Identifies the different methods used to specify Universal Event Monitor Manager configuration options:

- Command Line Option, Short Form
- Command Line Option, Long Form
- Environment Variable
- Configuration File Keyword

Note Each option can be specified using one or more methods.

#### **Syntax**

Identifies the syntax of each method that can be used to specify the option:

- Format: Specific characters that identify the option.
- Value: Type of value(s) to be supplied for this method.

#### 🔥 Note

If a Method is not valid for specifying the option, the Syntax field contains n/a.

#### (Operating System)

Identifies the operating systems for which each method of specifying the option is valid:

- IBM i
- HP NonStop
- UNIX
- Windows
- z/OS

#### Values

Identifies all possible values for the specified value type.

Defaults are identified in **bold type**.

#### <Additional Information>

Identifies any additional information specific to the option.

# **Configuration Options List**

The following table identifies all UEM Manager configuration options.

| Option                 | Description                                                                                                    |
|------------------------|----------------------------------------------------------------------------------------------------|
| BIF_DIRECTORY          | Broker Interface Directory that specifies the location of the Universal Broker interface file                                                                |
| CODE_PAGE              | Code page used for text translation.                                                                                                    |
| COMMAND_FILE_ENCRYPTED | Encrypted file that contains some command options.                                                                                                    |
| COMMAND_FILE_PLAIN     | Plain text file that contains some command options.                                                                                                    |
| COMMAND_ID             | Identifier, saved by the Universal Broker, that is used to identify the unit of work represented by the UEM Manager and its associated UEM Server component. |
|                        |                                                                                                    |

| CONNECT_TIMEOUT        | Amount of time that a UEM Manager will wait for a connection to a remote Universal Broker to complete.                       |
|------------------------|----------------------------------------------------------------------------------------------------|
| CTL_SSL_CIPHER_LIST    | SSL cipher list for the control session established between the UEM Manager and Server.                                      |
| DNS_EXPAND             | Number of IP addresses returned to UEM Manager following a DNS query issued to resolve a host name.                          |
| ENCRYPTION_KEY         | Optional encryption key used to decrypt the encrypted command file specified by the COMMAND_FILE_ENCRYPTED option.           |
| EVENT_ID               | ID of a stored event definition record.                                                                                      |
| EVENT_STATE            | Event state that, when encountered, will result in the execution of the associated event handler.                            |
| EVENT_TYPE             | Type of event to monitor.                                                                                                    |
| FILE_SPECIFICATION     | Name or pattern of the file whose creation should be detected and tracked for completion.                                    |
| HANDLER_ID             | ID of a stored event handler record.                                                                                         |
| HANDLER_OPTIONS        | Options that are passed as command line arguments to any process executed on behalf of an event handler.                     |
| HANDLER_TYPE           | Type of process to execute. Used primarily for integration with other Universal Agent applications.                          |
| HELP                   | Displays a description of command line options and their format.                                                             |
| HOST_SELECTION         | Host in the REMOTE_HOST list that the UEM Manager will choose to begin its attempts to connect to a remote Universal Broker. |
| HOSTNAME_RETRY_COUNT   | Maximum number of attempts that will be made to establish a connection with the remote host.                                 |
| INACTIVE_DATE_TIME     | Date and time at which the state of the monitored event should be made <b>inactive</b> .                                     |
| INSTALLATION_DIRECTORY | Base directory in which UEM Server is installed.                                                                             |
| LOGIN                  | Instructs the UEM Server to establish an execution environment for the user account.                                         |
| MAX_OCCURRENCE_COUNT   | Maximum number of event occurrences to monitor.                                                                              |

| MAXIMUM_RETURN_CODE       | Highest return code that an event handler may exit with to be considered as having executed successfully.     |
|---------------------------|----------------------------------------------------------------------------------------------------|
| MESSAGE_LANGUAGE          | Language of messages written.                                                                                 |
| MESSAGE_LEVEL             | Level of messages written.                                                                                    |
| MINIMUM_FILE_SIZE         | Smallest size a file may be in order for it to be considered complete.                                        |
| MIN_SSL_PROTOCOL          | Minimum SSL protocol level that will be negotiated and used for communications channels.                      |
| MSG_SUPPRESSION_LIST      | List of message IDs representing Universal messages to be suppressed.                                         |
| NETWORK_DELAY             | Maximum number of seconds to wait for data communications.                                                    |
| NLS_DIRECTORY             | Directory location of message catalog and code page tables                                                    |
| OPTIONS                   | Values that are passed as command line arguments to a particular handler specified for a given EVENT_STATE.   |
| OUTBOUND_IP               | Host or IP address to use for all outgoing IP connections.                                                    |
| PLF_DIRECTORY             | Program Lock File directory that specifies the location of the UEM Manager program lock file.                 |
| POLLING_INTERVAL          | Frequency with which the UEM Server will:                                                                     |
|                           | Detect any new occurrences of the system event<br>See if the monitored event should be made <b>inactive</b> . |
| REMOTE_HOST               | List of one or more hosts upon which a command may run.                                                       |
| REMOTE_PORT               | TCP/IP port number on which the Universal Broker is accepting connections.                                    |
| RENAME_FILE               | Flag that indicates whether or not a completed file should be renamed.                                        |
| RENAME_FILE_SPECIFICATION | Name or pattern to use when a file is renamed.                                                                |
| SYSTEM_ID                 | Local Universal Broker with which the Universal Event Monitor Manager must register.                          |
| TRACE_FILE_LINES          | Maximum number of lines written to a trace file before it wraps around.                                       |
|                           |                                                                                                    |

| TRACE_TABLE       | Memory trace table specification.                                                                                                    |
|-------------------|----------------------------------------------------------------------------------------------------|
| TRACKING_INTERVAL | Frequency, in seconds, with which a tracked event occurrence is tested for completeness.                                                               |
| USER_COMMAND      | Complete path to an application file or remote script that should be executed on behalf of the event handler.                                          |
| USER_ID           | ID of a remote user account that the UEM Server uses to establish the security context in which event monitoring is performed.                         |
| USER_PASSWORD     | Password associated with USER_ID.                                                                                                    |
| USER_SCRIPT       | Complete path to a local script file or DD statement that contains one or more system commands that should be executed on behalf of the event handler. |
| USER_SCRIPT_TYPE  | Type of script interpreter used to evaluate and execute the commands contained in USER_SCRIPT.                                                         |
| VERSION           | Displays program version.                                                                                                    |
| WAIT              | Forces the UEM Manager to wait for the completion of the UEM Server.                                                                                   |

# **BIF\_DIRECTORY - UEM Manager configuration option**

# Description

The BIF\_DIRECTORY option specifies the Broker Interface File (BIF) directory where the Universal Broker interface file, ubroker.bif, is located.

# Usage

| Method                     | Syntax                    | IBM i | HP<br>NonStop | UNIX | Windows | z/OS |
|----------------------------|---------------------------|-------|---------------|------|---------|------|
| Command Line, Short Form   | n/a                       |       |               |      |         |      |
| Command Line, Long Form    | -bif_directory directory  |       |               | 0    |         |      |
| Environment Variable       | UEMBIFDIRECTORY=directory |       |               | 0    |         |      |
| Configuration File Keyword | n/a                       |       |               |      |         |      |

#### Values

directory is the name of the BIF directory.

Default is /var/opt/universal.

# **CODE\_PAGE - UEM Manager configuration option**

# Description

The CODE\_PAGE option specifies the character code page that is used to translate text data received and transmitted over the network.

# Usage

| Method                     | Syntax                   | IBM i | HP<br>NonStop | UNIX | Windows | z/OS |
|----------------------------|--------------------------|-------|---------------|------|---------|------|
| Command Line, Short Form   | -t codepage              |       |               | 0    | 0       | 0    |
| Command Line, Long Form    | -codepage codepage       |       |               | 0    | 0       | 0    |
| Environment Variable       | UEMCODEPAGE=codepage     |       |               | 0    | 0       |      |
| Configuration File Keyword | codepage <i>codepage</i> |       |               | 0    | 0       | 0    |

# Value

codepage is the character code page that is used to translate data.

codepage references a Universal Translate Table (UTT) file provided with the product (see UTT Files). UTT files are used to translate between Unicode and the local single-byte code page. (All UTT files end with an extension of .utt.)

#### Default

The default is different for different operating systems:

- ISO8859-1 (8-bit ASCII): ASCII-based operating systems
- IBM1047 (EBCDIC): Non-IBM i, EBCDIC-based operating system]

See Character Code Pages for a complete list of character code pages provided by Stonebranch Inc. for use with Universal Agent.

# COMMAND\_FILE\_ENCRYPTED - UEM Manager configuration option

### Description

The COMMAND\_FILE\_ENCRYPTED option specifies a data set (for z/OS) or file (for Windows and UNIX) that contains encrypted values for command parameters. Storing these parameters and their associated values in an encrypted data set / file can be used in situations where it is not desirable to explicitly specify them on the command line.

The parameters contained in the data set / file must be in their respective command line formats.

The data set referenced by the DD statement identified by ddname must be encrypted with the Universal Encrypt utility.

It is strongly recommended that any command data set / file containing sensitive data (including those that are encrypted) be further protected from unauthorized access using a native operating system security method, such as RACF.

#### 🔥 Note

If the data set / file name is specified in this option, it should not be specified additionally with the COMMAND\_FILE\_PLAIN option. If it is, the command parameters contained in the data set / file name identified by COMMAND\_FILE\_PLAIN will be used.

# Usage

| Method                     | Syntax                            | IBM i | HP<br>NonStop | UNIX | Windows | z/OS |
|----------------------------|-----------------------------------|-------|---------------|------|---------|------|
| Command Line, Short Form   | -x ddname or filename             |       |               | 0    | 0       | 0    |
| Command Line, Long Form    | -encryptedfile ddname or filename |       |               | 0    | 0       | 0    |
| Environment Variable       | n/a                               |       |               |      |         |      |
| Configuration File Keyword | n/a                               |       |               |      |         |      |

### Value

ddname (for z/OS) or filename (for UNIX and Windows) is the name of the data set or file, respectively, containing the parameters and their encrypted values.

# COMMAND\_FILE\_PLAIN - UEM Manager configuration option

### Description

The COMMAND\_FILE\_PLAIN option specifies a data set (for z/OS) or local file (for UNIX and Windows) than contains command parameters. Storing these parameters and their associated values in a data set / file can be used in situations where it is not desirable to specify them explicitly on the command line.

The parameters contained in the data set / file must be in their respective command line formats.

The data set / file specified by this option is a plain text file. It is strongly recommended that this file be further protected from unauthorized access using a native operating system security method, such as RACF.

#### Note If the data set / file name is specified in this option, it should not be specified additionally with the COMMAND\_FILE\_ENCRYPTED option. If it is, user information contained in the data set / file name file identified in this COMMAND\_FILE\_PLAIN option will be used.

### Usage

| Method                     | Syntax                     | IBM i | HP<br>NonStop | UNIX | Windows | z/OS |
|----------------------------|----------------------------|-------|---------------|------|---------|------|
| Command Line, Short Form   | -f data set or filename    |       |               | 0    | 0       | 0    |
| Command Line, Long Form    | -file data set or filename |       |               | 0    | 0       | 0    |
| Environment Variable       | n/a                        |       |               |      |         |      |
| Configuration File Keyword | n/a                        |       |               |      |         |      |

### Value

ddname (for z/OS) or filename (for UNIX and Windows) is the name of the data set or file, respectively, containing the parameters and their values.

# **COMMAND\_ID - UEM Manager configuration option**

#### Description

The COMMAND\_ID option specifies an identifier that is saved by the Universal Broker and which is used to identify the unit of work represented by the UEM Manager and its associated UEM Server component.

If this option is not used, UEM provides a default command ID. This default depends on how an event's description is supplied to UEM:

- If an event's description is provided via a stored event definition record, the ID of the record, specified by the EVENT\_ID option, is used for the command ID.
- If an event's description is provided entirely from command line parameters, the default command ID depends on the type of event monitored.
- For events with an event type of FILE (see EVENT\_TYPE), the name of the file specified by the FILE\_SPECIFICATION option is used.

### Usage

| Method                     | Syntax      | IBM i | HP<br>NonStop | UNIX | Windows | z/OS |
|----------------------------|-------------|-------|---------------|------|---------|------|
| Command Line, Short Form   | -C id       |       |               | 0    | 0       | 0    |
| Command Line, Long Form    | -cmdid id   |       |               | 0    | 0       | 0    |
| Environment Variable       | UEMCMDID=id |       |               | 0    | 0       |      |
| Configuration File Keyword | n/a         |       |               |      |         |      |

### Value

id is any value.

If id contains spaces, it must be enclosed in double ( " ) quotation marks.

#### UNIX and z/OS If id contains spaces, it must be enclosed in either single (') or double (") quotation marks.

# **CONNECT\_TIMEOUT - UEM Manager configuration option**

#### Description

The CONNECT\_TIMEOUT option specifies how long a Universal Event Monitor Manager will wait for a connection to a remote Universal Broker to complete.

CONNECT\_TIMEOUT is particularly helpful when more than one host is specified for the REMOTE\_HOST option. By default, connection timeouts are controlled by the TCP/IP stack. Depending on this value, it may take several minutes to process a list of hosts before a connection actually succeeds. Setting a CONNECT\_TIMEOUT value allows connection attempts to unreachable Universal Brokers to fail quickly, decreasing the time required to process a list of one or more hosts.

#### 🔥 Note

CONNECT\_TIMEOUT is most beneficial when set to a value that is less than the TCP/IP stack's default timeout, which is implementation dependent. A relatively small CONNECT\_TIMEOUT value is recommended, to make sure it — and not the TCP/IP default — is applied.

### Usage

| Method                     | Syntax                    | IBM i | HP<br>NonStop | UNIX | Windows | z/OS |
|----------------------------|---------------------------|-------|---------------|------|---------|------|
| Command Line, Short Form   | n/a                       |       |               |      |         |      |
| Command Line, Long Form    | -connect_timeout seconds  |       |               | 0    | 0       | 0    |
| Environment Variable       | UEMCONNECTTIMEOUT=seconds |       |               | 0    | 0       |      |
| Configuration File Keyword | connect_timeout seconds   |       |               | 0    | 0       | 0    |

#### Values

seconds is the time, in seconds, that the UEM Manager will wait for a connection to a Universal Broker to complete. This value applies to each host contained in the resolved, expanded, and scrubbed REMOTE\_HOST list.

Valid values for seconds are 0 (zero) to 300.

#### Default is 0.

(This mean that each connection attempt will use the implementation-defined TCP/IP timeout value. This is the behavior of connection attempts prior to version 3.2.0 of Universal Event Monitor.)

If the time specified by *seconds* elapses before a successful connection to a Universal Broker on the specified system is established, the UEM Manager will select the next host in the list. If no more hosts are available, the application will end with an error to indicate that no connection was made.

#### 🔥 Note

It is possible for the total time required to attempt connections to all hosts in the REMOTE\_HOST list to exceed the number of seconds specified in this option.

# CTL\_SSL\_CIPHER\_LIST - UEM Manager configuration option

### Description

The CTL\_SSL\_CIPHER\_LIST option specifies the acceptable and preferred SSL cipher suites to use for the control session between UEM components. The SSL protocol uses the cipher suites to specify which encryption and message authentication (or message digest) algorithms to use.

The UEM Manager can request one or more SSL ciphers, listed in order of preference. The list is forwarded to the UEM Server, which compares it to a list of SSL ciphers it is capable of accepting, and the first agreed-upon cipher is chosen.

#### Usage

| Method Method              | Syntax                                | IBM i | HP<br>NonStop | UNIX | Windows | z/OS |
|----------------------------|---------------------------------------|-------|---------------|------|---------|------|
| Command Line, Short Form   | n/a                                   |       |               |      |         |      |
| Command Line, Long Form    | -ctl_ssl_cipher_list cipherlist       |       |               | 0    | 0       | 0    |
| Environment Variable       | UEMCTLSSLCIPHERLIST=cipherlist        |       |               | 0    | 0       |      |
| Configuration File Keyword | ctl_ssl_cipher_list <i>cipherlist</i> |       |               | 0    | 0       | 0    |

### Values

cipherlist is a comma-separated list of SSL cipher suites. The following table identifies the list of SSL cipher suites supported for this option.

The list is in default order, with the most preferred suite first and the least preferred suite last.

| Cipher Suite Name | Description                                                                  |
|-------------------|------------------------------------------------------------------------------|
| AES256-GCM-SHA384 | 256-bit AES encryption in Galois Counter Mode, SHA-2 384-bit message digest. |
| AES256-SHA        | 256-bit AES encryption with SHA-1 message digest.                            |
| AES128-GCM-SHA256 | 128-bit AES encryption in Galois Counter Mode, SHA-2 256-bit message digest. |
| AES128-SHA        | 128-bit AES encryption with SHA-1 message digest.                            |
| RC4-SHA           | 128-bit RC4 encryption with SHA-1 message digest.                            |
| RC4-MD5           | 128-bit RC4 encryption with MD5 message digest.                              |
| DES-CBC3-SHA      | 128-bit Triple-DES encryption with SHA-1 message digest.                     |
| DES-CBC-SHA       | 128-bit DES encryption with SHA-1 message digest.                            |

# **DNS\_EXPAND - UEM Manager configuration option**

# Description

The DNS\_EXPAND option specifies how many IP addresses are returned to UEM Manager following a DNS query, which is issued to resolve a host name.

If the UEM Manager is configured to expand the results of the query, all IP addresses defined for a particular host name are returned and expanded (in-place) within the list of hosts specified for the REMOTE\_HOST option. Otherwise, only the first host is returned, and no expansion is performed.

For example, if a host list contains six host names, and the name in the 3rd position resolves to five IP addresses, those addresses will occupy positions 3-7 in the expanded list. Subsequent hosts specified by the user will begin at the 8th position in the expanded list.

That is:

- If the REMOTE\_HOST list contains: -host host1,host2,host3,host4,host5,host6
- And host3 resolves to: ip3a, ip3b, ip3c, ip3d, and ip3e
- Then after the other hosts are resolved, the list will be expanded to: -host *ip1,ip2,ip3a,ip3b,ip3c,ip3d,ip3e,ip4,ip5,ip6*

### Usage

| Method                     | Syntax              | IBM i | HP<br>NonStop | UNIX | Windows | z/OS |
|----------------------------|---------------------|-------|---------------|------|---------|------|
| Command Line, Short Form   | n/a                 |       |               |      |         |      |
| Command Line, Long Form    | -dns_expand option  |       |               | 0    | 0       | 0    |
| Environment Variable       | UEMDNSEXPAND=option |       |               | 0    | 0       |      |
| Configuration File Keyword | dns_expand option   |       |               | 0    | 0       | 0    |

### Values

option specifies whether or not DNS query results are expanded.

Valid values for option are:

- yes
- All IP addresses returned by a DNS for a given query are returned.
- no Only the first IP address returned by a DNS for a given query is returned.

Default is no.

# **ENCRYPTION\_KEY - UEM Manager configuration option**

### Description

The ENCRYPTION\_KEY option specifies the key that is used to decrypt the data set (for z/OS) or file (for Windows and UNIX) specified by the COMMAND\_FILE\_ENCRYPTED option. The key is required only if a key was specified when the command file was encrypted with Universal Encrypt.

A matching key must be provided to decrypt the file; otherwise, the decryption will fail. If no key is specified, a default key established by the UEM Manager is used.

### Usage

| Method                     | Syntax             | IBM i | HP<br>NonStop | UNIX | Windows | z/OS |
|----------------------------|--------------------|-------|---------------|------|---------|------|
| Command Line, Short Form   | -K key             |       |               | 0    | 0       | 0    |
| Command Line, Long Form    | -key <i>key</i>    |       |               | 0    | 0       | 0    |
| Environment Variable       | UEMKEY= <i>key</i> |       |               | 0    | 0       |      |
| Configuration File Keyword | n/a                |       |               |      |         |      |

# Value

key is the key used to decrypt the data set / file.

# **EVENT\_ID - UEM Manager configuration option**

### Description

The EVENT\_ID option specifies the ID of an existing record stored in the event definition database. This record contains all of the parameters that are necessary to describe the event to monitor.

If this option is not used, the event, along with any additional parameters that it requires, must be described in the EVENT\_TYPE option.

# Usage

| Method                     | Syntax              | IBM i | HP<br>NonStop | UNIX | Windows | z/OS |
|----------------------------|---------------------|-------|---------------|------|---------|------|
| Command Line, Short Form   | n/a                 |       |               |      |         |      |
| Command Line, Long Form    | -event_id <i>id</i> |       |               | 0    | 0       | 0    |
| Environment Variable       | n/a                 |       |               |      |         |      |
| Configuration File Keyword | n/a                 |       |               |      |         |      |

# Value

id is the ID of the existing record in the event definition database.

# **EVENT\_STATE - UEM Manager configuration option**

# Description

The EVENT\_STATE option marks the beginning of a set of command line options that describes UEM Server's response to an event that enters the specified state.

When this option is used, a corresponding HANDLER\_ID, USER\_COMMAND, or USER\_SCRIPT option also must be provided.

There are three different event states:

- Triggered
- An occurrence of a monitored event was completed.

Rejected An occurrence of a monitored event was detected, but failed to complete before the date and time specified by the event's INACTIVE\_DATE\_TIME elapsed.

 Expired Date and time specified by an event's INACTIVE\_DATE\_TIME elapsed, with no occurrence of the monitored event detected.

The UEM Server may repeat the action it takes in response to Triggered and Rejected events if the Server detects more than one occurrence of a monitored event.

By definition, there are no event occurrences for an Expired event. UEM Server executes actions in response to such events just once.

### Usage

| Method                     | Syntax                            | IBM i | HP<br>NonStop | UNIX | Windows | z/OS |
|----------------------------|-----------------------------------|-------|---------------|------|---------|------|
| Command Line, Short Form   | n/a                               |       |               |      |         |      |
| Command Line, Long Form    | -triggered   -rejected   -expired |       |               | 0    | 0       | 0    |
| Environment Variable       | n/a                               |       |               |      |         |      |
| Configuration File Keyword | n/a                               |       |               |      |         |      |

#### Value

(There are no values for these parameters.)

# **EVENT\_TYPE - UEM Manager configuration option**

# Description

The EVENT\_TYPE option specifies the type of an event to monitor.

### Usage

| Method                     | Syntax           | IBM i | HP<br>NonStop | UNIX | Windows | z/OS |
|----------------------------|------------------|-------|---------------|------|---------|------|
| Command Line, Short Form   | n/a              |       |               |      |         |      |
| Command Line, Long Form    | -event_type type |       |               | 0    | 0       | 0    |
| Environment Variable       | n/a              |       |               |      |         |      |
| Configuration File Keyword | n/a              |       |               |      |         |      |

### Value

type is the event type to monitor.

The following table identifies valid UEM event types and UEM Manager configuration options associated with these event types.

Note
 Currently, there is only one valid UEM event type: FILE.

| Event Type | Description                                                                  | Associated Options                                                                    |
|------------|------------------------------------------------------------------------------|---------------------------------------------------------------------------------------|
| FILE       | Detects the creation of a file and monitors it, testing it for completeness. | FILE_SPECIFICATION *<br>MINIMUM_FILE_SIZE<br>RENAME_FILE<br>RENAME_FILE_SPECIFICATION |

\* FILE\_SPECIFICATION is required; it is the only option required for the FILE event type.

# FILE\_SPECIFICATION - UEM Manager configuration option

#### Description

The FILE\_SPECIFICATION option specifies the name of the file whose presence should be detected and monitored by UEM.

Additionally, FILE\_SPECIFICATION also can specify an absolute path or a path relative to the working directory defined in the UEM Server's component definition.

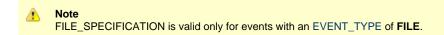

#### A Stonebranch Tip

If a Windows UEM Manager has issued a request to monitor an event on a UNIX system, and a complete path to the file is specified file specification, a leading space must be added to the path name and it must be enclosed in double quotes.

For example, if the UEM Server is asked to look for a file named **file.exe** in **/home/user**, the value specified for *filespecification* must be **"/home/user/file.exe"**. This requirement is a result of the way that command line arguments are read by a Windows UEM Manager, where a forward slash (*I*) also can be used as a command option prefix. The leading space allows the string beginning with the *I* to be interpreted as a option value.

#### Usage

| Method                     | Syntax                      | IBM i | HP<br>NonStop | UNIX | Windows | z/OS |
|----------------------------|-----------------------------|-------|---------------|------|---------|------|
| Command Line, Short Form   | n/a                         |       |               |      |         |      |
| Command Line, Long Form    | -filespec filespecification |       |               | 0    | 0       | 0    |
| Environment Variable       | n/a                         |       |               |      |         |      |
| Configuration File Keyword | n/a                         |       |               |      |         |      |

#### Value

filespecification is the name of the path or file to be monitored by UEM.

If the path or file name contains spaces, it must be enclosed in double (") quotation marks.

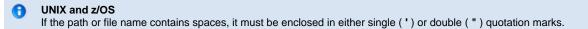

#### Wildcards

filespecification also can include the following wildcards:

- \* Match zero, one or more characters.
- ? Match zero or one character.

# HANDLER\_ID - UEM Manager configuration option

### Description

The HANDLER\_ID option specifies the actions that should be taken whenever an event occurrence or an event itself enters the corresponding event state (see EVENT\_STATE).

If the desired actions are not defined in an existing event handler record, the USER\_COMMAND or USER\_SCRIPT options can be used to define an event handler entirely from the command line.

HANDLER\_ID cannot be used with the USER\_COMMAND or USER\_SCRIPT options for a specified EVENT\_STATE.

# Usage

| Method                     | Syntax                | IBM i | HP<br>NonStop | UNIX | Windows | z/OS |
|----------------------------|-----------------------|-------|---------------|------|---------|------|
| Command Line, Short Form   | n/a                   |       |               |      |         |      |
| Command Line, Long Form    | -handler_id <i>id</i> |       |               | 0    | 0       | 0    |
| Environment Variable       | n/a                   |       |               |      |         |      |
| Configuration File Keyword | n/a                   |       |               |      |         |      |

### Value

id is the unique identifier of an existing record in the event handler database.

# HANDLER\_OPTIONS - UEM Manager configuration option

#### Description

The HANDLER\_OPTIONS option specifies a value that UEM Server passes as a command line argument to the process it executes on behalf of an event handler.

Any value specified for HANDLER\_OPTIONS works in conjunction with — not as a replacement of — any value specified by the OPTIONS option. UEM Server uses the values of both options to construct a list of one or more command line arguments. Any value specified for HANDLER\_OPTIONS always follows the value specified for OPTIONS.

HANDLER\_OPTIONS allows an event definition to control handler process behavior, regardless of EVENT\_STATE. That is, UEM Server appends the HANDLER\_OPTIONS value to any command it executes on behalf of a monitored event, even if that event specifies three different handlers for its triggered, rejected, and expired states.

For example, you may find it useful to specify a HANDLER\_OPTIONS value that causes all event handler processes executed on a particular event's behalf to redirect output to a single file.

HANDLER\_OPTIONS also provides the ability to customize a stored event handler's behavior.

For example, if an event handler record contains the following information:

```
HANDLER_ID optsexample
USER_SCRIPT "C:\UEMScripts\somescript.bat"
OPTIONS "-dirname C:\Program Files\Universal"
```

And the UEM Manager specifies the following HANDLER\_OPTIONS value:

```
HANDLER_OPTIONS "-dirname C:\Program Files\Universal\ubroker"
```

Then if **somescript.bat** uses the last value specified to resolve duplicate command line arguments, **optsexample** executes with **dirname** set to **C:\Program Files\Universal\ubroker**.

#### Usage

| Method                     | Syntax                | IBM i | HP<br>NonStop | UNIX | Windows | z/OS |
|----------------------------|-----------------------|-------|---------------|------|---------|------|
| Command Line, Short Form   | n/a                   |       |               |      |         |      |
| Command Line, Long Form    | -handler_opts options |       |               | 0    | 0       | 0    |
| Environment Variable       | n/a                   |       |               |      |         |      |
| Configuration File Keyword | n/a                   |       |               |      |         |      |

#### Value

options is a character string that is appended to the command line constructed by Universal Event Monitor in order to execute the event handler process.

If options contains spaces, it must be enclosed in (") quotation marks.

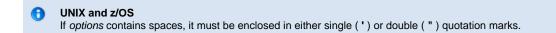

If quotation marks are to be passed as part of the value (for example, an argument that contains spaces is to be passed to the handler process and treated as a single argument):

- Enclose options in apostrophes.
- Use quotation marks to enclose the quoted value.

For example, specifying **-handler\_options 'parm1 "parm2a parm2b" parm3'** causes three arguments to be passed to the process executed on behalf of the event handler. The portion of the string enclosed in quotation marks (**"parm2a parm2b"**) is treated as a single value.

# HANDLER\_TYPE - UEM Manager configuration option

### Description

The HANDLER\_TYPE option specifies the type of process that the UEM Server will execute for an event handler.

A UEM Server can execute either a:

- Command specified by the USER\_COMMAND option.
- Script specified by the USER\_SCRIPT option.

If this option is not used, UEM Server sets the handler type based on which execution option the UEM Manager specifies (that is, USER\_COMMAND or USER\_SCRIPT).

#### Usage

| Method                     | Syntax                    | IBM i | HP<br>NonStop | UNIX | Windows | z/OS |
|----------------------------|---------------------------|-------|---------------|------|---------|------|
| Command Line, Short Form   | n/a                       |       |               |      |         |      |
| Command Line, Long Form    | -handler_type <i>type</i> |       |               | 0    | 0       | 0    |
| Environment Variable       | n/a                       |       |               |      |         |      |
| Configuration File Keyword | n/a                       |       |               |      |         |      |

#### Values

type is the type of process to be executed.

Valid values for type are:

- cmd
  - Instructs the UEM Server to execute the command specified with the USER\_COMMAND option.
- script

Instructs the UEM Server to write the statements specified in the data set or DD name referenced by the USER\_SCRIPT option to a temporary file on the UEM Server system, and then execute that file as a script.

#### Default

- cmd, if USER\_COMMAND is provided.
- script, if USER\_SCRIPT is provided.

# **HELP - UEM Manager configuration option**

# Description

The HELP option displays a description of the Universal Event Monitor command line options and their format.

# Usage

| Method                     | Syntax | IBM i | HP<br>NonStop | UNIX | Windows | z/OS |
|----------------------------|--------|-------|---------------|------|---------|------|
| Command Line, Short Form   | -h, -? |       |               | 0    | 0       | 0    |
| Command Line, Long Form    | -help  |       |               | 0    | 0       | 0    |
| Environment Variable       | n/a    |       |               |      |         |      |
| Configuration File Keyword | n/a    |       |               |      |         |      |

### Value

(There are no values for the HELP option.)

# **HOST\_SELECTION - UEM Manager configuration option**

### Description

The HOST\_SELECTION option specifies which host in the REMOTE\_HOST list the UEM Manager will choose to begin its attempts to connect to a remote Universal Broker.

Regardless of how the first host is selected, UEM Manager processes the list sequentially until either a connection to a remote Universal Broker succeeds or all hosts in the list have been tried.

HOST\_SELECTION is ignored if only one host is specified in the REMOTE\_HOST list of hosts.

### Usage

| Method                     | Syntax                  | IBM i | HP<br>NonStop | UNIX | Windows | z/OS |
|----------------------------|-------------------------|-------|---------------|------|---------|------|
| Command Line, Short Form   | n/a                     |       |               |      |         |      |
| Command Line, Long Form    | -host_selection option  |       |               | 0    | 0       | 0    |
| Environment Variable       | UEMHOSTSELECTION=option |       |               | 0    | 0       |      |
| Configuration File Keyword | host_selection option   |       |               | 0    | 0       | 0    |

### Values

option specifies how UEM Manager will select the first entry within a list of hosts specified by the REMOTE\_HOST option.

Valid values for option are:

 sequential UCMD Manager will select the first host in the list, and then proceed through the hosts in the order in which they appear within the list.
 random

UEM Manager will select any host in the list, in no particular order.

Attempts to connect to a remote Universal Broker begin with this randomly-selected host, and then proceed in a sequential manner, wrapping around the list (if necessary) until the first host selected is reached again.

#### Default is sequential.

<sup>🔥</sup> Note

# HOSTNAME\_RETRY\_COUNT - UEM Manager configuration option

### Description

The HOSTNAME\_RETRY\_COUNT option specifies the number of times that the UEM Manager will attempt to establish a connection with the specified Universal Broker before it fails.

The UEM Manager will sleep for one second between connection attempts.

Connection errors occur for several reasons. A common reason is a failure to resolve the Universal Broker host name specified with the REMOTE\_HOST option. This error can occur intermittently due to a temporary resource shortage or a temporary DNS problem. If your system is prone to host name resolution errors, it may help to have the UEM Manager retry the connection several times.

# Usage

| Method                     | Syntax                      | IBM i | HP<br>NonStop | UNIX | Windows | z/OS |
|----------------------------|-----------------------------|-------|---------------|------|---------|------|
| Command Line, Short Form   | n/a                         |       |               |      |         |      |
| Command Line, Long Form    | -hostname_retry_count count |       |               | 0    | 0       | 0    |
| Environment Variable       | UEMHOSTNAMERETRYCOUNT=count |       |               | 0    | 0       |      |
| Configuration File Keyword | hostname_retry_count count  |       |               | 0    | 0       | 0    |

# Value

count is the number of times that UEM will attempt to establish a connection.

Default is 1.

# **INACTIVE\_DATE\_TIME - UEM Manager configuration option**

#### Description

The INACTIVE\_DATE\_TIME option specifies the date and time at which the UEM Server will stop testing for new occurrences of the specified system event. This is also the date and time by which any event occurrences detected by the UEM Server must complete in order for those occurrences to move into a **triggered** state.

If a detected event occurrence does not complete by this date and time, UEM will set that occurrence to a **rejected** state. If the specified date and time elapses, and no occurrence of the specified system event was detected by UEM, the event will be set to an **expired** state.

When the inactive date and time elapses, the UEM Server will wait for any executing handler processes to finish, and then end. When the UEM Server ends, the UEM Manager also will end at this time if it was instructed to wait for the Server by the WAIT option.

If INACTIVE\_DATE\_TIME is not used, default values are set by the UEM Manager:

- Default inactive date is the current date.
- Default inactive time is 23:59.

#### Usage

| Method                     | Syntax                                     | IBM i | HP<br>NonStop | UNIX | Windows | z/OS |
|----------------------------|--------------------------------------------|-------|---------------|------|---------|------|
| Command Line, Short Form   | n/a                                        |       |               |      |         |      |
| Command Line, Long Form    | -inact_date_time yyyy.mm.dd,hh:mm  <br>+mm |       |               | 0    | 0       | 0    |
| Environment Variable       | n/a                                        |       |               |      |         |      |
| Configuration File Keyword | n/a                                        |       |               |      |         |      |

#### Value

An absolute or relative date and time can be specified in this option.

absolute date and time is specified in the format yyyy.mm.dd,hh:mm, where:

- yyyy.mm.dd is the date.
- hh:mm is the time in 24-hour format.

Either the date or the time can be omitted, in which case a default value is used.

- If the date is omitted, the comma separator must be provided as a placeholder (that is, ,hh:mm).
- If the time is omitted, the comma is not required.

```
Note
The maximum valid value for absolute date and time is 2038.01.16,23:59.
```

relative date and time is specified using the format +mm, where:

• mm is the number of minutes that the event should remain active, starting from the time that the monitoring request was submitted.

# **INSTALLATION\_DIRECTORY - UEM Manager configuration option**

# Description

The INSTALLATION\_DIRECTORY option specifies the location in which UEM Manager is installed.

Note
 This option is required and cannot be overridden.

# Usage

| Method                     | Syntax                           | IBM i | HP<br>NonStop | UNIX | Windows | z/OS |
|----------------------------|----------------------------------|-------|---------------|------|---------|------|
| Command Line, Short Form   | n/a                              |       |               |      |         |      |
| Command Line, Long Form    | n/a                              |       |               |      |         |      |
| Environment Variable       | n/a                              |       |               |      |         |      |
| Configuration File Keyword | installation_directory directory |       |               | 0    | 0       |      |

### Values

directory is the location in which UEM Manager is installed.

The full path name is required.

#### Default

| UNIX    | /opt/universal/uemmgr             |  |
|---------|-----------------------------------|--|
| Windows | c:\Program Files\Universal\uemmgr |  |

# **LOGIN - UEM Manager configuration option**

### Description

The LOGIN option instructs the UEM Server to establish an execution environment for the user account (specified by the USER\_ID option) that resembles the environment that the user would have if the user were actually to log in to the system on which the UEM Server resides.

The differences between a login environment and a non-login environment depends on the UEM Server platform. For example, when a login environment is established on a UNIX system, the user's preferred shell is invoked as a login shell. This results in the execution of commands specified in the system profile and the user's profile.

For more information on the environment established for a given platform, see Universal Event Monitor Server.

### Usage

| Method                     | Syntax          | IBM i | HP<br>NonStop | UNIX | Windows | z/OS |
|----------------------------|-----------------|-------|---------------|------|---------|------|
| Command Line, Short Form   | -G option       |       |               | 0    | 0       | 0    |
| Command Line, Long Form    | -login option   |       |               | 0    | 0       | 0    |
| Environment Variable       | UEMLOGIN=option |       |               | 0    | 0       |      |
| Configuration File Keyword | login option    |       |               | 0    | 0       |      |

### Values

option is the instruction for establishing an execution environment.

Valid option values are:

- yes
- Login environment is established.
- **no** Non-login environment is established.

If LOGIN is not used, the specified (or default) value of the UEM Server LOGIN option is used.

# MAX\_OCCURRENCE\_COUNT - UEM Manager configuration option

# Description

The MAX\_OCCURRENCE\_COUNT option specifies the maximum number of event occurrences that should be monitored for the current event. Any event occurrences detected by UEM that exceed this number are ignored.

This option is used to force an event that is monitored by a demand-driven UEM Server to become inactive when all occurrences detected for that event are set to a **triggered** state. This makes it possible for an event to become inactive without it having to wait for the date and time, as specified by the INACTIVE\_DATE\_TIME option, to elapse.

If the inactive date and time elapses before UEM detects the specified number of event occurrences, the inactive date and time takes precedence, and the event still will be made inactive. Any tracked occurrences that have not completed by this time will be set to a **rejected** state. If no event occurrences were detected, the event will be set to an **expired** state.

When the event monitored by the demand-driven UEM Server becomes inactive, the UEM Server process will finish when all processes executing on behalf of the specified event handler have finished. The UEM Manager then will wait for the UEM Server to finish (provided it was instructed to do so by the WAIT option).

# Usage

| Method                     | Syntax           | IBM i | HP<br>NonStop | UNIX | Windows | z/OS |
|----------------------------|------------------|-------|---------------|------|---------|------|
| Command Line, Short Form   | n/a              |       |               |      |         |      |
| Command Line, Long Form    | -max_count count |       |               | 0    | 0       | 0    |
| Environment Variable       | UEMMAXCNT=count  |       |               | 0    | 0       |      |
| Configuration File Keyword | max_count count  |       |               | 0    | 0       | 0    |

### Value

count is the number of event occurrences to be monitored.

If count = 0, the demand-driven server will remain active until the INACTIVE\_DATE\_TIME option value has been met.

Default is 1.

# MAXIMUM\_RETURN\_CODE - UEM Manager configuration option

# Description

The MAXIMUM\_RETURN\_CODE option specifies the highest return code value that a process executed on behalf of an event handler can return and still be considered as having executed successfully.

The situation in which any event handler process does not end successfully will be reflected in the return code of a waiting UEM Manager (see the WAIT option).

### Usage

| Method                     | Syntax            | IBM i | HP<br>NonStop | UNIX | Windows | z/OS |
|----------------------------|-------------------|-------|---------------|------|---------|------|
| Command Line, Short Form   | n/a               |       |               |      |         |      |
| Command Line, Long Form    | -maxrc returncode |       |               | 0    | 0       | 0    |
| Environment Variable       | n/a               |       |               |      |         |      |
| Configuration File Keyword | n/a               |       |               |      |         |      |

# Value

returncode is the highest return code value that can be returned for a process to be considered successful.

#### Default

If MAXIMUM\_RETURN\_CODE is not used, the specified (or default) value of the UEM Server MAXIMUM\_RETURN\_CODE option is used.

# **MESSAGE\_LANGUAGE - UEM Manager configuration option**

## Description

The MESSAGE\_LANGUAGE option specifies the message catalog used to format messages issued by the UEM Manager.

| UNIX    | Message catalog files are located in the <b>nls</b> subdirectory of the main Universal Agent installation directory. All message catalog files end with an extension of . <b>umc</b> .    |
|---------|----------------------------------------------------------------------------------------------------|
| Windows | Message catalog files are located in the <b>nls</b> subdirectory of the main Universal Agent installation directory. All message catalog files end with an extension of . <b>umc</b> .    |
| z/OS    | Message catalogs are stored as members in the library referenced by the UNVNLS DD statement in the UEMPRC cataloged procedure. The names of the message catalog members start with UEMMC. |

#### Usage

| Method                     | Syntax                   | IBM i | HP<br>NonStop | UNIX | Windows | z/OS |
|----------------------------|--------------------------|-------|---------------|------|---------|------|
| Command Line, Short Form   | -L language              |       |               | 0    | 0       | 0    |
| Command Line, Long Form    | -lang language           |       |               | 0    | 0       | 0    |
| Environment Variable       | UEMLANG= <i>language</i> |       |               | 0    | 0       |      |
| Configuration File Keyword | language <i>language</i> |       |               | 0    | 0       | 0    |

#### Values

language is the message catalog to be used.

The first three characters of language must match the last three characters of an installed message catalog (minus its extension).

Default is ENGLISH, which instructs the UEM Manager to use the UEMMCENG message catalog.

# **MESSAGE\_LEVEL - UEM Manager configuration option**

#### Description

The MESSAGE\_LEVEL option controls which messages are issued by a UEM Manager.

Optionally, it also allows a date and time stamp to be included with each message.

## Usage

| Method                     | Syntax                      | IBM i | HP<br>NonStop | UNIX | Windows | z/OS |
|----------------------------|-----------------------------|-------|---------------|------|---------|------|
| Command Line, Short Form   | -l level [,time]            |       |               | 0    | 0       | 0    |
| Command Line, Long Form    | -level level [,time]        |       |               | 0    | 0       | 0    |
| Environment Variable       | UEMLEVEL=level [,time]      |       |               | 0    | 0       |      |
| Configuration File Keyword | message_level level [,time] |       |               | 0    | 0       | 0    |

## Value

level is the type of messages issued.

Valid values for *level* are:

trace

Issues trace messages to the data set referenced by the UNVTRACE DD statement (for z/OS) or to a file that resides in the UEM Manager working directory named **uem.trc** (for Windows and UNIX).

🔥 Note

trace is used for debugging purposes only. It should be used only when requested by Stonebranch Inc. Customer Support.

• audit

Issues audit, informational, warning, and error messages.

- info
- Issues informational, warning and error messages.
- warn
- Issues warning and error messages.

error Issues error messages only.

#### Default

| UNIX    | warn |
|---------|------|
| Windows | warn |
| z/OS    | info |

time specifies whether or not a date and time stamp is to be included with each message.

Valid values for *time* are:

- time
  - Include a date and time stamp with each message.
- notime
  - Do not include a date and time stamp with each message.

#### Default

| UNIX    | notime |
|---------|--------|
| Windows | notime |
| z/OS    | time   |

## MINIMUM\_FILE\_SIZE - UEM Manager configuration option

## Description

The MINIMUM\_FILE\_SIZE option specifies the smallest allowable size for a file in order for it to be considered complete by UEM Server.

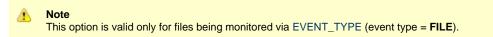

#### Usage

| Method                     | Syntax                                | IBM i | HP<br>NonStop | UNIX | Windows | z/OS |
|----------------------------|---------------------------------------|-------|---------------|------|---------|------|
| Command Line, Short Form   | n/a                                   |       |               |      |         |      |
| Command Line, Long Form    | -min_file_size <i>size[UEM:units]</i> |       |               | 0    | 0       | 0    |
| Environment Variable       | n/a                                   |       |               |      |         |      |
| Configuration File Keyword | n/a                                   |       |               |      |         |      |

#### Value

size is the file size. units is the unit of storage for that size.

The valid values for units, and the maximum value that can be specified for size for that unit of storage, is:

- **b**: bytes (4,294,967,295)
- k: kilobytes (4,194,304)
- **m**: megabytes (4,096)
- g: gigabytes (4)

If a value for *units* is not specified, the file size is assumed to be in bytes.

If MINIMUM\_FILE\_SIZE is not used, the specified (or default) value of the UEM Server MINIMUM\_FILE\_SIZE option is used.

# MIN\_SSL\_PROTOCOL - UEM Manager configuration option

## Description

The MIN\_SSL\_PROTOCOL option specifies the minimum SSL protocol level that will be negotiated and used for communications channels.

#### Usage

| Method                     | Syntax                   | IBM i | HP<br>NonStop | UNIX | Windows | z/OS |
|----------------------------|--------------------------|-------|---------------|------|---------|------|
| Command Line, Short Form   | n/a                      |       |               |      |         |      |
| Command Line, Long Form    | -min_ssl_protocol option |       |               | 0    | 0       | 0    |
| Environment Variable       | UEMMINSSLPROTOCOL option |       |               | 0    | 0       |      |
| Configuration File Keyword | min_ssl_protocol option  |       |               | 0    | 0       | 0    |
| STRUCM Parameter           | n/a                      |       |               |      |         |      |

## Values

option is the specification for the minimum SSL protocol level that will be supported.

• TLS1\_0

Minimum SSL protocol is TLS 1.0. TLS1\_2

Minimum SSL protocol is TLS 1.2.

Default is TLS1\_0.

# **MSG\_SUPPRESSION\_LIST - UEM Manager configuration option**

#### Description

The MSG\_SUPPRESSION\_LIST option specifies a list of message IDs representing Universal messages to be suppressed.

The list consists of zero or more comma-separated Universal message ID numbers. For example:

- 193 Suppress message UNV0193W only.
- 192,193 Suppress message UNV0192W and UNV0193W.

Suppressed messages are not printed to logs or output, even if a condition arises that normally would produce the message(s).

#### Usage

| Method                     | Syntax                           | IBM i | HP<br>NonStop | UNIX | Windows | z/OS |
|----------------------------|----------------------------------|-------|---------------|------|---------|------|
| Command Line, Short Form   | n/a                              |       |               |      |         |      |
| Command Line, Long Form    | -msg_suppression_list list       |       |               | 0    | 0       | 0    |
| Environment Variable       | n/a                              |       |               |      |         |      |
| Configuration File Keyword | msg_suppression_list <i>list</i> |       |               | 0    | 0       | 0    |
| STRUCM Parameter           | n/a                              |       |               |      |         |      |

## Values

list is the list of message IDs representing Universal messages to be suppressed.

# **NETWORK\_DELAY - UEM Manager configuration option**

#### Description

The NETWORK\_DELAY option specifies the maximum acceptable delay in transmitting data between the UEM Manager and UEM Server over the network. If data transmission takes longer than the specified delay, the operation ends with a time-out error.

In this way, NETWORK\_DELAY provides the ability to fine-tune Universal Event Monitor's network protocol.

When a data packet is sent over a TCP/IP network, the time it takes to reach the other end depends on many factors, such as network congestion and bandwidth. If the packet is lost before reaching the other end, the other end may wait indefinitely for the expected data. In order to prevent this situation, NETWORK\_DELAY can be used to tell UEM how long to wait before setting a network time-out condition.

#### 🔥 Note

An understanding of the TCP/IP protocol and the network configuration between the UEM Manager and UEM Server is required to determine the appropriate delay value.

## Usage

| Method                     | Syntax                  | IBM i | HP<br>NonStop | UNIX | Windows | z/OS |
|----------------------------|-------------------------|-------|---------------|------|---------|------|
| Command Line, Short Form   | -d seconds              |       |               | 0    | 0       | 0    |
| Command Line, Long Form    | -delay seconds          |       |               | 0    | 0       | 0    |
| Environment Variable       | UEMNETWORKDELAY=seconds |       |               | 0    | 0       |      |
| Configuration File Keyword | network_delay seconds   |       |               | 0    | 0       | 0    |

#### Value

seconds is the number of seconds to wait before setting a network time-out condition.

Default is 120.

## **NLS\_DIRECTORY - UEM Manager configuration option**

#### Description

The NLS\_DIRECTORY option specifies the name of the directory where the UEM Manager message catalog and code page tables are located.

#### Usage

| Method                     | Syntax                  | IBM i | HP<br>NonStop | UNIX | Windows | z/OS |
|----------------------------|-------------------------|-------|---------------|------|---------|------|
| Command Line, Short Form   | n/a                     |       |               |      |         |      |
| Command Line, Long Form    | n/a                     |       |               |      |         |      |
| Environment Variable       | n/a                     |       |               |      |         |      |
| Configuration File Keyword | nls_directory directory |       |               | 0    | 0       |      |

#### Values

directory is the name of the directory where the message catalog and code page tables are located.

Full path names are recommended.

Relative path names are relative to the universal installation directory.

#### Default

| UNIX    | /opt/universal/nls |
|---------|--------------------|
| Windows | \nls               |

## **OPTIONS - UEM Manager configuration option**

#### Description

The OPTIONS option specifies a value that UEM Server uses for command line arguments to an event handler process it executes for a given EVENT\_STATE.

Any value specified for OPTIONS works in conjunction with — not as a replacement of — any value specified by the HANDLER\_OPTIONS option. UEM Server uses the values of both options to construct a list of one or more command line arguments. Any value specified by OPTIONS always precedes the value specified by HANDLER\_OPTIONS.

OPTIONS allows an event definition to control handler process behavior for a specific EVENT\_STATE.

For example, given the following UEM Manager command parameters:

```
-event_type file -filespec c:\uemfiles\somefile.txt -inact_date_time +1
-handler_opts ">c:\uemlogs\somelog.txt 2>&1"
-triggered -script c:\uemscripts\somescript.bat
-expired -script c:\uemscripts\somescript.bat -options " -state expired"
```

If one or more occurrences of the event enter a triggered state, UEM Server (on Windows, in this example) executes c:\uemscript.bat.

If the event expires, UEM Server also executes c:\uemscripts\somescript.bat, but sets the script's -state command line parameter to "expired".

UEM Server always redirects the script's stdout and stderr to c:\uemlogs\somelog.txt.

#### Usage

| Method                     | Syntax          | IBM i | HP<br>NonStop | UNIX | Windows | z/OS |
|----------------------------|-----------------|-------|---------------|------|---------|------|
| Command Line, Short Form   | -o string       |       |               | 0    | 0       | 0    |
| Command Line, Long Form    | -options string |       |               | 0    | 0       | 0    |
| Environment Variable       | n/a             |       |               |      |         |      |
| Configuration File Keyword | n/a             |       |               |      |         |      |

#### Values

string is a character string that UEM Server adds to the command line it constructs to execute an event handler process.

If string contains spaces, enclose it in double (") quotation marks.

#### UNIX and z/OS

If string contains spaces, enclose it in single ( ' ) or double ( " ) quotation marks.

To pass quotation marks as part of the value (for example, it is necessary to treat an argument with spaces as a single command argument):

- Enclose options in apostrophes.
- Use quotation marks to enclose the quoted value.

For example, specifying **-options 'parm1 "parm2a parm2b" parm3'** instructs UEM Server to pass three arguments to the process it executes on behalf of the event handler. UEM Server treats the portion of the string enclosed in quotation marks ( "parm2a parm2b") as a single value.

# OUTBOUND\_IP - UEM Manager configuration option

## Description

The OUTBOUND\_IP option specifies the host or IP address over which the UEM Manager will establish all outbound network connections.

If this option is not used, the UEM Manager will establish its outbound connections on any interface that is available.

## Usage

| Method                     | Syntax                  | IBM i | HP<br>NonStop | UNIX | Windows | z/OS |
|----------------------------|-------------------------|-------|---------------|------|---------|------|
| Command Line, Short Form   | n/a                     |       |               |      |         |      |
| Command Line, Long Form    | -outboundip <i>host</i> |       |               | 0    | 0       | 0    |
| Environment Variable       | UEMOUTBOUNDIP=host      |       |               | 0    | 0       |      |
| Configuration File Keyword | outbound_ip <i>host</i> |       |               | 0    | 0       | 0    |

## Value

host is either:

- Host name (for example, **myhost**)
- IP address, in dotted decimal notation (for example, 1.2.3.4)

#### Default is \*.

# PLF\_DIRECTORY - UEM Manager configuration option

#### Description

The PLF\_DIRECTORY option specifies the Program Lock File (PLF) directory where the program lock files are located.

A program lock file is created and used by the UEM Manager process to store manager process termination information for the Universal Broker.

## Usage

| Method                     | Syntax                    | IBM i | HP<br>NonStop | UNIX | Windows | z/OS |
|----------------------------|---------------------------|-------|---------------|------|---------|------|
| Command Line, Short Form   | n/a                       |       |               |      |         |      |
| Command Line, Long Form    | -plf_directory directory  |       |               | 0    |         |      |
| Environment Variable       | UEMPLFDIRECTORY=directory |       |               | 0    |         |      |
| Configuration File Keyword | n/a                       |       |               |      |         |      |

## Values

directory is the name of the PLF directory.

Default is /var/opt/universal/tmp.

# POLLING\_INTERVAL - UEM Manager configuration option

#### Description

The POLLING\_INTERVAL option specifies the frequency with which the UEM Server will check to see if an event's inactive date and time has elapsed; if so, the monitored state of the event is set to **inactive**.

If the inactive date and time has not elapsed, and the event is to remain active, UEM also checks for new occurrences of the specified event whenever the polling interval expires.

#### Usage

| Method                     | Syntax                | IBM i | HP<br>NonStop | UNIX | Windows | z/OS |
|----------------------------|-----------------------|-------|---------------|------|---------|------|
| Command Line, Short Form   | n/a                   |       |               |      |         |      |
| Command Line, Long Form    | -polling_int seconds  |       |               | 0    | 0       | 0    |
| Environment Variable       | UEMPOLLINGINT=seconds |       |               |      | 0       |      |
| Configuration File Keyword | polling_int seconds   |       |               | 0    | 0       | 0    |

#### Value

seconds is the frequency (in seconds) for checking an event's inactive date and time.

#### Default

If this option is not used, the UEM Server configuration sets a default value of 30 seconds.

## **REMOTE\_HOST - UEM Manager configuration option**

#### Description

The REMOTE\_HOST option specifies a comma-delimited list of one or more hosts upon which a command can run.

Each host in the list can be specified as a host name or an IP address in dotted decimal notation.

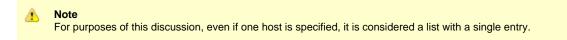

If multiple hosts are specified, the UEM Manager will try each one until it successfully connects to a Universal Broker. When a successful connection is established, no more hosts in the list are tried. If the UEM Manager is unable to establish a connection to a Universal Broker on any of the hosts in the list, the UEM Manager will fail.

Each host in the REMOTE\_HOST list also can include a port number or service name that the UEM Manager will use to establish a connection with the Universal Broker on that host. This is useful in situations where the remote Broker is configured to accept incoming connections on a port that is different from the UEM Manager's configured value.

UEM Manager automatically removes any duplicates found in the list of hosts before it makes its first connection attempt. This includes any host names that resolve to the same IP address, or duplicate IP addresses that are added to the list following DNS expansion (see the DNS\_EXPAND option).

#### 🔥 Note

Duplicate IP addresses may appear in the resolved, expanded, scrubbed list of hosts if a different port number is specified for each occurrence of a particular IP address (for example, 192.168.1.1:7887 and 192.168.1.1:7888 are considered distinct entries).

To set configuration options that control selection of the hosts in the REMOTE\_HOST list, see the HOST\_SELECTION, CONNECT\_TIMEOUT, and DNS\_EXPAND options.

The following text briefly describes each of these options. Each is briefly described below.

#### **HOST\_SELECTION**

UEM Manager uses the HOST\_SELECTION option to control which host in the REMOTE\_HOST list is selected first. UEM Manager can be configured to always select the first host or to select with a randomly chosen host as it begins its attempts to connect to a remote Universal Broker. In either case, when a host is selected, UEM Manager processes the list sequentially until either a connection succeeds or all hosts in the list are tried.

(See the HOST\_SELECTION option for more information.)

#### CONNECT\_TIMEOUT

UEM Manager uses the CONNECT\_TIMEOUT option to specify how long it will wait for a connection attempt to succeed before it moves on to the next host in the list.

(See the CONNECT\_TIMEOUT option for more information.)

#### DNS\_EXPAND

The DNS\_EXPAND option controls the number of IP addresses returned when UEM Manager issues a DNS query to resolve a host name. If the UEM Manager is configured to expand the results of the query, all IP addresses defined for a particular host name are returned and expanded (in-place) within the list of hosts. Otherwise, only the first host is returned, and no expansion is performed.

(See the DNS\_EXPAND option for more information.)

#### Usage

| lethod Syntax IBM | M i HP<br>NonStop | UNIX | Windows | z/OS |
|-------------------|-------------------|------|---------|------|
|-------------------|-------------------|------|---------|------|

| Command Line, Short Form   | -i hostlist          | ٢ | 0 | 0 |
|----------------------------|----------------------|---|---|---|
| Command Line, Long Form    | -host hostlist       | 0 | 0 | 0 |
| Environment Variable       | UCMDHOST hostlist    | ø | 0 |   |
| Configuration File Keyword | host <i>hostlist</i> | 0 | 0 | 0 |

#### Values

hostlist is a list of one or more hosts, in the following format:

```
[host1[[:port1],host2[:port2],host3[:port3],...hostn[:portn]]
```

In this format:

- host is the IP address (in dotted decimal notation) or host name of the system upon which the command may run.
   port is an optional port number (or service name), which is necessary only if the remote Universal Broker is accepting incoming connections on a port that is different from the value specified by the REMOTE\_PORT option.

```
Note
A
```

The *port* number, when specified, must be separated from the *host* by a colon (:).

# **REMOTE\_PORT - UEM Manager configuration option**

## Description

The REMOTE\_PORT option specifies the TCP port upon which a Universal Broker, on the system specified by the REMOTE\_HOST option, is accepting connections.

The UEM Manager connects to this Universal Broker in order to request the start of a demand-driven UEM Server, which is responsible for monitoring the defined event.

#### Usage

| Method                     | Syntax            | IBM i | HP<br>NonStop | UNIX | Windows | z/OS |
|----------------------------|-------------------|-------|---------------|------|---------|------|
| Command Line, Short Form   | -p <i>port</i>    |       |               | 0    | 0       | 0    |
| Command Line, Long Form    | -port <i>port</i> |       |               | 0    | 0       | 0    |
| Environment Variable       | UEMPORT=port      |       |               | 0    | 0       |      |
| Configuration File Keyword | port <i>port</i>  |       |               | 0    | 0       | 0    |

#### Value

port is the port upon which the Universal Broker is accepting connections.

Valid values for port are:

- Number (for example, **7887**)
- Service name (for example, ubroker)

Default is 7887.

# **RENAME\_FILE - UEM Manager configuration option**

#### Description

The RENAME\_FILE option specifies whether or not a file that is being monitored - as specified via an EVENT\_TYPE of **FILE** - should be renamed by UEM when the event occurrence is set to a **triggered** state.

Renaming a file ensures that UEM will not treat a file that it just finished tracking as a new event occurrence.

## Usage

| Method                     | Syntax              | IBM i | HP<br>NonStop | UNIX | Windows | z/OS |
|----------------------------|---------------------|-------|---------------|------|---------|------|
| Command Line, Short Form   | n/a                 |       |               |      |         |      |
| Command Line, Long Form    | -rename_file option |       |               | 0    | 0       | 0    |
| Environment Variable       | n/a                 |       |               |      |         |      |
| Configuration File Keyword | n/a                 |       |               |      |         |      |

## Value

option is the specification for whether or not a file should be renamed.

Valid values for option are:

- yes
  - File is renamed according to the RENAME\_FILE\_SPECIFICATION option.
- no
  - File is not renamed.

If option is no, in order to prevent multiple detection of the file by the UEM Server, either:

- Set the value of the MAX\_OCCURRENCE\_COUNT option to 1.
- Rename the file in a script invoked by an event handler when occurrence is triggered.

If RENAME\_FILE is not used, the specified (or default) value of the UEM Server RENAME\_FILE option is used.

# **RENAME\_FILE\_SPECIFICATION - UEM Manager configuration option**

#### Description

The RENAME\_FILE\_SPECIFICATION option specifies the file name that the UEM Server should use when both:

- An event occurrence for an event with an EVENT\_TYPE of FILE is set to a triggered state.
- RENAME\_FILE option is set to yes.

#### Usage

| Method                     | Syntax                               | IBM i | HP<br>NonStop | UNIX | Windows | z/OS |
|----------------------------|--------------------------------------|-------|---------------|------|---------|------|
| Command Line, Short Form   | n/a                                  |       |               |      |         |      |
| Command Line, Long Form    | -rename_filespec renamespecification |       |               | 0    | 0       | 0    |
| Environment Variable       | n/a                                  |       |               |      |         |      |
| Configuration File Keyword | n/a                                  |       |               |      |         |      |

## Value

renamespecification is the file name to be used by the UEM Server.

Valid values for *renamespecification* can include an absolute path or a path that is relative to the location of the file monitored by UEM. If no path information is provided, the monitored file simply is renamed. The renamed file will reside in the same location as the original file.

If renamespecification contains spaces, it must be enclosed in double (") quotation marks.

#### UNIX and z/OS

If renamespecification contains spaces, it must be enclosed in either single (') or double (") quotation marks.

#### Variables

Variables that UEM will substitute with actual runtime values can be included as part of *renamespecification*. These variables, and the values that UEM will substitute for them, are:

- **\$(compname)** Component name
  - Component nam \$(compid)
  - Component ID
- \$(date)
- Current date, in the format YYYYMMDD
- \$(time)
- Current time, in the format HHMMSS
- \$(origname)
- Original base file name, minus its last extension
- \$(origext)
- Original file extension **\$(seqnum)**

Sequence number that is initialized to 0 when the demand-driven UEM Server is started, and is then incremented by 1 for each file

#### renamed.

If RENAME\_FILE\_SPECIFICATION is not used, the specified (or default) value of the UEM Server RENAME\_FILE\_SPECIFICATION option is used.

# SYSTEM\_ID - UEM Manager configuration option

## Description

The SYSTEM\_ID option identifies the local Universal Broker with which the UEM Manager must register before the Manager performs any request.

Each Universal Broker running on a system is configured with a system identifier that uniquely identifies the Broker.

## Usage

| Method                     | Syntax         | IBM i | HP<br>NonStop | UNIX | Windows | z/OS |
|----------------------------|----------------|-------|---------------|------|---------|------|
| Command Line, Short Form   | n/a            |       |               |      |         |      |
| Command Line, Long Form    | -system_id ID  |       |               |      |         | 0    |
| Environment Variable       | UEMSYSTEMID=ID |       |               |      |         | 0    |
| Configuration File Keyword | n/a            |       |               |      |         |      |

## Values

ID is the system identifier of the local Universal Broker.

(Refer to the local Universal Broker administrator for the appropriate system ID to use.)

# TRACE\_FILE\_LINES - UEM Manager configuration option

#### Description

The TRACE\_FILE\_LINES option specifies the maximum number of lines to write to a trace file.

A trace file is generated when the MESSAGE\_LEVEL option is set to **trace**. The trace file will wrap around when the number of lines specified by TRACE\_FILE\_LINES has been reached. New trace entries are written at the top of the trace file, just after the trace header lines.

| UNIX    | Trace entries are written to the <b>uem.trc</b> file, which resides in the UEM Manager working directory. |  |  |  |  |  |
|---------|----------------------------------------------------------------------------------------------------|--|--|--|--|--|
| Windows | race entries are written to the <b>uem.trc</b> file, which resides in the UEM Manager working directory.  |  |  |  |  |  |
| z/OS    | The trace file is written to the data set referenced by the UNVTRACE DD statement.                        |  |  |  |  |  |
|         | Note     This option has no effect if the UNVTRACE DD statement points to a JES SYSOUT file.              |  |  |  |  |  |

#### Usage

| Method                     | Syntax                  | IBM i | HP<br>NonStop | UNIX | Windows | z/OS |
|----------------------------|-------------------------|-------|---------------|------|---------|------|
| Command Line, Short Form   | n/a                     |       |               |      |         |      |
| Command Line, Long Form    | -tracefilelines lines   |       |               | 0    | 0       | 0    |
| Environment Variable       | UEMTRACEFILELINES=lines |       |               | 0    | 0       |      |
| Configuration File Keyword | trace_file_lines lines  |       |               | 0    | 0       | 0    |

#### Value

lines is the maximum number of lines to write to a trace file.

When setting this value, allow for an average trace file line size of 50 characters.

Default is 50,000.

# TRACE\_TABLE - UEM Manager configuration option

## Description

The TRACE\_TABLE option specifies the size of a wrap-around trace table maintained in memory.

Tracing is activated when the MESSAGE\_LEVEL option is set to trace.

|                                                                                                    | UNIX | The trace table is written to a file named <b>uem.trc</b> when the program ends under the conditions specified by TRACE_TABLE. |
|----------------------------------------------------------------------------------------------------|------|----------------------------------------------------------------------------------------------------|
| Windows The trace table is written to a file named uem.trc when the program ends under the conditions specified by TRACE_ |      | The trace table is written to a file named <b>uem.trc</b> when the program ends under the conditions specified by TRACE_TABLE. |
|                                                                                                    | z/OS | The trace table is written to a data set when the program ends under the conditions specified by TRACE_TABLE.                  |

## Usage

| Method                     | Syntax                           | IBM i | HP<br>NonStop | UNIX | Windows | z/OS |
|----------------------------|----------------------------------|-------|---------------|------|---------|------|
| Command Line, Short Form   | n/a                              |       |               |      |         |      |
| Command Line, Long Form    | -trace_table size[units],cond    |       |               | 0    | 0       | 0    |
| Environment Variable       | UEMTRACETABLE=size[units][,cond] |       |               | 0    | 0       |      |
| Configuration File Keyword | trace_table size[units],cond     |       |               | 0    | 0       | 0    |

#### Values

size is the size of the trace table.

If size is set to 0 (zero), the trace table is not used.

Default is 0.

units is the unit of storage for that size.

The valid values for units, and the maximum value that can be specified for size for that unit of storage, is:

- **b**: bytes (2,147,483,647)
- k: kilobytes (2,097,152)
- m: megabytes (2,048)
- g: gigabytes (2)

If a value for *units* is not specified, the file size is assumed to be in bytes.

cond specifies the condition under which the trace table is written.

Valid values for cond are:

- error
- Writes the trace table if the program ends with a non-zero return code.
- always Writes the trace table when the program ends regardless of the return code.
  never
  - Never write the trace table.

Default is never.

# **TRACKING\_INTERVAL - UEM Manager configuration option**

## Description

The TRACKING\_INTERVAL option specifies the frequency with which the UEM Server will test for the completion of a tracked event occurrence.

The test for completeness depends upon the type of event that the tracked occurrence represents. For example, an occurrence tracked for an event with an EVENT\_TYPE of **FILE** is considered complete when two consecutive checks on a file's size return the same value.

#### Usage

| Method                     | Syntax                | IBM i | HP<br>NonStop | UNIX | Windows | z/OS |
|----------------------------|-----------------------|-------|---------------|------|---------|------|
| Command Line, Short Form   | n/a                   |       |               |      |         |      |
| Command Line, Long Form    | -tracking_int seconds |       |               | 0    | 0       | 0    |
| Environment Variable       | n/a                   |       |               |      |         |      |
| Configuration File Keyword | n/a                   |       |               |      |         |      |

#### Value

seconds is the frequency (in seconds) with which the UEM Server tests for completion of a tracked occurrence.

If TRACKING\_INTERVAL is not used, the specified (or default) value of the UEM Server TRACKING\_INTERVAL option is used.

## **USER\_COMMAND - UEM Manager configuration option**

#### Description

The USER\_COMMAND option specifies an application or script that the demand-driven UEM Server should execute whenever an event occurrence, or the event itself, enters one of the states specified by the EVENT\_STATE option.

USER\_COMMAND cannot be used with the HANDLER\_ID or USER\_SCRIPT options for a specified EVENT\_STATE.

#### **Examples**

The following example is invalid:

#### -triggered -cmd dir -handler\_id id001

In this example, it is unclear whether the UEM Server should execute the **dir** command or the actions contained in the stored event handler **id001** when an event occurrence is set to a **triggered** state.

The following example is valid:

#### -triggered -handler\_id id001 -expired -cmd dir

In this example, the -handler\_id and -cmd options are specified for different event states.

- If an event occurrence is set to a triggered state, the UEM Server will execute the actions specified in the stored event handler id001.
- If the monitored event is set to an expired state, the UEM Server will execute the dir command.

#### A Stonebranch Tip

If a Windows UEM Manager has issued a request to monitor an event on a UNIX system, and the value specified by command contains a complete path, a leading space must be added to the path name, and the path must be enclosed in quotes.

For example, if the UEM Server is to execute an application named **someapp** that resides in **/opt**, the value specified for command must be "**/opt/someapp**".

This requirement is a result of the way that command line arguments are read by a Windows UEM Manager, where a forward slash (I) also can be used as a command option prefix. The leading space allows the string beginning with the I to be interpreted as a option value.

#### Usage

| Method                     | Syntax       | IBM i | HP<br>NonStop | UNIX | Windows | z/OS |
|----------------------------|--------------|-------|---------------|------|---------|------|
| Command Line, Short Form   | n/a          |       |               |      |         |      |
| Command Line, Long Form    | -cmd command |       |               | 0    | 0       | 0    |
| Environment Variable       | n/a          |       |               |      |         |      |
| Configuration File Keyword | n/a          |       |               |      |         |      |

#### Value

command is the application or script to be executed.

If the application or script is not in the UEM Server home directory, or if it resides outside of the system path, the complete path to the file must be provided.

If command contains spaces, it must be enclosed in double ( " ) quotation marks.

UNIX and z/OS If command contains spaces, it must be enclosed in either single (') or double (") quotation marks.

# USER\_ID - UEM Manager configuration option

#### Description

The USER\_ID option specifies the user account in whose security context the demand-driven UEM Server will perform all event monitoring and execute all event handler processes.

A user ID is required only if security is enabled in the UEM Server's configuration.

## Usage

| Method                     | Syntax              | IBM i | HP<br>NonStop | UNIX | Windows | z/OS |
|----------------------------|---------------------|-------|---------------|------|---------|------|
| Command Line, Short Form   | -u user             |       |               | 0    | 0       | 0    |
| Command Line, Long Form    | -userid <i>user</i> |       |               | 0    | 0       | 0    |
| Environment Variable       | UEMUSERID=user      |       |               | 0    | 0       |      |
| Configuration File Keyword | userid <i>user</i>  |       |               | 0    | 0       | 0    |

#### Value

user is the user account.

Valid values for user are valid user accounts that are known to the target system (that is, the system identified by REMOTE\_HOST).

# **USER\_PASSWORD - UEM Manager configuration option**

## Description

The USER\_PASSWORD option specifies a password for the user account specified by the USER\_ID option.

A password is required only if the UEM Server has enabled its USER\_SECURITY option.

#### Note If the UEM Server is executing on a UNIX system, an entry can be added to the Universal Event Monitor Access ACL to not the user authorities of actes user accounts. For these user accounts, a user account is not access the UE

require authentication of certain user accounts. For those user accounts, a user password is not required. However, if the UEM Server is executing on a Windows system, this option is not available, as all user account authentication done by Windows requires a password.

For more information on Universal ACLs, see Universal Event Monitor UACL Entries.

## Usage

| Method                     | Syntax            | IBM i | HP<br>NonStop | UNIX | Windows | z/OS |
|----------------------------|-------------------|-------|---------------|------|---------|------|
| Command Line, Short Form   | -w password       |       |               | 0    | 0       | 0    |
| Command Line, Long Form    | -pwd password     |       |               | 0    | 0       | 0    |
| Environment Variable       | UEMPWD=password   |       |               | 0    | 0       |      |
| Configuration File Keyword | password password |       |               | 0    | 0       | 0    |

#### Value

password is the password for the user account.

## **USER\_SCRIPT - UEM Manager configuration option**

#### Description

The USER\_SCRIPT option specifies the location of one or more system commands that are executed as a script file by the UEM Server whenever an event occurrence, or the event itself, enters one of the states specified by the EVENT\_STATE option.

The system commands (that is, script statements) are read from:

- DD statement referenced by ddname (z/OS)
- · Local file specified by filename (Windows and UNIX)

The statements are sent to the demand-driven UEM Server and stored in a temporary script file. It is this script file that is executed by UEM on behalf of the event handler.

A Stonebranch Tip To execute a script that resides on the remote system where an event is being monitored by a demand-driven UEM Server, use the USER\_COMMAND option and give the script file as the value for command.

The script's contents can include any statement that is valid for the system on which they will execute (that is, the system identified by the REMOTE\_HOST option). The maximum size of a script file is approximately 64,000 characters.

USER\_SCRIPT cannot be used with the HANDLER\_ID or USER\_COMMAND options for a specified EVENT\_STATE.

#### **Examples**

| UNIX and Windows | The following example is invalid:                                                                                                    |
|------------------|----------------------------------------------------------------------------------------------------|
|                  | -triggered -script c:\myscript.txt -handler_id id001                                                                                                    |
|                  | In this example, it is unclear whether the contents of the script contained in the local file <b>c:\myscript.txt</b> or the actions contained in the stored event handler <b>id001</b> should be executed whenever an event occurrence is set to a triggered state. |
|                  | The following example is valid:                                                                                                    |
|                  | -triggered -handler_id id001 -expired -script c:\myscript.txt                                                                                                    |
|                  | In this example, the <b>-handler_id</b> and <b>-script</b> options are specified for different event states.                                                                                                    |
|                  | <ul> <li>If an event occurrence is set to a triggered state, the demand-driven UEM Server will execute the actions<br/>specified in the stored event handler id001.</li> </ul>                                                                                      |
|                  | <ul> <li>If the monitored event is set to an expired state, the UEM Server will execute the contents of the script<br/>contained in the file c:\myscript.txt.</li> </ul>                                                                                            |
|                  |                                                                                                    |

| z/OS | The following example is invalid:                                                                                                    |
|------|----------------------------------------------------------------------------------------------------|
|      | -triggered -script myscript -handler_id id001                                                                                                    |
|      | In this example, it is unclear whether the contents of the script contained in the data set referenced by the DD name <b>myscript</b> , or the actions contained in the stored event handler <b>id001</b> , should be executed whenever an event occurrence is set to a <b>triggered</b> state. |
|      | The following example is valid:                                                                                                    |
|      | -triggered -handler_id id001 -expired -script myscript                                                                                                    |
|      | In this example, the <b>-handler_id</b> and <b>-script</b> options are specified for different event states.                                                                                                    |
|      | <ul> <li>If an event occurrence is set to a triggered state, the UEM Server will execute the actions specified in the<br/>stored event handler id001.</li> </ul>                                                                                                    |
|      | • If the monitored event is set to an <b>expired</b> state, the UEM Server will execute the contents of the script referenced by the DD statement <b>myscript</b> .                                                                                                    |
|      |                                                                                                    |

# Usage

| Method                     | Syntax                     | IBM i | HP<br>NonStop | UNIX | Windows | z/OS |
|----------------------------|----------------------------|-------|---------------|------|---------|------|
| Command Line, Short Form   | n/a                        |       |               |      |         |      |
| Command Line, Long Form    | -script ddname or filename |       |               | 0    | 0       | 0    |
| Environment Variable       | n/a                        |       |               |      |         |      |
| Configuration File Keyword | n/a                        |       |               |      |         |      |

## Value

ddname (for z/OS) and filename (for Windows and UNIX) is the location of the commands to be executed as a script file.

## USER\_SCRIPT\_TYPE - UEM Manager configuration option

#### Description

The USER\_SCRIPT\_TYPE option describes the type of statements contained within the script specified by the USER\_SCRIPT option.

# Note Currently, USER\_SCRIPT\_TYPE applies only to scripts executed by UEM Servers running on a Windows system.

When the UEM Server writes the script statements to a temporary script file, the value specified by USER\_SCRIPT\_TYPE is used as that file's extension. On the target Windows system, an association between files with that file extension and an application responsible for opening files with that extension must exist prior to any attempt by a UEM Server to execute the script. Otherwise, execution of the script will fail.

#### Usage

| Method                     | Syntax                   | IBM i | HP<br>NonStop | UNIX | Windows | z/OS |
|----------------------------|--------------------------|-------|---------------|------|---------|------|
| Command Line, Short Form   | n/a                      |       |               |      |         |      |
| Command Line, Long Form    | -script_type <i>type</i> |       |               | 0    | 0       | 0    |
| Environment Variable       | n/a                      |       |               |      |         |      |
| Configuration File Keyword | n/a                      |       |               |      |         |      |

#### Value

type is the type of statement in the script specified by USER\_SCRIPT.

If USER\_SCRIPT\_TYPE is not used, the specified (or default) value of the UEM Server USER\_SCRIPT\_TYPE option is used.

# **VERSION - UEM Manager configuration option**

## Description

The VERSION option instructs UEM Manager to display program version and copyright information.

## Usage

| Method                     | Syntax   | IBM i | HP<br>NonStop | UNIX | Windows | z/OS |
|----------------------------|----------|-------|---------------|------|---------|------|
| Command Line, Short Form   | -v       |       |               | 0    | 0       | 0    |
| Command Line, Long Form    | -version |       |               | 0    | 0       | 0    |
| Environment Variable       | n/a      |       |               |      |         |      |
| Configuration File Keyword | n/a      |       |               |      |         |      |

#### Value

(There are no values for this option.)

# WAIT - UEM Manager configuration option

## Description

The WAIT option instructs UEM Manager to execute until it receives notification that the demand-driven UEM Server has ended.

A demand-driven Server ends when both of the following occur:

- Event that it is monitoring is set to an inactive state.
- Any handler processes executed by the Server have completed.

#### Usage

| Method                     | Syntax         | IBM i | HP<br>NonStop | UNIX | Windows | z/OS |
|----------------------------|----------------|-------|---------------|------|---------|------|
| Command Line, Short Form   | n/a            |       |               |      |         |      |
| Command Line, Long Form    | -wait option   |       |               | 0    | 0       | 0    |
| Environment Variable       | UEMWAIT=option |       |               | 0    | 0       |      |
| Configuration File Keyword | wait option    |       |               | 0    | 0       | 0    |

#### Value

option is the instruction for whether or not to wait for the UEM Server to finish executing.

Valid values for option are:

- yes
  - UEM Manager will wait for the demand-driven UEM Server to finish executing.
- no

UEM Manager will end as soon as it receives notification from the demand-driven UEM Server that the event parameters are valid and monitoring of the event has begun. All additional event monitoring activity will be reported only in the Universal Broker log.

Default is yes.

## **Universal Event Monitor Server**

- Universal Event Monitor Server
  - Event Definition
  - Events
  - Event Handlers
  - UEMLoad

## **Universal Event Monitor Server**

Universal Event Monitor (UEM) Server is a Universal Broker-managed component whose primary functions include:

- Monitoring of system events described by event definitions
- Responding to different event outcomes
- Executing processes on behalf of event handlers
- Validating database maintenance requests received from the UEMLoad utility

A UEM Server can be started automatically during Universal Broker start-up (event-driven) or on request from a UEM client application, UEM Manager or UEMLoad (demand-driven). For a detailed explanation, see UEM Servers - Demand-Driven vs. Event-Driven.

#### **Event Definition**

An event definition describes a system event whose occurrence should be detected and monitored by a UEM Server. Event definition parameters are supplied to UEM Server by way of command options used to execute a UEM Manager, or from records stored in the event definition database.

#### **Events**

UEM Server handles (that is, responds to) an event based on the result of monitoring system activity. For each defined system event monitored by UEM Server, zero to many occurrences of that event actually can be detected and tracked by UEM.

- If a UEM Server detects an occurrence of an event and later determines that the event occurrence has completed, UEM will set that occurrence to a triggered state.
- If a UEM Server detects an occurrence of an event but the occurrence does not complete within the time frame specified, UEM will set that occurrence to a rejected state.
- If a UEM Server does not detect any occurrence of a defined system event within the allotted time, UEM will set the entire event to an **expired** state.

#### **Event Handlers**

UEM Server may follow up each of these states' responses with the execution of a system command or script specified by what is known as an event handler. An event handler's parameters can come from the command options specified for a UEM Manager or from a stored record in the event handler database.

For each event monitored, up to three different event handlers can be specified, one for each of the states (triggered, rejected, expired) described above.

## UEMLoad

Finally, a UEM Server is used to validate database maintenance requests issued by the UEMLoad Utility.

UEMLoad is a client application that serves as the user interface for maintaining records in the event definition and event handler databases. Record parameters are passed to UEMLoad via its available command options. These parameters then are forwarded to a local UEM Server, which validates the parameters and supplies configured default values for any required parameters that were omitted in the request. The UEM Server then forwards the request to the Universal Broker so it actually can be applied to the appropriate database.

## **UEM Servers - Demand-Driven vs. Event-Driven**

- OverviewComponent DefinitionsServer Startup
  - Demand-Driven Server
  - Event-Driven Server
- Event Recovery
  - Demand-Driven Server
  - Event-Driven Server
- Spool Records
- Source of Event Parameters
- Reporting of Monitoring Activity
- Configuration Refresh
- Command Syntax
- Process Lifetime

#### **Overview**

References are made throughout these pages to *demand-driven* and *event-driven* UEM Servers. Both types of UEM Servers execute from the same application file, **uemsrv.exe**, (**uemsrv** on UNIX), and both types monitor events in essentially the same way.

However, the factors that distinguish a demand-driven Server from an event-driven Server include the following:

- · Method in which the UEM Server component is defined
- Method used to initiate the startup of the UEM Server process
- · Ability to recover previously monitored events during startup
- Method used to provide the UEM Server with event definitions and event handlers
- Destination of output for event monitoring activity
- Ability to refresh an active UEM Server's configuration
- Duration of the UEM Server process

## **Component Definitions**

The values of certain parameters in the component definitions for a demand-driven UEM Server and event-driven UEM Server is one way to distinguish between them.

One parameter in particular, component\_type, always can be relied upon to identify a demand-driven and an event-driven UEM Server:

- Demand-driven Server has a component type of **uemd**.
- Event-driven Server's component type is **uems**.

A demand-driven UEM Server also relies upon a command line argument, **-demand yes**, to know whether it should run in demand-driven or event-driven mode. This argument is supplied to the UEM Server process via the **start\_command** parameter of the component definition. This value is set at installation time, and should not be changed.

#### Server Startup

As a Universal Agent component, both types of UEM Server only can be started by a Universal Broker.

#### **Demand-Driven Server**

A demand-driven UEM Server is started by Universal Broker when the Universal Broker receives a request to do so from one of the UEM client applications (that is, the UEM Manager or UEMLoad). Since a user request drives the startup of the UEM Server process, the process is said to be executed on demand; hence the term demand-driven Server.

#### **Event-Driven Server**

An event-driven UEM Server typically is started automatically during Universal Broker startup. A UEM client application is not required to start an event-driven Server.

The Universal Control utility can be used to initiate the startup of an event-driven UEM Server. While it may appear that Universal Control is starting the UEM Server, it merely is, in fact, providing an interface from which the start request can be sent to the Universal Broker. The Universal Broker still is solely responsible for starting the UEM Server.

#### **Event Recovery**

All event monitoring activity conducted by a demand-driven or event-driven UEM Server is recorded in the event spool database, **uems.db**. An event spool record is created when an occurrence of an event is detected, or when an event expires. This record also is used to track the status of any event handlers that are executed for the event.

#### **Demand-Driven Server**

When a demand-driven UEM Server ends, no association is maintained between the Server component and the event spool records it created. If an event occurrence is being tracked when a demand-driven Server ends, the processing state of the record is set to **REJECTED** (or **CANCELLED** if the UEM Manager was terminated forcefully). If a handler is being executed for an event or event occurrence, the handler status is set to **SHUTDOWN**. Unless the spool records are being retained by the Universal Broker (see the Stonebranch Tip, below), they are deleted when the UEM Server process ends.

#### **Event-Driven Server**

When an event-driven UEM Server ends, any event spool records with a processing state of **TRACKING** or **EXECUTING** are retained automatically. Event spool records with all other processing states are only retained under the condition described in the Stonebranch Tip, below.

When the event-driven UEM Server is re-started, it will retrieve (based on component name) all event spool records that it retained from its previous run.

If it finds any event occurrences whose processing state is **TRACKING**, it will resume tracking that occurrence.

If the record indicates that an event handler process was **EXECUTING** when the UEM Server was brought down, that record's handler status will be set to **UNRECOVERABLE**. This is necessary because the only way to retrieve the handler process's status is via a process ID that could very likely no longer exist in the system.

Further, if the process ID does exist, there is no way of knowing whether it belongs to the same process recorded in the event spool record.

#### A Stonebranch Tip

An option can be set in the Universal Broker's configuration to prevent it from deleting any event spool records when the UEM Server component completes. Setting the **comp\_info\_retention** option to a value greater than 0 causes the event spool record to be preserved.

Because there is currently no database cleanup routine available, this option should be set only following a recommendation from, and with the assistance of, Stonebranch Inc. Customer Support.

## **Spool Records**

Currently, event spool records only can be viewed with the Universal Spool List utility, uslist.

The following illustrates the syntax used for viewing event spool records.

uslist -list uems [-id recid]

An optional event spool record ID, specified by recid, can be provided to obtain complete detail for a singe record.

The following figure illustrates a sample summary and detailed output listing of event spool records.

```
uslist -list uems
SERIAL NO EVENT ID PRC STATE HANDLER ID EXIT CODE EXIT STATUS HANDLER STATUS
1 uemsam1 Triggered uemsam_t1 0 Normal Successful
  uemsam2 Triggered uemsam_t2 0 Normal Successful
uemsam3 Expired uemsam_x3 0 Normal Successful
2
3
  uemsam2 Tracking N/A 0 Default Default
uemsam1 Triggered uemsam_t1 0 Default Executing
4
5
> uslist -list uems -id 2
Serial No..... 2
Event ID.....: uemsam2
Component Name.....: uems
Component Description...: Universal Event Monitor Server
Component Version.....: 5.2.0 Level 0 Release Build 109
Component ID.....: 1116252422
Event Type.....: FILE
System Object.....: C:\UEMFiles\uemsam2.dat
Processing State..... Triggered
Handler ID.....: uemsam_t2
User Cmd.....: N/A
Process ID.....: 2572
User ID.....: sparkie
Start Time.....: 5/16/2011 10:08:52 AM
End Time.....: 5/16/2011 10:08:55 AM
Exit Code.....: 0
Exit Status.....: Normal
Handler Status.....: Successful
Last Modified On.....: 5/16/2011 10:08:55 AM
```

For additional information on all utilities provided with Universal Agent, see the Universal Agent Utilities 6.4.x Reference Guide.

#### **Source of Event Parameters**

A demand-driven UEM Server relies upon its associated UEM Manager for event definition and event handler information. All the information needed to define the event and describe event handlers come from the command options used to invoke the UEM Manager. While these command options may reference the ID of an event definition or event handler stored in their respective database, the existence of such a record is not required.

Conversely, an event-driven UEM Server relies completely upon these stored event definition and event handler records for its input. One of the first things an event-driven UEM Server component does upon startup is retrieve a list of event definitions that are assigned to it. It then determines which events are active, and begins monitoring them.

#### **Reporting of Monitoring Activity**

Demand-driven and event-driven UEM Servers record all significant monitoring activity in the Universal Broker log.

This activity includes:

- Detection of event occurrences
- · State changes for events and event occurrences
- Results of event handler execution
- · Recovery of outstanding event occurrences during process startup

This activity only is viewable on the system where the UEM Server executes. To allow monitoring activity to be followed from the system where the monitoring request was issued, a demand-driven UEM Server also provides feedback to a waiting UEM Manager.

Monitoring activity for demand-driven and event-driven UEM Servers is also captured in the event spool database.

See Event Recovery, above, and Universal Agent Databases for more information on the event spool database.

#### **Configuration Refresh**

Because an event-driven UEM Server typically is a long-running process, the ability to refresh an active UEM Server's configuration and list of assigned event definitions is provided. Automatic refresh of configuration and event information for a demand-driven UEM Server is not supported; the values it obtains at start-up are the ones it uses throughout its lifetime.

When a change is made to the stored UEM Server configuration settings, active event-driven UEM Servers must be notified that a change has taken place. This is done with Universal Control, using the REFRESH\_CMD option, along with a component type value that identifies the component to refresh.

#### **Command Syntax**

The following illustrates the command syntax that demonstrates how to use Universal Control to refresh an event-driven UEM Server's configuration.

uctl -host myhost -refresh uems

Windows A request to update the configuration of local event-driven UEM Servers is issued automatically whenever a change is made to a UEM Server's configuration through the Universal Configuration Manager.

When Universal Control or the Universal Configuration Manager (Windows only) instructs an active event-driven UEM Server to refresh its cached configuration, the event-driven Server processes the request immediately.

The UEMLoad utility automatically notifies an event-driven UEM Server of an event definition change via a flag that resides in the local Universal Broker. UEM Server checks this flag every two minutes and updates its cached list of event definitions whenever UEMLoad updates them. This eliminates the need to refresh UEM Server with Universal Control following a database change.

#### **Process Lifetime**

A demand-driven Server is responsible only for monitoring a single event. When that event's inactive date/time has elapsed, or the maximum number of event occurrences has been detected, the event will be made inactive and the UEM Server process will end.

Conversely, an event-driven UEM Server executes until it receives a shutdown request from the Universal Broker that started it. This shutdown request typically is sent during Universal Broker shutdown, when it forces the termination of all active components.

Universal Control can be used to initiate the shutdown of an event-driven UEM Server. While it may appear that Universal Control is stopping the UEM Server component, it is, in fact, merely providing an interface from which the stop request may be sent to the Universal Broker. The UEM Server will stop only after it receives the shutdown request from the Universal Broker.

# **Universal Event Monitor Server for Windows**

- Introduction
- Execution Context
- Detailed Information

## Introduction

UEM Server is a Universal Broker-managed component, which means it only can be started and (gracefully) shut down by the Universal Broker. It runs as a background process and, except for displaying version and copyright information, it provides no native user interface or console interaction.

#### **Execution Context**

The security context that a UEM Server executes with depends on UEM Server configuration options and whether the Server is demand-driven or event-driven (see UEM Servers - Demand-Driven vs. Event-Driven).

If the USER\_SECURITY option is enabled in the UEM Server configuration, a demand-driven UEM Server executes in the security context of the user account specified via the UEM Manager. If security is not enabled in the UEM Server configuration, it runs in the security context of the Universal Broker.

An event-driven UEM Server always executes in the security context of the Universal Broker, regardless of the value of the security configuration option.

# **Detailed Information**

The following pages provide detailed information for UEM Server for Windows:

- UEM Server for Windows Component Definition
- UEM Server for Windows Configuration
- UEM Server for Windows Universal Access Control List

## **UEM Server for Windows - Component Definition**

- Overview
- Universal Configuration Manager
- Component Definitions Options

#### Overview

All Universal Agent components managed by Universal Broker have a component definition. The component definition is a text file of options containing component-specific information required by Universal Broker. (For details on how Universal Broker manages components, see the Universal Broker 6.4.x Reference Guide.)

Note
 The syntax of a component definition file is the same as a configuration file.

#### **Universal Configuration Manager**

Although component definition files can be edited with any text editor (for example, Notepad), the Universal Configuration Manager application is the recommended way to edit component definitions for Windows.

#### 🔥 Note

The component definitions for all Universal Agent components are identified in the Component Definitions property page of the Universal Broker.

| Universal Configuration Manager                                                                                                    |                                                   |                |                                                                                                    |             |
|----------------------------------------------------------------------------------------------------|---------------------------------------------------|----------------|----------------------------------------------------------------------------------------------------|-------------|
| Installed Components:                                                                                                    | Component D                                       | efinitions     |                                                                                                    |             |
| <ul> <li>Universal Application Container 5</li> <li>Universal Automation Center Reg</li> <li>Universal Broker</li> <li>Message Options</li> <li>Network Options</li> </ul>                                                                                      | Universal component<br>definition, choose the     |                | nd select the Edit butt                                                                                              |             |
| Runtime Options                                                                                                    | Component Name                                    | Component Type | Start Command                                                                                                    | Configurati |
| SSL Protocol Options     Event Subsystem Options     Access Control Lists     Component Definitions     Active Components     Information     Universal Command Manager     Universal Control Manager     Universal Control Server     Universal Control Server | uac<br>uar<br>ucmd<br>uctl<br>udm<br>uemd<br>uems | uemd<br>uems   | C:\Program Files<br>C:\Program Files<br>C:\Program Files<br>C:\Program Files<br>C:\Program Files<br>C:\Program Files |             |
| ⊡ Universal Data Mover Manager     Universal Data Mover Server                                                                                                    |                                                   |                |                                                                                                    | Edit        |
|                                                                                                    |                                                   |                | ОК                                                                                                    | Cancel      |

#### **Component Definitions Options**

The following table identifies all of the options that comprise the UEM Server for Windows component definition. Each **Option Name** is a link to detailed information about that component definition option.

| Option Name         | Description                                                                                       |  |
|---------------------|---------------------------------------------------------------------------------------------------|--|
| AUTOMATICALLY_START | Specification for whether or not UEM Server starts automatically when Universal Broker is started |  |
| COMPONENT_NAME      | Name by which the clients know the UEM Server                                                     |  |
| COMPONENT_TYPE      | Type of UEM Server (demand-driven or event-driven)                                                |  |
| CONFIGURATION_FILE  | Full path name of the UEM Server configuration file                                               |  |
| RUNNING_MAXIMUM     | Maximum number of UEM Servers that can run simultaneously                                         |  |
| START_COMMAND       | Full path name of the UEM Server program                                                          |  |
| WORKING_DIRECTORY   | Full path name of the UEM Server working directory                                                |  |

## **UEM Server for Windows - Configuration**

- Overview
- UEMLoad
- Configuration Options Categories
  - Event Definition Category Options
  - Event Handler Category Options
    Installation Category Options
  - Message Category Options
  - Monitoring Category Options
  - Network Category Options
- Overview

All UEM Servers defined on a particular system share a single configuration. A demand-driven UEM Server reads configuration options when it starts, and uses those values while it executes. Because an event-driven UEM Server can run for an extended period of time, the configuration information it caches at start-up can be refreshed whenever the stored configuration options are refreshed (see Configuration Refresh).

A UEM Server's configuration consists of default values that are used to establish the runtime environment and provide missing values for required event definition and event handler parameters.

#### UEMLoad

The UEMLoad utility can override a configured default via its command options when it adds records to the event definition and event handler databases. Also, a UEM Manager can override options for a demand-driven UEM Server when it submits a monitoring request.

The syntax for those overrides, when available, are included with the description of those options.

### **Configuration Options Categories**

The following table categorize available UEM Server configuration options according to function. Each **Category** name is a link to a table of options in that category. Each **Option Name** in those tables is a link to detailed information about that option.

| Category         | Description                                                                                                    |
|------------------|----------------------------------------------------------------------------------------------------|
| Event Definition | Allow default values to be set for any required event definition parameters that were omitted from the UEM Manager or UEMLoad utility request. |
| Event Handler    | Allow default values to be set for any required event handler parameters that were omitted from the UEM Manager or UEMLoad utility request.    |
| Installation     | Options that specify installation requirements, such as directory locations                                                                    |
| Message          | UEM message options.                                                                                                    |
| Monitoring       | Control UEM activity.                                                                                                    |
| Network          | Manage data transmission between local and remote systems.                                                                                     |

#### **Event Definition Category Options**

**Option Name** 

Description

| ASSIGNED_COMPONENT_NAME | UEM Server component to which a stored event definition is assigned.                     |
|-------------------------|------------------------------------------------------------------------------------------|
| TRACKING_INTERVAL       | Frequency, in seconds, with which a tracked event occurrence is tested for completeness. |

#### **Type-Specific Event Definition Options**

These options are specific to event definitions with an event type of **FILE**.

| Option Name               | Description                                                            |
|---------------------------|------------------------------------------------------------------------|
| MINIMUM_FILE_SIZE         | Smallest size a file may be in order for it to be considered complete. |
| RENAME_FILE               | Flag that indicates whether or not a completed file should be renamed. |
| RENAME_FILE_SPECIFICATION | Name or pattern to use when a file is renamed.                         |

### **Event Handler Category Options**

| Option Name           | Description                                                                                                    |
|-----------------------|----------------------------------------------------------------------------------------------------|
| EXPIRED_HANDLER_ID    | ID of a stored event handler record that should be used whenever an event is set to an expired state.               |
| INTERACT_WITH_DESKTOP | Specifies whether or not the desktop of the current interactive logon session is accessible to the handler process. |
| LOGIN                 | Specifies whether or not to load a user's profile and environment when a handler process is executed.               |
| LOGON_METHOD          | Specifies how a user account is logged on when the environment for execution of a handler process is established.   |
| MAXIMUM_RETURN_CODE   | Highest return code than an event handler may exit with to still be considered as having executed successfully.     |
| REJECTED_HANDLER_ID   | ID of a stored event handler record that should be used whenever an event occurrence is set to a rejected state.    |
| TRIGGERED_HANDLER_ID  | ID of a stored event handler record that should be used whenever an event occurrence is set to a triggered state.   |
| USER_SCRIPT_TYPE      | Type of script interpreter used to evaluate and execute a script on behalf of an event handler.                     |
|                       |                                                                                                    |

| USER_SECURITY | Specifies whether or not user account authorization is required to monitor an event and/or execute a handler process. |
|---------------|----------------------------------------------------------------------------------------------------|
|               |                                                                                                    |

### Installation Category Options

| Option Name            | Description                                      |
|------------------------|--------------------------------------------------|
| INSTALLATION_DIRECTORY | Base directory in which the product is installed |

#### **Message Category Options**

| Option Name          | Description                                                             |
|----------------------|-------------------------------------------------------------------------|
| MESSAGE_LEVEL        | Level of messages written.                                              |
| MSG_SUPPRESSION_LIST | List of message IDs representing Universal messages to be suppressed.   |
| NLS_DIRECTORY        | Directory location of message catalog and code page tables              |
| TRACE_DIRECTORY      | Specifies the directory in which trace files are written.               |
| TRACE_FILE_LINES     | Maximum number of lines written to a trace file before it wraps around. |
| TRACE_TABLE          | Memory trace table specification.                                       |

### **Monitoring Category Options**

| Option Name      | Description                                                                                                    |
|------------------|----------------------------------------------------------------------------------------------------|
| POLLING_INTERVAL | Frequency with which a UEM Server will detect new occurrences of a system event. The UEM Server will also check at this time see if a monitored event should be made inactive. |

#### **Network Category Options**

| Option Name        | Description                                                           |
|--------------------|-----------------------------------------------------------------------|
| CODE_PAGE          | Code page used for text translation.                                  |
| KEEPALIVE_INTERVAL | Frequency with which a Keep-Alive message is sent to the UEM Manager. |

## **UEM Server for Windows - Universal Access Control List**

#### **Overview**

The UEM Server uses Universal Access Control Lists (UACLs) as an extra layer of security. UEM Server uses ACLs to grant or deny access to its own execution, execution of event handler processes, and database maintenance.

## **UACL Entries**

The syntax of a UACL entry file is the same as the Universal Event Monitor configuration file.

The following table identifies all Universal Event Monitor for Windows UACL entries. Each **UACL Entry Name** is a link to detailed information about that UACL entry.

| UACL Entry Name          | Description                                                                                 |
|--------------------------|---------------------------------------------------------------------------------------------|
| ACCESS_ACL               | Allows or denies access to a demand-driven Universal Event Monitor Server.                  |
| DATABASE_MAINTENANCE_ACL | Allows or denies a user account access to the event definition and event handler databases. |
| EVENT_HANDLER_ACL        | Allows or denies a user account the authority to execute an event handler process.          |

# **Universal Event Monitor Server for UNIX**

- UEM Server for UNIX
- Execution Context
- Detailed Information

## **UEM Server for UNIX**

UEM Server is a Universal Broker-managed component, which means it only can be started and (gracefully) shutdown by the Universal Broker. It runs as a background process and, except for displaying version and copyright information, it provides no native user interface or console interaction.

## **Execution Context**

The security context that a UEM Server executes with depends on UEM Server configuration options and whether the Server is demand-driven or event-driven (see UEM Servers - Demand-Driven vs. Event-Driven).

If the USER\_SECURITY option is enabled in the UEM Server configuration, a demand-driven Server executes in the security context of the user account specified via the UEM Manager's command options.

If security is not enabled in the UEM Server configuration, it runs in the security context of the Universal Broker.

An event-driven UEM Server always executes in the security context of the Universal Broker, regardless of the value of the security configuration option.

#### HP-UX 11.00 and later

By default, supplemental group memberships are recorded in the *letc/group* file. However, if an *letc/logingroup* file exists, it governs all supplemental group memberships and effectively overrides the entries in *letc/group*.

#### 🔥 Note

/etc/logingroup is not required to record supplemental group membership. If /etc/logingroup does not exist, /etc/group is sufficient to record the groups in which a user belongs.

If any Universal Agent component fails to access system resources that are secured based on supplemental group membership, make sure that the authenticated user has an entry in **/etc/logingroup**, if that file exists. Otherwise, the default entry in **/etc/group** should be sufficient.

For more information about /etc/logingroup, please see the HP-UX system documentation.

## **Detailed Information**

The following pages provide detailed information for UEM Server for UNIX:

- UEM Server for UNIX Component Definition
- UEM Server for UNIX Configuration
- UEM Server for UNIX Universal Access Control List

## **UEM Server for UNIX - Component Definition**

#### **Overview**

All Universal Agent components managed by Universal Broker have a component definition. The component definition is a text file of options containing component-specific information required by Universal Broker. (For details on how Universal Broker manages components, see the Universal Broker 6.4.x Reference Guide.)

The syntax of a component definition file is the same as a configuration file.

The UEM Server for UNIX component definition is located in the /etc/universal/comp directory.

### **Component Definition Options**

The following table identifies all of the options that comprise the UEM Server for UNIX component definition. Each **Option Name** is a link to detailed information about that component definition option.

| Option Name         | Description                                                                                           |
|---------------------|----------------------------------------------------------------------------------------------------|
| AUTOMATICALLY_START | Specification for whether or not UEM Server is started automatically when Universal Broker is started |
| COMPONENT_NAME      | Name by which clients know the UEM Server                                                             |
| COMPONENT_TYPE      | Type of UEM Server (demand-driven or event-driven)                                                    |
| CONFIGURATION_FILE  | Full path name of the UEM Server configuration file                                                   |
| RUNNING_MAXIMUM     | Maximum number of UEM Servers that can run simultaneously                                             |
| START_COMMAND       | Full path name of the UEM Server program                                                              |
| WORKING_DIRECTORY   | Full path name of the UEM Server working directory                                                    |

## **UEM Server for UNIX - Configuration**

- Overview
  - Configuration File
    - UEMLoad
- Configuration Options Categories
  - Event Definition Category Options
  - Event Handler Category Options
  - Installation Category Options
  - Message Category Options
  - Monitoring Category Options
  - Network Category Options

### Overview

All UEM Servers defined on a particular system share a single configuration. A demand-driven UEM Server reads configuration options when it starts, and uses those values while it executes. Because an event-driven Server can run for an extended period of time, the configuration information it caches at start-up can be refreshed whenever the stored configuration options are refreshed (see Configuration Refresh).

A UEM Server's configuration consists of default values that are used to establish the runtime environment and provide missing values for required event definition and event handler parameters.

#### **Configuration File**

Stored configuration options reside in the UEM Server configuration file. The name of this file can be set in the UEM component definition file. The default name for this file is **uems.conf**. This is a plain text file that can be edited with any text editor.

Configuration options stored in the configuration file are done so using a keyword/value combination. The keywords for each configuration option are included along with the description of the option.

#### UEMLoad

The UEMLoad utility can override a configured default via its command options when it adds records to the event definition and event handler databases. Also, a UEM Manager can override options for a demand-driven UEM Server when it submits a monitoring request. The syntax for those overrides, when available, are included with the option's description.

## **Configuration Options Categories**

The following table categorize available UEM Server configuration options according to function. Each **Category** name is a link to a table of options in that category. Each **Option Name** in those tables is a link to detailed information about that option.

| Category         | Description                                                                                                    |
|------------------|----------------------------------------------------------------------------------------------------|
| Event Definition | Allow default values to be set for any required event definition parameters that were omitted from the UEM Manager or UEMLoad utility request. |
| Event Handler    | Allow default values to be set for any required event handler parameters that were omitted from the UEM Manager or UEMLoad utility request.    |
| Installation     | Options that specify installation requirements, such as directory locations                                                                    |
| Message          | UEM message options.                                                                                                    |
| Monitoring       | Control UEM activity.                                                                                                    |

Manage data transmission between local and remote systems.

#### **Event Definition Category Options**

| Option Name             | Description                                                                              |
|-------------------------|------------------------------------------------------------------------------------------|
| ASSIGNED_COMPONENT_NAME | UEM Server component to which a stored event definition is assigned.                     |
| TRACKING_INTERVAL       | Frequency, in seconds, with which a tracked event occurrence is tested for completeness. |

#### **Type-Specific Event Definition Options**

These options are specific to event definitions with an event type of  $\ensuremath{\textit{FILE}}.$ 

| Option Name               | Description                                                            |
|---------------------------|------------------------------------------------------------------------|
| MINIMUM_FILE_SIZE         | Smallest size a file may be in order for it to be considered complete. |
| RENAME_FILE               | Flag that indicates whether or not a completed file should be renamed. |
| RENAME_FILE_SPECIFICATION | Name or pattern to use when a file is renamed.                         |

#### **Event Handler Category Options**

| Option Name          | Description                                                                                                    |
|----------------------|----------------------------------------------------------------------------------------------------|
| EXPIRED_HANDLER_ID   | ID of a stored event handler record that should be used whenever an event is set to an expired state.             |
| LOGIN                | Specifies whether or not to load a user's profile and environment when a handler process is executed.             |
| MAXIMUM_RETURN_CODE  | Highest return code than an event handler may exit with to still be considered as having executed successfully.   |
| REJECTED_HANDLER_ID  | ID of a stored event handler record that should be used whenever an event occurrence is set to a rejected state.  |
| SHELL                | Default shell interpreter for event handler processes executed as scripts.                                        |
| TRIGGERED_HANDLER_ID | ID of a stored event handler record that should be used whenever an event occurrence is set to a triggered state. |
| USER_SECURITY        | Specifies whether or not user account authorization is required to monitor an event and/or                        |

execute a handler process.

#### **Installation Category Options**

| Option Name            | Description                                      |
|------------------------|--------------------------------------------------|
| INSTALLATION_DIRECTORY | Base directory in which the product is installed |

#### **Message Category Options**

| Option Name          | Description                                                             |
|----------------------|-------------------------------------------------------------------------|
| MESSAGE_LEVEL        | Level of messages written.                                              |
| MSG_SUPPRESSION_LIST | List of message IDs representing Universal messages to be suppressed.   |
| NLS_DIRECTORY        | Directory location of message catalog and code page tables              |
| TRACE_DIRECTORY      | Specifies the directory in which trace files are written.               |
| TRACE_FILE_LINES     | Maximum number of lines written to a trace file before it wraps around. |
| TRACE_TABLE          | Memory trace table specification.                                       |

#### **Monitoring Category Options**

| Option Name      | Description                                                                                                    |
|------------------|----------------------------------------------------------------------------------------------------|
| POLLING_INTERVAL | Frequency with which a UEM Server will detect new occurrences of a system event. The UEM Server will also check at this time see if a monitored event should be made inactive. |

### **Network Category Options**

| Option Name        | Description                                                           |
|--------------------|-----------------------------------------------------------------------|
| CODE_PAGE          | Code page used for text translation.                                  |
| KEEPALIVE_INTERVAL | Frequency with which a Keep-Alive message is sent to the UEM Manager. |

## **UEM Server for UNIX - Universal Access Control List**

#### **Overview**

The UEM Server uses Universal Access Control Lists (UACLs) as an extra layer of security. UEM Server uses ACLs to grant or deny access to its own execution, execution of event handler processes, and database maintenance.

## **UACL Entries**

The syntax of a UACL entry file is the same as the Universal Event Monitor configuration file.

The following table identifies all Universal Event Monitor for UNIX UACL entries. Each **UACL Entry Name** in those tables is a link to detailed information about that option.

| UACL Entry Name          | Description                                                                                 |
|--------------------------|---------------------------------------------------------------------------------------------|
| ACCESS_ACL               | Allows or denies access to a demand-driven Universal Event Monitor Server.                  |
| DATABASE_MAINTENANCE_ACL | Allows or denies a user account access to the event definition and event handler databases. |
| EVENT_HANDLER_ACL        | Allows or denies a user account the authority to execute an event handler process.          |

## **Universal Event Monitor Server configuration options**

- · Universal Event Monitor Server configuration options
- Configuration Options Information
  - Description
  - Usage
  - Values
  - <Additional Information>
- Configuration Options List

## **Universal Event Monitor Server configuration options**

This page provides links to detailed information on the configuration options available for use with the Universal Event Monitor Server.

The options are listed alphabetically, without regard to any specific operating system.

## **Configuration Options Information**

For each configuration option, these pages provide the following information.

#### Description

Describes the option and how it is used.

#### Usage

Provides a table of the following information:

| Method                     | Syntax                     | IBM i | HP<br>NonStop | UNIX | Windows | z/OS |
|----------------------------|----------------------------|-------|---------------|------|---------|------|
| Configuration File Keyword | <format value=""></format> |       |               |      |         |      |
| UEM Load Override          | <format value=""></format> |       |               |      |         |      |
| UEM Manager Override       | <format value=""></format> |       |               |      |         |      |

#### Method

Identifies the different methods used to specify Universal Event Monitor Server configuration options:

- Configuration File Keyword
- UEMLoad Override
- UEM Manager Override

🔥 Note

Each option can be specified using one or more methods.

#### **Syntax**

Identifies the syntax of each method that can be used to specify the option:

- Format: Specific characters that identify the option.
- Value: Type of value(s) to be supplied for this method.

```
🔥 Note
```

If a Method is not valid for specifying the option, the Syntax field contains n/a.

#### (Operating System)

Identifies (with a ?) the operating systems for which each method of specifying the option is valid:

- IBM i
- HP NonStop
- UNIX
- Windows
- z/OS

#### Values

Identifies all possible values for the specified value type.

Defaults are identified in [bracketed bold type].

#### <Additional Information>

Identifies any additional information specific to the option.

## **Configuration Options List**

The following table identifies all UEM Server configuration options.

| Option                  | Description                                                                                                    |
|-------------------------|----------------------------------------------------------------------------------------------------|
| ASSIGNED_COMPONENT_NAME | UEM Server component to which a stored event definition is assigned.                                                |
| CODE_PAGE               | Code page used for text translation                                                                                 |
| EXPIRED_HANDLER_ID      | ID of a stored event handler record that should be used whenever an event is set to an expired state.               |
| INSTALLATION_DIRECTORY  | Base directory in which UEM Server is installed                                                                     |
| INTERACT_WITH_DESKTOP   | Specifies whether or not the desktop of the current interactive logon session is accessible to the handler process. |
| KEEPALIVE_INTERVAL      | Frequency with which a Keep-Alive message is sent to the UEM Manager.                                               |
| LOGIN                   | Specifies whether or not to load a user's profile and environment when a handler process is executed.               |
| LOGON_METHOD            | Specifies how a user account is logged on when the environment for execution of a handler                           |

|                           | process is established.                                                                                                    |
|---------------------------|----------------------------------------------------------------------------------------------------|
| MAXIMUM_RETURN_CODE       | Highest return code than an event handler may exit with to still be considered as having executed successfully.                                                                |
| MESSAGE_LEVEL             | Level of messages written.                                                                                                    |
| MINIMUM_FILE_SIZE         | Smallest size a file may be in order for it to be considered complete.                                                                                                    |
| MSG_SUPPRESSION_LIST      | List of message IDs representing Universal messages to be suppressed.                                                                                                    |
| NLS_DIRECTORY             | Directory location of message catalog and code page tables                                                                                                    |
| POLLING_INTERVAL          | Frequency with which a UEM Server will detect new occurrences of a system event. The UEM Server will also check at this time see if a monitored event should be made inactive. |
| REJECTED_HANDLER_ID       | ID of a stored event handler record that should be used whenever an event occurrence is set to a rejected state.                                                               |
| RENAME_FILE               | Flag that indicates whether or not a completed file should be renamed.                                                                                                    |
| RENAME_FILE_SPECIFICATION | Name or pattern to use when a file is renamed.                                                                                                    |
| SHELL                     | Default shell interpreter for event handler processes executed as scripts.                                                                                                    |
| TRACE_DIRECTORY           | Specifies the directory in which trace files are written.                                                                                                    |
| TRACE_FILE_LINES          | Maximum number of lines written to a trace file before it wraps around.                                                                                                    |
| TRACE_TABLE               | Memory trace table specification.                                                                                                    |
| TRACKING_INTERVAL         | Frequency, in seconds, with which a tracked event occurrence is tested for completeness.                                                                                       |
| TRIGGERED_HANDLER_ID      | ID of a stored event handler record that should be used whenever an event occurrence is set to a triggered state.                                                              |
| USER_SCRIPT_TYPE          | Type of script interpreter used to evaluate and execute a script on behalf of an event handler.                                                                                |
| USER_SECURITY             | Specifies whether or not user account authorization is required to monitor an event and/or execute a handler process.                                                          |

# ASSIGNED\_COMPONENT\_NAME - UEM Server configuration option

### Description

The ASSIGNED\_COMPONENT\_NAME option specifies the event-driven UEM Server component to which new event definitions will be assigned if no such value is provided when the record is added with the UEMLoad utility.

### Usage

| Method                     | Syntax              | IBM i | HP<br>NonStop | UNIX | Windows | z/OS |
|----------------------------|---------------------|-------|---------------|------|---------|------|
| Configuration File Keyword | comp_name compname  |       |               |      | 0       |      |
| UEM Load Override          | -comp_name compname |       |               |      | 0       |      |
| UEM Manager Override       | n/a                 |       |               |      |         |      |

## Value

compname is the name of the event-driven UEM Server.

Default is uems.

# **CODE\_PAGE - UEM Server configuration option**

### Description

The CODE\_PAGE option specifies the local character code page that is used to translate text data transmitted and received over the network.

### Usage

| Method                     | Syntax            | IBM i | HP<br>NonStop | UNIX | Windows | z/OS |
|----------------------------|-------------------|-------|---------------|------|---------|------|
| Configuration File Keyword | codepage codepage |       |               | 0    | 0       |      |
| UEM Load Override          | n/a               |       |               |      |         |      |
| UEM Manager Override       | n/a               |       |               |      |         |      |

## Value

codepage is the character code page that is used to translate data.

codepage references a Universal Translate Table (UTT) file provided with the product (see UTT Files for information on UTT files). UTT files are used to translate between Unicode and the local single-byte code page. (All UTT files end with an extension of **.utt**.)

#### Default

The default code page is different for different operating systems:

- ISO8859-1 (8-bit ASCII): ASCII-based operating systems
- IBM1047 (EBCDIC): Non-IBM i, EBCDIC-based operating system

See Character Code Pages for a complete list of character code pages provided by Stonebranch Inc. for use with Universal Agent.

# EXPIRED\_HANDLER\_ID - UEM Server configuration option

### Description

The EXPIRED\_HANDLER\_ID option specifies the ID of a default stored event handler record that should be used when an event expires.

The UEM Server stores this ID in records that are added to the event definition database if it is not overridden by the specified UEMLoad utility command option.

This ID also is used when both of the following occur:

- 1. Event monitored by a demand-driven Server expires.
- 2. Specified UEM Manager command option was omitted.

### Usage

| Method                     | Syntax                  | IBM i | HP<br>NonStop | UNIX | Windows | z/OS |
|----------------------------|-------------------------|-------|---------------|------|---------|------|
| Configuration File Keyword | expired_id <i>id</i>    |       |               | 0    | 0       |      |
| UEM Load Override          | -expired_id <i>id</i>   |       |               | 0    | 0       |      |
| UEM Manager Override       | -expired -handler_id id |       |               | 0    | 0       |      |

#### Value

id is the ID to be used.

There are no defaults.

# **INSTALLATION\_DIRECTORY - UEM Server configuration option**

## Description

The INSTALLATION\_DIRECTORY option specifies the full path name of the directory in which the Universal Event Monitor Server is installed.

### Usage

| Method                     | Syntax                           | IBM i | HP<br>NonStop | UNIX | Windows | z/OS |
|----------------------------|----------------------------------|-------|---------------|------|---------|------|
| Configuration File Keyword | installation_directory directory |       |               | 0    | 0       |      |
| UEM Load Override          | n/a                              |       |               |      |         |      |
| UEM Manager Override       | n/a                              |       |               |      |         |      |

## Value

*directory* is the full path name of the directory.

#### Default

| UNIX    | /opt/universal/uemsrv              |
|---------|------------------------------------|
| Windows | c:\Program Files\Universal\uemsrv. |

# **INTERACT\_WITH\_DESKTOP - UEM Server configuration option**

#### Description

The INTERACT\_WITH\_DESKTOP option specifies whether or not event handler processes are allowed to interact with the current console logon session.

If event handler processes are allowed to interact, they are run in a context that permits the current interactive console session to interact with them. This interaction can go both ways, as the process may invoke system functions that access desktop elements (for example, Windows, menus, and buttons) associated with the session. This is considered a security risk, in that it creates an opportunity for malicious code to hijack the desktop. If the security context of the interactive session is higher than that of the process, the process could invoke code using an elevated security context.

If event handler processes are not allowed to interact, they execute in a context that is isolated from the current interactive logon session. Unless event handler processes requiring user interaction are executed, this is the recommended value.

#### A Stonebranch Tip This option applies only when the LOGON\_METHOD option is set to interactive.

If user accounts are authenticated using the BATCH logon method, the established security context already disallows all interaction with the desktop.

### Usage

| Method                     | Syntax                       | IBM i | HP<br>NonStop | UNIX | Windows | z/OS |
|----------------------------|------------------------------|-------|---------------|------|---------|------|
| Configuration File Keyword | interact_with_desktop option |       |               |      | 0       |      |
| UEM Load Override          | n/a                          |       |               |      |         |      |
| UEM Manager Override       | n/a                          |       |               |      |         |      |

### Value

option is the specification for whether or not the event handler processes are allowed to interact:

Valid values for option are:

- yes
  - Allow event handler processes to interact with the current console logon session.
  - no Do not allow event handler processes to interact with the current console logon session.

Default is no.

## **KEEPALIVE\_INTERVAL - UEM Server configuration option**

### Description

The KEEPALIVE\_INTERVAL option specifies the frequency with which a Keep-Alive message is sent to the UEM Manager.

The Keep-Alive message is used to verify the presence of a connection between the UEM Server and UEM Manager during periods of network inactivity.

### Usage

| Method                     | Syntax                        | IBM i | HP<br>NonStop | UNIX | Windows | z/OS |
|----------------------------|-------------------------------|-------|---------------|------|---------|------|
| Configuration File Keyword | keep_alive_interval frequency |       |               | 0    | 0       |      |
| UEM Load Override          | n/a                           |       |               |      |         |      |
| UEM Manager Override       | n/a                           |       |               |      |         |      |

#### Values

frequency is the frequency (in seconds) with which a Keep-Alive message is sent.

Default is 120.

## **LOGIN - UEM Server configuration option**

### Description

The LOGIN option instructs the UEM Server whether or not to establish an environment, when executing a handler process, that resembles the environment that the user account (in whose security context the process executes) would have were the user actually to log in to the system on which the UEM Server resides.

| AIX     | The AIX platform provides a <i>letc/environment</i> that allows global environmental variables to be exported for all users of a given machine. UEM Server adds the environment variables defined in this file to the user's login environment.                       |
|---------|----------------------------------------------------------------------------------------------------|
|         | The order in which it is processed by UEM Server is slightly different than the order used by the AIX login process. The AIX login process reads and processes the following files in the order listed:                                                               |
|         | 1. /etc/profile<br>2. /etc/environment<br>3. \$HOME/.profile<br>4. \$HOME/.env                                                                                                    |
|         | The LOGIN option directs a UEM Server to use the login shell to execute the event handler process. The AIX login shell does not process the <b>/etc/environment</b> file, so UEM Server processes the files in the following order:                                   |
|         | 1. /etc/environment<br>2. /etc/profile<br>3. \$HOME/.profile<br>4. \$HOME/.env                                                                                                    |
| UNIX    | If the environment is established, the SHELL used to execute an event handler process is invoked as a login shell, which reads and executes commands from the system and user profiles. The profiles that are read and executed depends on the type of shell invoked. |
| Windows | If the environment is established, the user's environment block is loaded and the user's registry hive is mapped to HKEY_CURRENT_USER. This makes the user's profile available to the handler process.                                                                |

🔥 Note

If the UEM Server USER\_SECURITY option is set to none, the LOGIN option is ignored.

## Usage

| Method                     | Syntax        | IBM i | HP<br>NonStop | UNIX | Windows | z/OS |
|----------------------------|---------------|-------|---------------|------|---------|------|
| Configuration File Keyword | login option  |       |               | 0    | 0       |      |
| UEM Load Override          | n/a           |       |               |      |         |      |
| UEM Manager Override       | -login option |       |               | 0    | 0       |      |

#### Values

option is the indication for whether or not to establish the environment.

| UNIX    | <ul> <li>Valid values for <i>option</i> are:</li> <li>yes Invoke the shell as a login shell.</li> <li>no Do not invoke the shell as a login shell.</li> </ul> |
|---------|----------------------------------------------------------------------------------------------------|
|         | Default is no.                                                                                                    |
| Windows | Valid value for <i>option</i> are:                                                                                                    |
|         | <ul> <li>yes Login environment is established.</li> <li>no Non\-login environment is established.</li> </ul>                                                  |
|         | Default is no.                                                                                                    |

## LOGON\_METHOD - UEM Server configuration option

#### Description

The LOGON\_METHOD option specifies the logon method used when a user is logged on by UEM Server prior to execution of an event handler process.

Note If the UEM Server's USER\_SECURITY option is set to **none**, the LOGON\_METHOD option is ignored.

#### Usage

▲

| Method                     | Syntax       | IBM i | HP<br>NonStop | UNIX | Windows | z/OS |
|----------------------------|--------------|-------|---------------|------|---------|------|
| Configuration File Keyword | logon method |       |               |      | 0       |      |
| UEM Load Override          | n/a          |       |               |      |         |      |
| UEM Manager Override       | n/a          |       |               |      |         |      |

#### Value

method is the logon method used.

Valid values for *method* are:

• batch

Windows log on type is **batch**. A batch logon is provided to establish an execution environment for processes that execute on a user's behalf, but without that user's direct interaction. When this logon type is used, the user account must have the "Allow log on as a batch job" permission granted to it. Likewise, the account must not have the "Deny log on as a batch job" policy assigned to it.

interactive

Windows logon type is **interactive**. An interactive logon establishes an execution environment similar to one a user could expect to have when physically logged in to a workstation. When this logon type is used, the user account must have the "Allow log on locally" permission granted to it. Likewise, the account must not have the "Deny log on locally" policy assigned to it.

Default is interactive.

# MAXIMUM\_RETURN\_CODE - UEM Server configuration option

## Description

The MAXIMUM\_RETURN\_CODE option specifies the highest return code value that a process, executed on behalf of an event handler, can return still to be considered as having executed successfully.

### Usage

| Method                     | Syntax            | IBM i | HP<br>NonStop | UNIX | Windows | z/OS |
|----------------------------|-------------------|-------|---------------|------|---------|------|
| Configuration File Keyword | maxrc returncode  |       |               | 0    | 0       |      |
| UEM Load Override          | -maxrc returncode |       |               | 0    | 0       |      |
| UEM Manager Override       | -maxrc returncode |       |               | 0    | 0       |      |

#### Value

returncode is the return code value.

Default is 0 (zero).

# **MESSAGE\_LEVEL - UEM Server configuration option**

### Description

The MESSAGE\_LEVEL option controls which messages are issued by a UEM Server.

### Usage

| Method                     | Syntax              | IBM i | HP<br>NonStop | UNIX | Windows | z/OS |
|----------------------------|---------------------|-------|---------------|------|---------|------|
| Configuration File Keyword | message_level level |       |               | 0    | 0       |      |
| UEM Load Override          | n/a                 |       |               |      |         |      |
| UEM Manager Override       | n/a                 |       |               |      |         |      |

### Value

level is the level of messages to be issued by the UEM Server.

Valid values for *level* are:

#### trace

Issues trace messages to a file named uemsrv-nnnnnnnn-1.trc, where nnnnnnnnn is the 10-digit component ID.

| UNIX    | The trace file is located in the ./Universal/trace directory.  |
|---------|----------------------------------------------------------------|
| Windows | The trace file is located in the .\Universal\UEMSrv directory. |

Note Use trace only for debugging, and only when requested by Stonebranch Inc. Customer Support.

- audit
  - Issues audit, informational, warning, and error messages.
- info
- Issues informational, warning and error messages.
- warn
- Issues warning and error messages.
- error Issues error messages only.

#### Default is info.

## MINIMUM\_FILE\_SIZE - UEM Server configuration option

### Description

The MINIMUM\_FILE\_SIZE option specifies the smallest size that a file - tracked for an event with an event type of **FILE** - can be in order to be considered complete.

#### Usage

| Method                     | Syntax                            | IBM i | HP<br>NonStop | UNIX | Windows | z/OS |
|----------------------------|-----------------------------------|-------|---------------|------|---------|------|
| Configuration File Keyword | min_file_size <i>size[units]</i>  |       |               | 0    | 0       |      |
| UEM Load Override          | -min_file_size <i>size[units]</i> |       |               | 0    | 0       |      |
| UEM Manager Override       | -min_file_size <i>size[units]</i> |       |               | 0    | 0       |      |

### Value

size is the file size. units is the unit of storage for that size.

The valid values for units, and the maximum value that can be specified for size for that unit of storage, is:

- **b**: bytes (4,294,967,295)
- k: kilobytes (4,194,304)
- m: megabytes (4,096)
- g: gigabytes (4)

If a value for *units* is not specified, the file size is assumed to be in bytes.

#### Default is 0 (zero).

# **MSG\_SUPPRESSION\_LIST - UEM Server configuration option**

### Description

The MSG\_SUPPRESSION\_LIST option specifies a list of message IDs representing Universal messages to be suppressed.

The list consists of zero or more comma-separated Universal message ID numbers. For example:

- 193 Suppress message UNV0193W only.
- 192,193 Suppress message UNV0192W and UNV0193W.

Suppressed messages are not printed to logs or output, even if a condition arises that normally would produce the message(s).

### Usage

| Method                     | Syntax                           | IBM i | HP<br>NonStop | UNIX | Windows | z/OS |
|----------------------------|----------------------------------|-------|---------------|------|---------|------|
| Configuration File Keyword | msg_suppression_list <i>list</i> |       |               | 0    | 0       |      |
| UEM Load Override          | n/a                              |       |               |      |         |      |
| UEM Manager Override       | n/a                              |       |               |      |         |      |

### Values

list is the list of message IDs representing Universal messages to be suppressed.

## **NLS\_DIRECTORY - UEM Server configuration option**

### Description

The NLS\_DIRECTORY option specifies the name of the directory where the UEM Server message catalog and code page tables are located.

#### Usage

| Method                     | Syntax                  | IBM i | HP<br>NonStop | UNIX | Windows | z/OS |
|----------------------------|-------------------------|-------|---------------|------|---------|------|
| Configuration File Keyword | nls_directory directory |       |               | 0    | 0       |      |
| UEM Load Override          | n/a                     |       |               |      |         |      |
| UEM Manager Override       | n/a                     |       |               |      |         |      |

### Values

directory is the name of the directory where the message catalog and code page tables are located.

Full path names are recommended.

Relative path names are relative to the universal installation directory.

#### Default

| UNIX    | /opt/universal/nls                |  |
|---------|-----------------------------------|--|
| Windows | c:\Program Files\Universal\uemmgr |  |

# **POLLING\_INTERVAL - UEM Server configuration option**

### Description

The POLLING\_INTERVAL option specifies the frequency with which the Universal Event Monitor Server will check to see if an event's inactive date and time has elapsed.

If the inactive date and time has not elapsed, and the monitored event is to remain active, the UEM Server then will check for new occurrences of the event.

#### Usage

| Method                     | Syntax            | IBM i | HP<br>NonStop | UNIX | Windows | z/OS |
|----------------------------|-------------------|-------|---------------|------|---------|------|
| Configuration File Keyword | polling_int secs  |       |               | 0    | 0       |      |
| UEM Load Override          | n/a               |       |               |      |         |      |
| UEM Manager Override       | -polling_int secs |       |               | 0    | 0       |      |

#### Value

secs is the frequency (number of seconds) with which the UEM Server checks.

Default is 30.

# **REJECTED\_HANDLER\_ID - UEM Server configuration option**

### Description

The REJECTED\_HANDLER\_ID option specifies the ID of a default stored event handler record that should be used when an event occurrence is rejected.

The UEM Server stores this value in records added to the event definition database if it is not overridden by the specified UEMLoad utility command option. This ID also is used for event occurrences that are rejected by a demand-driven Server if the specified UEM Manager command option was omitted.

#### Usage

| Method                     | Syntax                | IBM i | HP<br>NonStop | UNIX | Windows | z/OS |
|----------------------------|-----------------------|-------|---------------|------|---------|------|
| Configuration File Keyword | rejected_id <i>id</i> |       |               | 0    | 0       |      |
| UEM Load Override          | -rejected_id id       |       |               | 0    | 0       |      |
| UEM Manager Override       | -rejected_id id       |       |               | 0    | 0       |      |

### Value

id is the ID to be used.

There is no default.

## **RENAME\_FILE - UEM Server configuration option**

#### Description

The RENAME\_FILE option specifies whether or not a file tracked for an event with an event type of **FILE** should be renamed by the UEM Server when the event occurrence is set to a **triggered** state.

Renaming a file ensures that UEM won't treat a file that it just finished tracking as a new event occurrence.

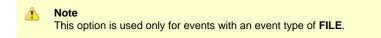

#### Usage

| Method                     | Syntax              | IBM i | HP<br>NonStop | UNIX | Windows | z/OS |
|----------------------------|---------------------|-------|---------------|------|---------|------|
| Configuration File Keyword | rename_file option  |       |               | 0    | 0       |      |
| UEM Load Override          | -rename_file option |       |               | 0    | 0       |      |
| UEM Manager Override       | -rename_file option |       |               | 0    | 0       |      |

#### Value

option is the specification for whether or not the file should be renamed.

Valid values for option are:

- yes
- File is renamed according to the RENAME\_FILE\_SPECIFICATION option.
- no File is not renamed.

If option is **no**, you also must either:

- Set the value of the UEM Manager MAX\_OCCURRENCE\_COUNT option to 1.
- Rename the file in a script invoked by an event handler when the occurrence is triggered. This will prevent multiple detection of the file by the UEM Server.

#### Default is yes.

# **RENAME\_FILE\_SPECIFICATION - UEM Server configuration option**

### Description

The RENAME\_FILE\_SPECIFICATION option specifies the file name that a Universal Event Monitor Server should use when both of the following occur:

- Event occurrence for an event with an event type of FILE is set to a triggered state.
- RENAME\_FILE option is set to **yes**.

#### Usage

| Method                     | Syntax                               | IBM i | HP<br>NonStop | UNIX | Windows | z/OS |
|----------------------------|--------------------------------------|-------|---------------|------|---------|------|
| Configuration File Keyword | rename_filespec renamespecification  |       |               | 0    | 0       |      |
| UEM Load Override          | -rename_filespec renamespecification |       |               | 0    | 0       |      |
| UEM Manager Override       | -rename_filespec renamespecification |       |               | 0    | 0       |      |

### Values

renamespecification is the file name to be used. It can include an absolute path or a path that is relative to the location of the file monitored by UEM. If no path information is provided, the monitored file is simply renamed, and the renamed file will reside in the same location as the original file.

Variables that UEM will substitute with actual runtime values also can be included as part of *renamespecification*. These variables, and the values that UEM will substitute for them, are listed below.

- \$(compname)
- Component name
- \$(compid) Component ID
- \$(date)
- Current date, in the format YYYYMMDD
- \$(time)
- Current time, in the format HHMMSS
- \$(origname)
- Original base file name, minus its last extension \$(origext)
- Original file extension
- \$(seqnum)

A sequence number that is initialized to 0 when a UEM Server is started, and is then incremented by 1 for each file renamed.

If renamespecification contains spaces, it must be enclosed in double (") quotation marks.

#### 🕤 UNIX

If renamespecification contains spaces, it must be enclosed in either single ( ' ) or double ( " ) quotation marks.

Default is \$(compname).\$(compid).\$(date).\$(seqnum).

# **SHELL - UEM Server configuration option**

## Description

The SHELL option specifies the UNIX command shell that should be used to execute an event handler process.

This command shell must be specified with an argument that directs it to execute the given command and then exit.

## Usage

| Method                     | Syntax      | IBM i | HP<br>NonStop | UNIX | Windows | z/OS |
|----------------------------|-------------|-------|---------------|------|---------|------|
| Configuration File Keyword | shell shell |       |               | 0    |         |      |
| UEM Load Override          | n/a         |       |               |      |         |      |
| UEM Manager Override       | n/a         |       |               |      |         |      |

## Value

shell is the name of the UNIX command shell.

Default is /bin/sh -c.

# **TRACE\_DIRECTORY - UEM Server configuration option**

## Description

The TRACE\_DIRECTORY option specifies the location where trace files generated by UEM Server are stored.

Trace files are generated when the MESSAGE\_LEVEL option is set to trace.

A complete path, or a path relative to the UEM Server installation directory (for example, C:\Program Files\Universal\UEMSrv) can be specified.

## Usage

| Method                     | Syntax                    | IBM i | HP<br>NonStop | UNIX | Windows | z/OS |
|----------------------------|---------------------------|-------|---------------|------|---------|------|
| Configuration File Keyword | trace_directory directory |       |               | 0    | 0       |      |
| UEM Load Override          | n/a                       |       |               |      |         |      |
| UEM Manager Override       | n/a                       |       |               |      |         |      |

## Value

directory is the location where trace files are stored.

#### Default

| Windows | UEM Server installation directory. |
|---------|------------------------------------|
| UNIX    | /var/opt/universal/trace           |

# TRACE\_FILE\_LINES - UEM Server configuration option

## Description

The TRACE\_FILE\_LINES option specifies the maximum number of lines to write to a trace file.

A trace file is generated when the MESSAGE\_LEVEL option is set to **trace**. In this situation, the trace file will wrap around when the number of lines specified by this TRACE\_FILE\_LINES option has been reached.

New trace entries are written at the top of the trace file, just after the trace header lines. The trace entries are written to a file named **uemsrv-nnnnnnnn-1.trc** file, where **nnnnnnnnn** is the 10-digit component ID assigned to the UEM Server process.

| Windows | The trace file is located in the .\Universal\UEMSrv directory. |
|---------|----------------------------------------------------------------|
| UNIX    | The trace file is located in the ./Universal/trace directory.  |

#### Usage

| Method                     | Syntax                 | IBM i | HP<br>NonStop | UNIX | Windows | z/OS |
|----------------------------|------------------------|-------|---------------|------|---------|------|
| Configuration File Keyword | trace_file_lines lines |       |               | 0    | 0       |      |
| UEM Load Override          | n/a                    |       |               |      |         |      |
| UEM Manager Override       | n/a                    |       |               |      |         |      |

#### Value

lines is the maximum number of lines to write to a trace file.

When setting this value, allow for an average trace file line size of 50 characters.

Default is 50,000.

# **TRACE\_TABLE - UEM Server configuration option**

#### Description

The TRACE\_TABLE option specifies the size of a wrap-around trace table maintained in memory.

Tracing is activated when the MESSAGE\_LEVEL option is set to **trace**. The trace table then is written when the program ends under the conditions specified by this TRACE\_TABLE option.

The trace file is named **uemsrv-nnnnnnnn1.trc**, where **nnnnnnnnn** represents the 10-digit component ID assigned to the UEM Server process when it is started by the Universal Broker.

| UNIX    | The trace file is located in the ./Universal/trace directory.  |
|---------|----------------------------------------------------------------|
| Windows | The trace file is located in the .\Universal\UEMSrv directory. |

#### Usage

| Method                     | Syntax                                 | IBM i | HP<br>NonStop | UNIX | Windows | z/OS |
|----------------------------|----------------------------------------|-------|---------------|------|---------|------|
| Configuration File Keyword | trace_table size[UEM:units][UEM:,cond] |       |               | 0    | 0       |      |
| UEM Load Override          | n/a                                    |       |               |      |         |      |
| UEM Manager Override       | n/a                                    |       |               |      |         |      |

#### Value

size is the size of the trace table.

If size is set to 0 (zero), the trace table is not used.

units is the unit of storage for that size.

The valid values for units, and the maximum value that can be specified for size for that unit of storage, is:

- **b**: bytes (2,147,483,647)
- k: kilobytes (2,097,152)
- m: megabytes (2,048)
- g: gigabytes (2)

If a value for *units* is not specified, the file size is assumed to be in bytes.

#### Default is 0.

cond specifies the condition under which the trace table is written.

Valid values for *cond* are:

• error

Writes the trace table if the program ends with a non-zero return code.

always Writes the trace table when the program ends regardless of the return code. • never

Never write the trace table.

Default is never.

# **TRACKING\_INTERVAL - UEM Server configuration option**

## Description

The TRACKING\_INTERVAL option specifies the frequency with which a Universal Event Monitor Server tests for the completion of a tracked event occurrence.

The test for completeness depends upon the type of event that the tracked occurrence represents. For example, an occurrence tracked for an event with an event type of **FILE** is considered complete when two consecutive checks on a file's size return the same value.

## Usage

| Method                     | Syntax             | IBM i | HP<br>NonStop | UNIX | Windows | z/OS |
|----------------------------|--------------------|-------|---------------|------|---------|------|
| Configuration File Keyword | tracking_int secs  |       |               | 0    | 0       |      |
| UEM Load Override          | -tracking_int secs |       |               | 0    | 0       |      |
| UEM Manager Override       | -tracking_int secs |       |               | 0    | 0       |      |

## Value

secs is the frequency (number of seconds) with which the UEM Server tests for completion of an event occurrence.

Default is 10.

# TRIGGERED\_HANDLER\_ID - UEM Server configuration option

## Description

The TRIGGERED\_HANDLER\_ID option specifies the ID of a default stored event handler record that should be used when an event occurrence is triggered.

The UEM Server stores this ID in records that are added to the event definition database if it is not overridden by the specified UEMLoad utility command option.

The ID also is used for event occurrences triggered by a demand-driven UEM Server if the specified UEM Manager command option was omitted.

## Usage

| Method                     | Syntax                  | IBM i | HP<br>NonStop | UNIX | Windows | z/OS |
|----------------------------|-------------------------|-------|---------------|------|---------|------|
| Configuration File Keyword | triggered_id <i>id</i>  |       |               | 0    | 0       |      |
| UEM Load Override          | -triggered_id <i>id</i> |       |               | 0    | 0       |      |
| UEM Manager Override       | -triggered_id <i>id</i> |       |               | 0    | 0       |      |

#### Value

id is the ID to be used.

There is no default.

# USER\_SCRIPT\_TYPE - UEM Server configuration option

## Description

The USER\_SCRIPT\_TYPE option specifies the command processor that UEM Server uses to execute an event handler process on Windows.

The value specified for USER\_SCRIPT\_TYPE is a file extension. To execute the event handler process, UEM Server invokes the default program or command interpreter assigned to open files with that extension.

For example:

- To have UEM Server execute a script containing Windows command statements, set USER\_SCRIPT\_TYPE to bat.
- To have UEM Server execute a script with Perl statements, set USER\_SCRIPT\_TYPE to an extension (for example, **pl**) that, by default, invokes a Perl interpreter when opened.

If no association exists between a USER\_SCRIPT\_TYPE's corresponding file extension and a default program, the script fails.

## Usage

| Method                     | Syntax                   | IBM i | HP<br>NonStop | UNIX | Windows | z/OS |
|----------------------------|--------------------------|-------|---------------|------|---------|------|
| Configuration File Keyword | script_type <i>type</i>  |       |               |      | 0       |      |
| UEM Load Override          | -script_type <i>type</i> |       |               |      | 0       |      |
| UEM Manager Override       | -script_type <i>type</i> |       |               | 0    | 0       | 0    |

#### Value

type is a file extension that describes the script's type.

Default is bat.

# **USER\_SECURITY - UEM Server configuration option**

#### Description

The USER\_SECURITY option specifies user security usage for the UEM Server.

The way in which this option is used depends on whether a UEM Server is running in demand-driven or event-driven mode.

For a demand-driven UEM Server, enabling this option means an authenticated local user account is required to start the Server and monitor an event. All event monitoring activity, including execution of event handler processes, is done in the security context of this user.

For an event-driven UEM Server, enabling this option means that before an event handler process can be executed, a local user account and password must be stored in the event handler record (remember that an event-driven Server relies completely upon stored event definition and event handler records for its input). If the stored account information is valid, any processes executed on behalf of the event handler will be done so in the security context of that account.

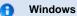

This option should be set only via the Universal Configuration Manager; check the box labelled "Require user ID and password to start process" on the Server Options page of the Universal Event Monitor Server configuration control.

#### Usage

| Method                     | Syntax          | IBM i | HP<br>NonStop | UNIX | Windows | z/OS |
|----------------------------|-----------------|-------|---------------|------|---------|------|
| Configuration File Keyword | security method |       |               | 0    | 0       |      |
| UEM Load Override          | n/a             |       |               |      |         |      |
| UEM Manager Override       | n/a             |       |               |      |         |      |

#### Values

method is the user authentication method to be used.

| UNIX | Valid values for <i>method</i> are:                                                                                                    |
|------|----------------------------------------------------------------------------------------------------|
|      | <ul> <li>default<br/>Use UNIX user authentication method, /etc/passwd or /etc/shadow.</li> <li>pam<br/>Pluggable Authentication Module interface</li> <li>trusted<br/>HP Trusted Security authentication</li> <li>none<br/>Disable user security.</li> </ul> |

| Windows | Valid values for <i>method</i> are:                                                                                                    |
|---------|----------------------------------------------------------------------------------------------------|
|         | <ul> <li>default<br/>Windows authenticates provided account information, requiring a user ID and password to do so.</li> <li>none<br/>Disable user security.</li> </ul> |

# **Universal Event Monitor Component Definition options**

- Overview
- Component Definition Options Information
  - Description
  - Usage
  - Values
- Component Definition Options

# **Overview**

These pages provide detailed information about the options that comprise Universal Event Monitor (UEM) component definitions.

The options are listed alphabetically, without regard to any specific operating system.

Information on how component definitions are used is documented in the Universal Agent 6.4.x User Guide.

# **Component Definition Options Information**

For each component definition option, the following information is provided.

#### Description

Describes the option and how it is used.

## Usage

Provides a table of the following information:

| Method                       | Syntax                     | IBM i | HP<br>NonStop | UNIX | Windows | z/OS |
|------------------------------|----------------------------|-------|---------------|------|---------|------|
| Component Definition Keyword | <format value=""></format> |       |               |      |         |      |

#### Method

Identifies the method used for specifying a Universal Event Monitor component definition option:

Component Definition Keyword

#### Syntax

Identifies the syntax of the method used to specify the option:

- Format: Specific characters that identify the option.
- Value: Type of value(s) to be supplied for this method.

#### (Operating System)

Identifies (with a ?) the operating systems for which the method of specifying the option is valid:

- IBM i
- HP NonStop
- UNIX
- Windows

• z/OS

## Values

Identifies all possible values for the specified value type.

Defaults are identified in **bold type**.

# **Component Definition Options**

The following table identifies all Universal Event Monitor component definitions.

| Component                                         | Description                                                                                                |
|---------------------------------------------------|----------------------------------------------------------------------------------------------------|
| AUTOMATICALLY_START                               | Specification for whether or not the UEM Server starts automatically when the Universal Broker is started. |
| COMPONENT_NAME                                    | Name by which clients know the UEM Server.                                                                 |
| COMPONENT_TYPE                                    | Type of UEM Server (demand-driven or event-driven).                                                        |
| CONFIGURATION_FILE *                              | Full path name of the UEM Server configuration file.                                                       |
| RESTART_CONDITIONS                                | Exit conditions criteria for which the UEM server is considered eligible for restart.                      |
| RESTART_DELAY                                     | Number of seconds to wait before restarting the UEM Server.                                                |
| RESTART_MAX_FREQUENCY                             | Maximum frequency the UEM Server can be restarted.                                                         |
| RUNNING_MAXIMUM                                   | Maximum number of UEM Servers that can run simultaneously.                                                 |
| START_COMMAND *                                   | Full path name of the UEM Server executable file.                                                          |
| WORKING_DIRECTORY *                               | Full path name of the UEM Server working directory.                                                        |
| * These options are required in all component def | initions.                                                                                                  |

# **AUTOMATICALLY\_START - UEM Component Definition option**

## Description

The AUTOMATICALLY\_START option indicates whether or not UEM Server is started automatically when the Universal Broker is started.

Note AUTOMATICALLY\_START is optional in a component definition.

#### Usage

| Method                       | Syntax            | IBM i | HP<br>NonStop | UNIX | Windows | z/OS |
|------------------------------|-------------------|-------|---------------|------|---------|------|
| Component Definition Keyword | auto_start option |       |               | 0    | 0       |      |

#### Values

option is the specification for how the UEM Server is started.

Valid values for option are:

- yes
  - UEM Server is started automatically when the Universal Broker is started.
- no
  - UEM Server is not started automatically when the Universal Broker is started.

#### 🔥 Note

Select **yes** for an event-driven UEM Server. The attempt to start a UEM Server automatically will succeed only if the values for the COMPONENT\_TYPE and START\_COMMAND component definition options are compatible with an event-driven UEM Server.

Select no for a demand-driven UEM Server and for any event-driven UEM Server that should not be started automatically.

Default is yes.

# **COMPONENT\_NAME - UEM Component Definition option**

## Description

The COMPONENT\_NAME option specifies the name of the UEM Server.

Component start requests refer to the UEM Server by this name.

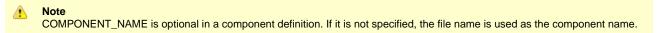

## Usage

| Method                       | Syntax              | IBM i | HP<br>NonStop | UNIX | Windows | z/OS |
|------------------------------|---------------------|-------|---------------|------|---------|------|
| Component Definition Keyword | component_name name |       |               | 0    | 0       |      |

## Values

name is the name by which the clients know the UEM Server:

- Name of the demand-driven UEM Server is uemd.
- Name of the default event-driven UEM Server is uems.

# **COMPONENT\_TYPE - UEM Component Definition option**

## Description

The COMPONENT\_TYPE option identifies whether the component definition is for a demand-driven or event-driven UEM Server.

Note
 COMPONENT\_TYPE is optional in a component definition. If it is not specified, the component name is used.

### Usage

| Method                       | Syntax                     | IBM i | HP<br>NonStop | UNIX | Windows | z/OS |
|------------------------------|----------------------------|-------|---------------|------|---------|------|
| Component Definition Keyword | component_type <i>type</i> |       |               | 0    | 0       |      |

#### Values

type is the type of component.

- For demand-driven UEM Servers, *type* is **uemd**.
- For event-driven UEM servers, type is uems.

#### 🔥 Note

This value is used for internal validation by the Universal Broker and should not be changed.

# **CONFIGURATION\_FILE - UEM Component Definition option**

## Description

The CONFIGURATION\_FILE option specifies the full path name of the UEM Server configuration file.

Note CONFIGURATION\_FILE is required in a component definition.

## Usage

| Method                       | Syntax                             | IBM i | HP<br>NonStop | UNIX | Windows | z/OS |
|------------------------------|------------------------------------|-------|---------------|------|---------|------|
| Component Definition Keyword | configuration_file <i>filename</i> |       |               | 0    | 0       |      |

#### Values

filename is the name of the configuration file.

filename can be any valid file name.

#### Default

| UNIX    | Installation default is /etc/universal/uems.conf.                                     |
|---------|---------------------------------------------------------------------------------------|
| Windows | Installation default is C:\Documents and Settings\All Users\Universal\conf\uems.conf. |

# **RESTART - UEM Component Definition option**

## Description

The RESTART option specifies whether or not an event-driven UEM Server should be restarted if it ends.

|  | Note<br>RESTART is optional in a component definition. |  |  |
|--|--------------------------------------------------------|--|--|
|--|--------------------------------------------------------|--|--|

A UEM Server is restarted when the following conditions are met:

- 1. Universal Broker is not in shutdown mode.
- 2. UEM Server has not been stopped by Universal Broker, Universal Control, or Universal Enterprise Controller. This is considered a controlled shutdown.
- 3. RESTART option value is yes.
- 4. UEM Server's exit conditions must meet one of the values specified by the RESTART\_CONDITIONS option.
- 5. UEM Server must not have been restarted more than specified by the RESTART\_MAX\_FREQUENCY option.

#### Usage

| Method                     | Syntax          | IBM i | HP<br>NonStop | UNIX | Windows | z/OS |
|----------------------------|-----------------|-------|---------------|------|---------|------|
| Configuration File Keyword | restart options |       |               | 0    | 0       |      |

#### Values

options is the specification for whether or not the UEM Server should be restarted.

Valid values for options are:

- yes
  - UEM Server should be restarted if it meets the restart criteria.
- no
  - UEM Server should not be restarted.

Default is no.

# **RESTART\_CONDITIONS - UEM Component Definition option**

## Description

The RESTART\_CONDITIONS option specifies the exit conditions of the UEM Server for which it should be considered eligible for restart.

Note
 RESTART\_CONDITIONS is optional in a component definition.

If the exit conditions of the UEM Server do not meet the criteria, it will not be restarted.

### Usage

| Method                     | Syntax                        | IBM i | HP<br>NonStop | UNIX | Windows | z/OS |
|----------------------------|-------------------------------|-------|---------------|------|---------|------|
| Configuration File Keyword | restart_conditions conditions |       |               | 0    | 0       |      |

#### Values

conditions is a comma-separated list of exit conditions.

The exit conditions names are based on the Universal Agent return codes. Category names are used instead of numeric values, as the exit code numeric value may not be consistent across all platforms.

The exit conditions are:

| ABNORMAL | UEM Server ended abnormally due to a UNIX signal, Windows Exception, z/OS ABEND, etc. |
|----------|---------------------------------------------------------------------------------------|
| SUCCESS  | UEM Server ended normally with exit code 0.                                           |
| WARN     | UEM Server ended normally with a warning exit code.                                   |
| ERROR    | UEM Server ended normally with an error exit code.                                    |
| FATAL    | UEM Server ended normally with a fatal exit code.                                     |
| CONFIG   | UEM Server ended normally with a configuration error exit code.                       |
| SECURITY | UEM Server ended normally with a security related exit code.                          |
| NETWORK  | UEM Server ended normally with a network related exit code.                           |
| SHUTDOWN | UEM Server ended normally with a shutdown related exit code.                          |
| LICENSE  | UEM Server ended normally with a license violation related exit code.                 |
| ALL      | All of the above.                                                                     |

Default is ABNORMAL.

# **RESTART\_DELAY - UEM Component Definition option**

## Description

The RESTART\_DELAY option specifies the number of seconds to wait from the time the Universal Broker detects that the UEM Server has ended until Universal Broker restarts it.

Note RESTART\_DELAY is optional in a component definition.

## Usage

1

| Method                     | Syntax                | IBM i | HP<br>NonStop | UNIX | Windows | z/OS |
|----------------------------|-----------------------|-------|---------------|------|---------|------|
| Configuration File Keyword | restart_delay seconds |       |               | 0    | 0       |      |

## Values

seconds is the number of seconds to wait.

Default is 5.

# **RESTART\_MAX\_FREQUENCY - UEM Component Definition option**

## Description

The RESTART\_MAX\_FREQUENCY option specifies the maximum frequency in which the UEM Server can be restarted in a specific time interval.

Note RESTART\_MAX\_FREQUENCY is optional in a component definition.

If the UAG Server becomes eligible for restart but exceeds the maximum restart frequency, it will not be restarted.

### Usage

| Method                     | Syntax                                | IBM i | HP<br>NonStop | UNIX | Windows | z/OS |
|----------------------------|---------------------------------------|-------|---------------|------|---------|------|
| Configuration File Keyword | restart_max_frequency number/interval |       |               | 0    | 0       |      |

## Values

number is the maximum number of restarts.

interval is the time interval in which the specified maximum number of restarts (number) is allowed.

Valid values for interval are week, day, hour, and minute.

Default is 2 / day.

# **RUNNING\_MAXIMUM - UEM Component Definition option**

#### Description

The RUNNING\_MAXIMUM option specifies the maximum number of UEM Servers that can run simultaneously.

If this maximum number is reached, any command received to start a UEM Server is rejected.

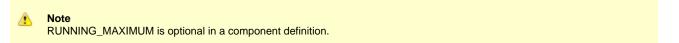

## Usage

| Method                       | Syntax                     | IBM i | HP<br>NonStop | UNIX | Windows | z/OS |
|------------------------------|----------------------------|-------|---------------|------|---------|------|
| Component Definition Keyword | running_max <i>maximum</i> |       |               | 0    | 0       |      |

#### Values

maximum is the maximum number of UEM Servers that can run simultaneously.

#### Default is 100.

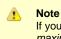

If you specify 0 for *maximum*, the default (100) will be used. To use 0 for the maximum number of servers, specify -1 or less for *maximum*.

# **START\_COMMAND - UEM Component Definition option**

## Description

The START\_COMMAND option specifies the full path name to the UEM Server program.

START\_COMMAND also specifies whether the UEM Server is to run in demand-driven mode or event-driven mode.

- For a demand-driven UEM Server (that is, a UEM Server whose COMPONENT\_TYPE is set to **uemd**), the following parameter and value are required as part of this option: -demand **yes**.
- For an event-driven UEM Server, (that is, a UEM Server whose COMPONENT\_TYPE is set to **uems**), the -demand parameter must be omitted from this option.

## Usage

| Method                       | Syntax                            | IBM i | HP<br>NonStop | UNIX | Windows | z/OS |
|------------------------------|-----------------------------------|-------|---------------|------|---------|------|
| Component Definition Keyword | start_command name -demand option |       |               | 0    | 0       |      |

## Values

name is the full path name of the UEM Server program.

option is the specification for whether the UEM Server is to be run in demand-driven mode or event-driven mode.

#### Defaults

| UNIX    | For a demand-driven UEM Server:                                                                |
|---------|------------------------------------------------------------------------------------------------|
|         | INSTALLDIR/universal/uemsrv/bin/uemsrv -demand yes                                             |
|         | where <b>INSTALLDIR</b> is the primary installation directory (for example, /opt).             |
|         | For an event-driven UEM Server:                                                                |
|         | INSTALLDIR/universal/uemsrv/bin/uemsrv                                                         |
|         | where INSTALLDIR is the primary installation directory (for example, /opt).                    |
| Windows | For the demand-driven UEM Server:                                                              |
|         | INSTALLDIR\Universal\UEMSrv\bin\uemsrv.exe -demand yes                                         |
|         | where INSTALLDIR is the primary installation directory (for example, C:\Program Files).        |
|         | For the event-driven UEM Server:                                                               |
|         | INSTALLDIR\Universal\UEMSrv\bin\uemsrv.exe                                                     |
|         | where <b>INSTALLDIR</b> is the primary installation directory (for example, C:\Program Files). |

Note

These default values are set during product installation and should not be changed.

Universal Event Monitor 6.4.x Reference Guide

# **WORKING\_DIRECTORY - UEM Component Definition option**

## Description

The WORKING\_DIRECTORY option specifies the full path name used as the working directory of UEM Server.

Note
 WORKING\_DIRECTORY is required in a component definition.

## Usage

| Method                       | Syntax                      | IBM i | HP<br>NonStop | UNIX | Windows | z/OS |
|------------------------------|-----------------------------|-------|---------------|------|---------|------|
| Component Definition Keyword | working_directory directory |       |               | 0    | 0       |      |

#### Values

*directory* is the full path name of the working directory.

#### Default

| UNIX    | By default, the value of this option is INSTALLDIR/uemsrv, where INSTALLDIR is the primary installation directory (for example, /opt/universal).                                                                                                    |
|---------|----------------------------------------------------------------------------------------------------|
|         | When a demand-driven UEM Server is run with the USER_SECURITY configuration option set to <b>yes</b> , the working directory is the home directory of the user account specified by the UEM Manager's command options.                                                                       |
|         | The working directory for all event-driven UEM Servers and demand-driven UEM Servers run when USER_SECURITY is set to <b>no</b> is the one specified by this parameter.                                                                                                    |
| Windows | By default, the value of this parameter is INSTALLDIR\Universal\UEMHome, where INSTALLDIR is the primary installation directory (for example, C:\Program Files). If this directory does not exist, it is created during product installation.                                                |
|         | When a demand-driven UEM Server is run with the USER_SECURITY option set to <b>yes</b> , the actual working directory is a subdirectory of the directory specified by this WORKING_DIRECTORY option. This subdirectory's name matches the value of the user ID specified by the UEM Manager. |
|         | The working directory for all event-driven UEM Servers, and demand-driven UEM Servers run when the USER_SECURITY option is set to <b>no</b> , is the one specified by this option.                                                                                                    |

# **Universal Event Monitor UACL Entries**

- Universal Event Monitor UACL Entries
- UACL Entries Information
- Description
- Usage
- Values
- UACL Entries List

# **Universal Event Monitor UACL Entries**

This page provides links to detailed information on the Universal Access Control List (UACL) entries available for use with Universal Event Monitor.

The UACL entries are listed alphabetically, without regard to any specific operating system.

Information on how these UACL entries are used is documented in the Universal Agent 6.4.x User Guide.

# **UACL Entries Information**

For each UACL entry, these pages provide the following information.

# Description

Describes the UACL entry and how it is used.

# Usage

Provides a table of the following information:

| Method            | Syntax                | IBM i | HP<br>NonStop | UNIX | Windows | z/OS |
|-------------------|-----------------------|-------|---------------|------|---------|------|
| UACL File Keyword | <type rule=""></type> |       |               |      |         |      |

#### Method

Identifies the method used for specifying a UACL entry:

UACL File Keyword

#### Syntax

Identifies the syntax of the method used for a UACL entry:

- Type: Universal Agent component to which the rule applies.
- Rule: Client's identity, request to which the entry pertains, and security attributes that the entry enforces.

#### (Operating System)

Identifies (with a ?) the operating systems for which the method of specifying the UACL entry is valid:

• IBM i

- HP NonStop
- UNIX
- Windows
- z/OS

# Values

- Identifies all possible values for the fields in a UACL entry rule.
  Defaults are identified in **bold type**.

# **UACL Entries List**

The following table identifies all Universal Event Monitor UACL entries.

| UACL Entry               | Description                                                                                 |
|--------------------------|---------------------------------------------------------------------------------------------|
| ACCESS_ACL               | Allows or denies access to a demand-driven Universal Event Monitor Server.                  |
| DATABASE_MAINTENANCE_ACL | Allows or denies a user account access to the event definition and event handler databases. |
| EVENT_HANDLER_ACL        | Allows or denies a user account the authority to execute an event handler process.          |

# ACCESS\_ACL - UEM UACL entry

#### Description

The ACCESS\_ACL option is used to allow or deny access to a demand-driven Universal Event Monitor Server. These rules are applied anytime a request to start a demand-driven Server is made, regardless of which Universal Event Monitor client application (that is, the UEMLoad utility or UEM Manager) issued the request.

Access is allowed or denied based on the following attributes:

- IP address or host name of the system on which the UEM client application is executing (host)
- ID of the user account with which a UEM Manager is executing (remote\_user)
- ID of a user account, specified via the USER\_ID parameter of the UEM Manager, that is defined to the system on which the UEM Server is executing (*local\_user*)

#### ONIX

An Access ACL entry also uses the value specified by **auth** to determine whether the local user account must be authenticated in order for the UEM Server to continue.

#### Usage

| Method            | Syntax                                                  | IBM i | HP<br>NonStop | UNIX | Windows | z/OS |
|-------------------|---------------------------------------------------------|-------|---------------|------|---------|------|
| UACL File Keyword | uem_access host,remote_user,<br>local_user,access, auth |       |               | 0    | 0       |      |

#### Value

access is the specification for whether or not access is permitted.

Valid values for access are:

- allow
- Access is permitted.
- deny

Access is not permitted. A message is returned to the client application (either the UEMLoad utility or UEM Manager), and the connection between the client and the Server is closed.

# **UNIX** *auth* is the specification for whether or not the local user account must be authenticated.

Valid values for *auth* are:

- auth
  - Local user account must be authenticated. The UEM Manager must provide a proper password for the account.
- noauth

Local user account does not require user authentication. The UEM Manager still must supply a password to satisfy command syntax rules, but it will not be verified; any password value will suffice.

#### Caution

**noauth** should be used with care. Turning off user authentication may violate your local security policies on the UEM Server system.

# DATABASE\_MAINTENANCE\_ACL - UEM UACL entry

## Description

The DATABASE\_MAINTENANCE\_ACL option allows or denies a user account access to the event definition and event handler databases.

Access is granted or denied based on the following attributes:

- ID of the user account executing the Universal Event Monitor Load utility (local\_user)
- Type of database access requested (add,update,delete,list)

#### Usage

| Method            | Syntax                                               | IBM i | HP<br>NonStop | UNIX | Windows | z/OS |
|-------------------|------------------------------------------------------|-------|---------------|------|---------|------|
| UACL File Keyword | uem_maintenance<br>local_user,add,update,delete,list |       |               | 0    | 0       |      |

## Value

Valid values for add, update, delete, and list are:

- allow
  - Access is permitted for the specified operation for the user account identified by **local\_user**.
- deny

Access is not permitted for the specified operation. If this operation is attempted by the user account identified by **local\_user**, a message is returned to the UEMLoad utility and the connection between the client and the UEM Server is closed.

# EVENT\_HANDLER\_ACL - UEM UACL entry

## Description

The EVENT\_HANDLER\_ACL option allows or denies a user account the authority to execute an event handler process.

## Usage

| Method            | Syntax                       | IBM i | HP<br>NonStop | UNIX | Windows | z/OS |
|-------------------|------------------------------|-------|---------------|------|---------|------|
| UACL File Keyword | uem_handler user,access,auth |       |               | 0    | 0       |      |

## Values

user is the name of the user account.

#### Windows

For a demand-driven Server, *user* is the one specified from the Universal Event Monitor Manager's command options.
For an event-driven Server, the *user* checked is the one stored in the event handler record.

For either type of Server, user is checked only if the USER\_SECURITY configuration option is not set to none.

access specifies the security context of the event handler processes.

Valid values for access are:

- allow
  - Event handler processes can be run in the security context of the user account specified by user.
  - deny

Event handler processes cannot be run in the security context of the user account specified by user.

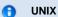

An Event Handler ACL entry also uses the value specified by *auth* to determine whether the user account must be authenticated with a password before the handler process can be executed.

Valid values for *auth* are:

- auth
  - User account must be authenticated.
    - For a demand-driven UEM Server, a proper password must be provided by the UEM Manager for the account.
    - For an event-driven UEM Server, a valid user ID and password must be available in the stored event handler record.
- noauth

The user account does not require user authentication. A password still may be necessary to satisfy command syntax rules, but it will not be verified. Any password value will suffice.

#### Caution

**noauth** should be used with care. Turning off user authentication may violate your local security policies on the Server system.

Universal Event Monitor 6.4.x Reference Guide

# **UEMLoad Utility**

# **UEMLoad Utility**

A Universal Event Monitor (UEM) Server has three database files that it can use during event processing:

- ueme.db stores event definitions.
- uemh.db stores event handlers.
- uems.db is a spool file that records all activity related to event monitoring.

The UEMLoad utility (uemload) manages the ueme.db and uemh.db database files.

The UEM Server manages the uems.db database file.

# **UEM Server Database Files**

- Database Files
- Database Files Location
- Default Location
- Additional Database Files Information

## **Database Files**

These pages describe the contents of the following database files:

- Event definition
- Event handler

For operating system-specific information on the UEMLoad utility, see UEMLoad for Windows and UEMLoad for UNIX.

## **Database Files Location**

The event definition and event handler database files are local to each system. The files are created automatically when the initial attempt to open them is made. They reside in a directory that, if it does not already exist, is created during product installation.

#### **Default Location**

| UNIX    | The default database directory is /var/opt/universal/spool.                                                                                                    |  |
|---------|----------------------------------------------------------------------------------------------------|--|
| Windows | The default database directory is C:\Program Files\Universal\spool.                                                                                                    |  |
|         | The event definition and event handler database files reside in a subdirectory named <b>ubroker</b> . This subdirectory is used only on Windows installations to improve database performance. The name chosen for the directory signifies that all access to the event definition and event handler databases is routed through Universal Broker. |  |

### **Additional Database Files Information**

Additional installation recommendations and requirements for all database files used by Universal Agent components can be found in the Universal Agent 6.4.x Installation, Upgrade, and Applying Maintenance.

## **Event Definition Database File**

- Overview
- Event Definition Parameters
- Event Definition Parameters Categories
- Event Definition Parameters General
- Event Definition Parameters Event Type FILE

#### **Overview**

Event definitions are stored in the database file ueme.db.

This page describes the parameters that comprise a record in the event definition file.

#### **Event Definition Parameters**

For UEM, an event definition represents a system event.

The parameters in an event definition record:

- Describe a system event.
- Establish the criteria that UEM uses to test for the completion of an event occurrence.

An event definition record also can contain the ID of a record in the event handler database, which dictates how an event or an event occurrence is handled (that is, responded to) when certain conditions are met.

#### **Event Definition Parameters - Categories**

Event definition parameters fall into two categories:

- 1. Parameters that are present in all event definition records. The value of one of these general parameters, Event Type, dictates the parameters that fall under the second category.
- 2. Parameters that are specific to an Event Type. Currently, UEM supports a single event type, FILE, which detects the creation of a file.

#### **Event Definition Parameters - General**

The following table describes the general event definition parameters.

The parameters that make up the record's key are underlined.

| Parameter                           | Description                                                                                                    | Remarks                                                                                                    |
|-------------------------------------|----------------------------------------------------------------------------------------------------|----------------------------------------------------------------------------------------------------|
| Event ID                            | Unique identifier for the event definition.                                                                    | Length of the handler ID cannot be greater than 32 characters.                                                                                                    |
|                                     |                                                                                                    | This value is case-sensitive.                                                                                                    |
| Assigned<br><u>UEM</u><br>Component | Name of an event-driven Universal Event Monitor<br>Server component responsible for monitoring the event.      |                                                                                                    |
| Enabled<br>Flag                     | A <i>true / false</i> value that determines whether an event-driven UEM Server processes the event definition. | If <i>true</i> , the event is checked periodically by its assigned event-driven UEM Server to see if it should be made active or inactive.<br>If <i>false</i> , the event, while still included in a UEM Server's list of assigned components, is not checked to see if it should be made active.<br>[Default is <i>true</i> .] |

| Active Flag                      | A yes / no value that indicates whether UEM Server is monitoring the event.                                                                                                    | If yes, the current date/time is greater than the defined Activation Date/Time, but less than the defined Inactivation Date/Time.                                                                                                    |
|----------------------------------|----------------------------------------------------------------------------------------------------|----------------------------------------------------------------------------------------------------|
|                                  |                                                                                                    | If <i>no</i> , the current date/time is greater than the defined <b>Inactivation Date/Time</b> .                                                                                                    |
|                                  |                                                                                                    | This parameter is set only through UEM Server. It cannot be set using the UEMLoad utility.                                                                                                    |
|                                  |                                                                                                    | [Default is <i>no</i> .]                                                                                                    |
| Event Type                       | System event represented by the event definition.                                                                                                    | Value corresponds to one of the supported event types.                                                                                                    |
|                                  |                                                                                                    | (Currently, <b>FILE</b> is the only support event type.)                                                                                                    |
| Activation<br>Date               | Date on which UEM will begin checking for the<br>occurrence of the system event represented by the<br>event definition.                                                                                       | Specified using the format YYYY.MM.DD.<br>[Default is current date.]                                                                                                    |
| Activation                       | Time on the <b>Activation Date</b> at which UEM will begin                                                                                                    | Specified using the format <i>HH:MM</i> .                                                                                                    |
| Time                             | checking for the occurrence of the system event represented by the event definition.                                                                                                    | [Default is current time.]                                                                                                    |
| Inactivation                     | Date on which UEM will stop checking for the occurrence of the system event represented by the event definition.                                                                                              | Specified using the format YYYY.MM.DD.                                                                                                    |
| Date                             |                                                                                                    | [Default is 2038.01.16 for event definitions stored with the UEMLoad utility.                                                                                                    |
| Inactivation<br>Time             | Time on the <b>Inactivation Date</b> at which UEM will stop<br>checking for the occurrence of the system event<br>represented by the event definition.                                                        | Specified using the format <i>HH:MM.</i><br>[Default is 23:59.]                                                                                                    |
| Tracking<br>Interval             | Frequency with which UEM tests for the completion of<br>an occurrence of the system event represented by the<br>event definition.                                                                             | Value is expressed in seconds.<br>Value depends on the event type. Some system events will be<br>considered complete as soon as their occurrence is detected by UEM.<br>For these events, this parameter should be <i>0</i> (zero).<br>[Default is <i>10</i> .]            |
| Triagonad                        | D of an avent handler database record whose encoffied                                                                                                    | -                                                                                                    |
| Triggered<br>Event<br>Handler ID | ID of an event handler database record whose specified<br>actions should be taken when an event occurrence<br>satisfies its defined completion criteria.                                                      | Value is case sensitive.<br>Value can be blank, in which case the default value specified in the<br>UEM Server configuration (empty string for Windows, <i>NONE</i> for UNIX)<br>will be used.                                                                             |
| Rejected                         | ID of an event handler database record whose specified                                                                                                    | Value is case sensitive.                                                                                                    |
| Event<br>Handler ID              | actions should be taken if one or more tracked event<br>occurrences fail to complete before the event is made<br>inactive by UEM.                                                                             | Value can be blank, in which case the default value specified in the UEM Server configuration (empty string for Windows, <i>NONE</i> for UNIX) will be used.                                                                                                    |
| Expired<br>Event<br>Handler ID   | ID of an event handler database record whose specified actions should be taken if an event is made inactive with no occurrence of the system event represented by the event definition being detected by UEM. | Value is case sensitive.                                                                                                    |
|                                  |                                                                                                    | Value can be blank, in which case the default value specified in the UEM Server configuration (empty string for Windows, <i>NONE</i> for UNIX) will be used.                                                                                                    |
| Handler<br>Options               | String that contains one or more parameters that UEM adds to the command line it constructs to execute an event handler's specified command or script.                                                        | Added to the command line for every process executed for the event<br>handlers referenced by this event definition. This includes those event<br>handlers referenced by the Triggered Event Handler ID, Rejected<br>Event Handler ID, and Expired Event Handler ID fields. |
|                                  |                                                                                                    | When command line options are specified in the event definition (via Handler Options) and in the event handler (via Options), both are used. However, the event handler's Options value is added first.                                                                    |
| Last<br>Update<br>Date/Time      | Date and time the event definition was created or last modified.                                                                                                    |                                                                                                    |
| Last<br>Update<br>User           | ID of the user account that created or most recently updated the event definition.                                                                                                    |                                                                                                    |

#### **Event Definition Parameters - Event Type FILE**

The following table describes the parameters that are available in event definitions for an Event Type of FILE.

| Parameter                    | Description                                                                                                    | Remarks                                                                                                    |
|------------------------------|----------------------------------------------------------------------------------------------------|----------------------------------------------------------------------------------------------------|
| File<br>Specification        | Complete path of the file to watch.                                                                                                    | <ul> <li>File specification can contain wildcards:</li> <li>? is available to match up to 1 character.</li> <li>* can be used to match 0 or more characters.</li> </ul>                                                                                                    |
| Minimum<br>File Size         | Smallest size that a file can be in order to be considered complete.                                                                                                   | <ul> <li>Value of <i>0</i> indicates that a file of any size is acceptable.</li> <li>To specify a storage unit for this value, add either of the following after the file size: <ul> <li>(b)ytes</li> <li>(k)ilobytes</li> <li>(m)egabytes</li> <li>(g)igabtyes</li> </ul> </li> <li>If a storage unit is not specified, UEM assumes the file size is given in bytes.</li> </ul>                                                                                                    |
| Rename File                  | Indicates whether or not UEM Server will rename the file<br>prior to executing the triggered event handler. This will<br>prevent multiple detections of the same file. | Acceptable values are <i>yes</i> or <i>no</i> .<br>[Default is <i>yes</i> .]                                                                                                    |
| Rename File<br>Specification | Format used by UEM to rename a file.                                                                                                    | Complete file name or a file mask that accepts specific well-known<br>variables that will be substituted by UEM Server at run time. When<br>specified, variables must be in the format <b>\$(var)</b> .<br>The following variables are available:<br>• <b>\$(compname)</b> - component name<br>• <b>\$(compid)</b> - component ID<br>• <b>\$(date)</b> - current date in the format YYYYMMDD<br>• <b>\$(time)</b> - current time, n the format HHMMSS<br>• <b>\$(origname)</b> - original base file name, minus its last<br>extension<br>• <b>\$(origext)</b> - original file extension<br>• <b>\$(seqnum)</b> - sequence number that starts at 0 when a<br>UEM Server component is started, and is then incremented<br>by 1 for each file renamed.<br>If no path is specified, the file is simply renamed. Otherwise, the file<br>can be renamed, moved from its original location, and placed in the<br>path specified by this parameter.<br>If no value is specified, a default value of<br><b>\$(compname).\$(compid).\$(date).\$(seqnum)</b> , specified in the UEM<br>Server configuration, will be used. |

### **Event Handler Database File**

- Overview
- Event Handler Record
- Event Handler Parameters

#### Overview

Event handlers are stored in the database file uemh.db.

This page describes the parameters that comprise a record in the event handler file.

#### **Event Handler Record**

For Universal Event Monitor, an event handler represents the action that should be taken in response to a monitored event.

An event handler record consists of parameters that:

- Describe the action to take.
- Establish an execution environment for the action.
- Define success or failure criteria for the action's outcome.

UEM Server executes the specified action on behalf of the event handler. Accordingly, the action also can be referred to as the event handler process.

#### **Event Handler Parameters**

The following table describes the event handler parameters.

The parameters that make up the record's key are underlined.

| Parameter                               | Description                                                                                               | Remarks                                                                                                    |
|-----------------------------------------|----------------------------------------------------------------------------------------------------|----------------------------------------------------------------------------------------------------|
| Handler ID                              | Unique identifier for the event handler.                                                                  | Length of the handler ID cannot be greater than 32 characters.                                                                                                    |
|                                         |                                                                                                    | Value is case-sensitive.                                                                                                    |
| Handler<br>Type                         | Type of action that will be executed.                                                                     | If the Handler Actions field contains a system command or other command line application, this field has a value of <i>cmd</i> .                                                                                                    |
|                                         |                                                                                                    | If the Handler Actions field contains a series of system commands that should be executed as a script file, this field has a value of <i>script</i> .                                                                                                    |
| Script<br>Type                          | Script interpreter to invoke to execute script statements contained in the Handler Actions parameter.     | On Windows-based systems, this value will be used as a file<br>extension for the temporary script constructed by UEM Server in<br>order to execute the script statements specified in the Handler<br>Actions parameter. To insure proper execution of the script, a file<br>association should exist on the target system that specifies the<br>application with which the script should be executed. |
|                                         |                                                                                                    | This parameter is ignored:                                                                                                    |
|                                         |                                                                                                    | <ul><li>On UNIX-based systems.</li><li>If the Handler Type has a value of <i>cmd</i>.</li></ul>                                                                                                    |
| Maximum<br>Acceptable<br>Return<br>Code | Highest value that the handler process can return to still be considered as having executed successfully. | If the value returned by the action is less than or equal to the value specified by this parameter, UEM will report a successful completion of the handler process.                                                                                                    |
| Code                                    |                                                                                                    | If the value returned by the action is greater than the value specified by this parameter, UEM will report a failure of the handler process.                                                                                                    |
| User ID                                 | ID of the user account in whose security context the handler actions will be run.                         | If the UEM Server processing this record is configured to run without security, the value in this parameter is ignored.                                                                                                    |

| Password                    | Password of the user account specified in the User ID parameter.                                                                                                    | If the UEM Server processing this record is configured to run without security, this parameter is ignored.                                                                                                    |
|-----------------------------|----------------------------------------------------------------------------------------------------|----------------------------------------------------------------------------------------------------|
|                             |                                                                                                    | On UNIX-based systems, a UACL entry can be defined that permits handler execution for some user accounts without requiring authentication. In such a situation, this parameter is ignored.                                                                                                    |
|                             |                                                                                                    | This parameter is encrypted prior to being stored in the database.                                                                                                    |
| Encrypted<br>File           | Complete path to a file encrypted with Universal Encrypt.                                                                                                    | A password may not be necessary on UNIX, depending on the existing EVENT_HANDLER_ACL entries.                                                                                                    |
|                             | The userid and password options can be stored in an external file instead of specifying the handler userid and password parameters. UEM reads the contents of this file to obtain the User ID and Password of a user account, which then is used to establish a security context in which the event handler process is executed. | Storing the path to an encrypted file allows the file to be shared<br>between Universal Agent applications. This makes it unnecessary to<br>update individual event handler records whenever account<br>information is updated or security requirements change.                                      |
|                             | If an encryption key was used other than Uencrypt's default, that key can be specified with the Encrypted Key parameter.                                                                                                    |                                                                                                    |
| Encrypted<br>Key            | Optional encryption key used to decrypt the encrypted file.                                                                                                    | This must be the same key that was used to encrypt the file.                                                                                                    |
| Handler<br>Actions          | Command or script executed by UEM Server for this handler.                                                                                                    | For records with a Handler Type of <i>cmd</i> , this parameter contains the syntax required to execute a system command or other command line application.                                                                                                    |
|                             |                                                                                                    | For records with a Handler Type of <i>script</i> , this parameter contains<br>one or more system commands that are executed collectively as a<br>batch script.                                                                                                    |
| Last<br>Update<br>Date/Time | Date and time that the event handler was created or last modified.                                                                                                    |                                                                                                    |
| Last<br>Update<br>User      | ID of the user account that created or most recently updated the event handler.                                                                                                    |                                                                                                    |
| Options                     | String with one or more parameters that UEM adds to the command line that it constructs in order to execute a                                                                                                    | This parameter serves the same purpose as the event definition's Handler Options parameter, but differs in scope.                                                                                                    |
|                             | specified command or script.                                                                                                    | An event definition's Handler Options are applied to every handler<br>process executed on its behalf. An event definition's Handler<br>Options may specify global handler execution options (for example,<br>output redirection) or may customize event handler behavior for that<br>specific event. |
|                             |                                                                                                    | On the other hand, an event handler's Options value is applied<br>every time the handler is executed, regardless of which event<br>definition causes it to execute.                                                                                                    |
|                             |                                                                                                    | When command line options are specified in the event definition (via Handler Options) and in the event handler (via Options), both are used. However, the event handler's Options value is added first.                                                                                              |

# **UEMLoad for Windows**

- Overview
- Usage
- Detailed Information

# Overview

These pages provide information on Universal Event Monitor (UEM) Load utility, specific to the Windows operating system.

#### 🔥 Note

Because the UEM Server component is the only UEM component that uses the databases managed by UEMLoad, and because the UEM Server is available only on UNIX and Windows, UEMLoad also is available only on those operating systems. The command syntax and general usage of UEMLoad is the same on both operating systems, except where noted.

UEMLoad manages records in the event definition and event handler databases. The records in these databases then are used as input to a local UEM Server.

UEMLoad is capable of processing multiple event definition and/or event handler records when the parameters for those records are supplied using a text load file. If no load file is specified, the parameters for a single event definition and/or event handler record may be specified from the command line.

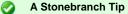

Although UEMLoad can access only local event definition and event handler databases, it is possible to store definition load files in a single location (for example, a PDS on z/OS) and distribute them to remote systems via Universal Command.

Simply redirect the definition load file from stdin and have Universal Command execute UEMLoad on the remote system. UEMLoad will read the redirected input and process it just as it would a local definition load file. This simplifies central administration of remote databases, because definition load files do not have to be stored (and managed) across several systems.

## Usage

The UEMLoad utility, executes as a command line application.

The syntax for invoking UEMLoad from the command line requires the name of the program, uemload, followed by a list of configuration options.

## **Detailed Information**

The following pages provide detailed information for UEMLoad for Windows:

- UEMLoad for Windows Configuration
- UEMLoad for Windows Configuration Options Categories
- UEMLoad for Windows Command Line Syntax

### **UEMLoad for Windows - Configuration**

- Overview
- Configuration Sources
- Definition and Event Handler Parameters
- Definition Load File

#### **Overview**

Configuration consists of:

- · Setting default options and preferences for all executions of UEMLoad.
- Setting options and preferences for a single execution of UEMLoad.

#### **Configuration Sources**

UEMLoad for Windows receives its configuration options from the following sources:

- 1. Command line
- 2. Environment variables

The order of precedence is the same as the list above; command line options being the highest and environment variables being the lowest. That is, options specified via a command line override options specified via environment variables.

#### **Definition and Event Handler Parameters**

The configuration options source list, above, applies only to those general configuration options used to control execution of UEMLoad.

For event definition and/or event handler parameters, input can come from one of three mutually exclusive sources:

- 1. Command line
- 2. Definition load file
- 3. Definition load file redirected from **stdin**

#### **Definition Load File**

When record parameters are provided from the command line, only one event definition and/or event handler can be specified. To add, update, or delete multiple event definition and/or event handler records at the same time, use a definition load file.

If a definition load file is specified from the command line (with the **-deffile** option) along with other event definition and/or event handler record parameters (for example, **-event\_id** and **-handler\_id**), the UEMLoad request will fail.

In this situation, either:

- Add the event definition and/or event handler parameters to the load file.
- Remove the -deffile option from the request.

If no record parameters are specified from a definition load file or from the command line, UEMLoad assumes a definition load file is provided via standard input (that is, **stdin**) redirection.

If UEMLoad detects no input at all - either from the command line or a definition load file stored locally or redirected from **stdin** - UEMLoad assumes that input is being supplied from **stdin**, and remains active until it receives an end-of-file indicator.

The UEMLoad utility displays the following message to indicate that it is waiting for input:

UNV3678I Reading input from stdin. Enter Ctrl+Z <Enter> to cancel wait...

Cancel the wait by supplying the end-of-file indicator: press <Ctrl+Z> <Enter>.

If a definition load file is provided to UEMLoad via **stdin** redirection, then no prompt is displayed. UEMLoad will read and process the redirected input just as it would a local definition load file.

# **UEMLoad for Windows - Configuration Options Categories**

- Configuration Options Categories
- Event Definition Options
  - Event Definition Options Type-Specific
- Event Handler Options
- General Options

### **Configuration Options Categories**

The following table categorizes the configuration options used to execute UEMLoad for Windows according to function. Each **Category** name is a link to a table of options in that category. Each **Option Name** in those tables is a link to detailed information about that option.

| Category         | Description                                                               |
|------------------|---------------------------------------------------------------------------|
| Event Definition | Options that correspond to fields in an event definition database record. |
| Event Handler    | Options that correspond to fields in an event handler database record.    |
| General          | Options that affect the overall behavior of the UEMLoad utility.          |

### **Event Definition Options**

| Option Name             | Description                                                                                |
|-------------------------|--------------------------------------------------------------------------------------------|
| ACTIVE_DATE_TIME        | Date and time at which UEM will begin monitoring an event definition.                      |
| ASSIGNED_COMPONENT_NAME | Event-driven UEM Server responsible for monitoring the event.                              |
| EVENT_ID                | Identifier that uniquely identifies an event definition record.                            |
| EVENT_STATE             | Event definitions that should be processed or ignored by UEM.                              |
| EVENT_TYPE              | Type of system event represented by the event definition record.                           |
| EXPIRED_HANDLER_ID      | ID of an event handler record that UEM will execute when an event expires.                 |
| HANDLER_OPTIONS         | String that will be passed as command line arguments to the event handler executed by UEM. |
| INACTIVE_DATE_TIME      | Date and time at which UEM will stop monitoring an event definition.                       |
| REJECTED_HANDLER_ID     | ID of an event handler record that UEM will execute when an event occurrence is rejected.  |

| TRACKING_INTERVAL    | Frequency with which UEM will test for the completion of an event occurrence.              |
|----------------------|--------------------------------------------------------------------------------------------|
| TRIGGERED_HANDLER_ID | ID of an event handler record that UEM will execute when an event occurrence is triggered. |

### **Event Definition Options - Type-Specific**

These options are specific to event definitions with an  $\ensuremath{\mathsf{EVENT\_TYPE}}$  of  $\ensuremath{\mathsf{FILE}}.$ 

| Option Name               | Description                                                                                        |
|---------------------------|----------------------------------------------------------------------------------------------------|
| FILE_SPECIFICATION        | Name of a file to monitor.                                                                         |
| MINIMUM_FILE_SIZE         | Size a file must be in order to be considered complete by UEM.                                     |
| RENAME_FILE               | Specifies whether or not UEM should rename a monitored file when an event occurrence is triggered. |
| RENAME_FILE_SPECIFICATION | Specifies how a file should be renamed when an event occurrence is triggered.                      |

# **Event Handler Options**

| Option Name         | Description                                                                                                    |
|---------------------|----------------------------------------------------------------------------------------------------|
| ENCRYPTION_KEY      | Key that was used with Universal Encrypt to encrypt the encrypted user file.                                                                                                    |
| HANDLER_ID          | Identifier that uniquely identifies an event handler record.                                                                                                    |
| HANDLER_TYPE        | Type of process executed for the event handler, based on the contents of the USER_COMMAND and USER_SCRIPT parameters                                                                                                    |
| MAXIMUM_RETURN_CODE | Highest value with which a handler can exit to still be considered as having executed successfully.                                                                                                    |
| USER_COMMAND        | Command to execute on behalf of the event handler.                                                                                                    |
| USER_FILE_ENCRYPTED | Complete path to a file encrypted with Universal Encrypt. If this file contains a user ID and password, the values for each are stored in the USER_ID and USER_PASSWORD fields, respectively. A UEM Server will re-read this file as it prepares an event handler process for execution, in order to obtain any changes to the user ID and/or password values contained in the file. |
| USER_FILE_PLAIN     | Name of a text file that contains user ID and/or password information.                                                                                                    |

| USER_ID          | ID of a user account in whose security context the handler process will be executed.                                                                                                    |
|------------------|----------------------------------------------------------------------------------------------------|
| USER_PASSWORD    | Password for the user account specified by the USER_ID parameter.                                                                                                    |
| USER_SCRIPT      | Text file that contains statements that are executed collectively as a script by UEM.                                                                                                    |
| USER_SCRIPT_TYPE | Type of script statements contained in the action field of the event handler record.                                                                                                    |
| OPTIONS          | String value that is added to the command line UEM Server builds in order to execute an event handler process. The event definition's HANDLER_OPTIONS field is used for the same purpose, but is added to the command string after this field, in order to customize process behavior for that event. |

# **General Options**

| Option Name     | Description                                                                    |
|-----------------|--------------------------------------------------------------------------------|
| ACTION          | Requested database operation.                                                  |
| BROKER_PORT     | Port on which a local Universal Broker is accepting incoming connections.      |
| COMMAND_ID      | Unique command ID associated with the database request.                        |
| DEFINITION_FILE | Name of a file that contains event definition and/or event handler parameters. |
| HELP            | Displays command line help.                                                    |
| MESSAGE_LEVEL   | Sets the level of messages reported by UEMLoad.                                |
| VERSION         | Displays version information.                                                  |

### **UEMLoad for Windows - Command Line Syntax**

#### **Command Line Syntax**

The following figure illustrates the command line syntax — using the command line, long form of the configuration options — of UEMLoad for Windows.

```
uemload
-add
{ [-deffile filename] | [eventdefopts [handlerdefopts]] | handlerdefopts [eventdefopts]] }
[-cmdid id]
[-level msglevel]
[-port port]
eventdefopts:
-event id id
-event_type type
type-specificopts
[-comp_name compname]
[-state state]
[-act_date_time yyyy.mm.dd, hh:mm]
[-inact_date_time yyyy.mm.dd,hh:mm]
[-tracking_int seconds]
[-triggered_id handlerid]
[-rejected_id handlerid]
[-expired_id handlerid]
[-handler_opts options]
type-specificopts:
{ -event_type FILE -filespec filename [-min_file_size size] [-rename_file option] [
-rename_filespec renamefile] }
handlerdefopts:
-handler_id id
{ -cmd command | -script filename [-script_type scripttype] }
  {-file filename | -encryptedfile filename [-key key] | -userid uid [-pwd password] } ]
[-handler_type type]
[-maxrc returncode]
[-options cmdlineopts]
uemload
-delete
[-cmdid id]
[-level msglevel]
[-port port]
{ -deffile filename | -event_id id [-handler_id id] | -handler_id id [-event_id id] }
uemload
-update
{ [-deffile] | [eventdefopts [handlerdefopts]] | handlerdefopts [eventdefopts]] }
[-cmdid id]
[-level msglevel]
[-port port]
eventdefopts:
-event_id id
[-event_type type]
type-specificopts
[-comp_name compname]
[-state state]
[-act_date_time yyyy.mm.dd,hh:mm]
[-inact_date_time yyyy.mm.dd, hh:mm]
[-tracking_int seconds]
[-triggered_id handlerid]
[-rejected_id handlerid]
[-expired_id handlerid]
```

```
[-handler_opts options]
```

```
type-specificopts:
{ -event_type FILE [-filespec filename] [-min_file_size size] [-rename_file option] [
-rename_filespec renamefile] }
handlerdefopts:
-handler_id id
{ -cmd command | -script filename [-script_type scripttype] }
[ { -file filename | -encryptedfile filename [-key key] | -userid uid [-pwd password] } ]
[-handler_type type]
[-maxrc returncode]
[-options cmdlineopts]
uemload
-list
[-event_id id]
[-comp_name compname]
[-handler_id id]
[-cmdid id]
[-level msglevel]
[-port port]
uemload
-export
[-deffile filename]
[-event_id id]
[-comp_name compname]
[-handler_id id]
```

uemload
{ -help | -version }

# **UEMLoad for UNIX**

- UEMLoad for UNIX
- Usage
- Detailed Information

# **UEMLoad for UNIX**

These pages provide information on Universal Event Monitor (UEM) Load utility, specific to the UNIX operating system.

#### 🔥 Note

Because the UEM Server component is the only UEM component that uses the databases managed by UEMLoad, and because the UEM Server is available only on UNIX and Windows, UEMLoad also is available only on those platforms. The command syntax and general usage of UEMLoad is the same on both platforms, except where noted.

UEMLoad manages records in the event definition and event handler databases. The records in these databases then are used as input to a local UEM Server.

UEMLoad is capable of processing multiple event definition and/or event handler records when the parameters for those records are supplied using a text load file. If no load file is specified, the parameters for a single event definition and/or event handler record can be specified from the command line.

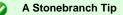

Although UEMLoad can access only local event definition and event handler databases, it is possible to store definition load files in a single location (for example, a PDS on z/OS) and distribute them to remote systems via Universal Command.

Simply redirect the definition load file from stdin and have Universal Command execute UEMLoad on the remote system. UEMLoad will read the redirected input and process it just as it would a local definition load file.

This simplifies central administration of remote databases, because definition load files do not have to be stored (and managed) across several systems.

### Usage

The UEMLoad utility executes as a command line application.

The syntax for invoking UEMLoad from the command line requires the name of the program, uemload, followed by a list of configuration options.

### **Detailed Information**

The following pages provide detailed information for UEMLoad for UNIX:

- UEMLoad for UNIX Configuration
- UEMLoad for UNIX Configuration Options Categories
- UEMLoad for UNIX Command Line Syntax

### **UEMLoad for UNIX - Configuration**

- Overview
- Configuration Sources
- Definition and Event Handler Parameters
- Definition Load File

#### **Overview**

Configuration consists of:

- Setting default options and preferences for all executions of UEMLoad.
- Setting options and preferences for a single execution of UEMLoad.

#### **Configuration Sources**

UEMLoad for UNIX receives its configuration options from the following sources:

- 1. Command line
- 2. Environment variables

The order of precedence is the same as the list above; command line options being the highest and environment variables being the lowest. That is, options specified via a command line override options specified via environment variables.

#### **Definition and Event Handler Parameters**

The configuration options source list, above, applies only to those general command options used to control execution of UEMLoad.

For event definition and/or event handler parameters, input can come from one of three mutually exclusive sources:

- 1. Command line
- 2. Definition load file
- 3. Definition load file redirected from stdin

#### **Definition Load File**

When record parameters are provided from the command line, only one event definition and/or event handler can be specified. To add, update, or delete multiple event definition and/or event handler records at the same time, use a definition load file.

If a definition load file is specified from the command line (with the **-deffile** option) along with other event definition and/or event handler record parameters (for example, **-event\_id** and **-handler\_id**), the UEMLoad request will fail.

In this situation, either:

- Add the event definition and/or event handler parameters to the load file.
- Remove the -deffile option from the request.

If no record parameters are specified from a definition load file or from the command line, UEMLoad assumes a definition load file is provided via standard input (that is, **stdin**) redirection.

If UEMLoad detects no input at all — either from the command line or a definition load file stored locally or redirected from **stdin** — UEMLoad assumes that input is being supplied from **stdin**, and remains active until it receives an end-of-file indicator.

The UEMLoad utility displays the following message to indicate that it is waiting for input:

UNV3678I Reading input from stdin. Enter Ctrl+D to cancel wait...

Cancel the wait by supplying the end-of-file indicator: press <Ctrl+D>.

If a definition load file is provided to UEMLoad via **stdin** redirection, then no prompt is displayed. UEMLoad will read and process the redirected input just as it would a local definition load file.

# **UEMLoad for UNIX - Configuration Options Categories**

- Configuration Options Categories
- Event Definition Options
  - Event Definition Options Type-Specific
- Event Handler Options
- General Options

### **Configuration Options Categories**

The following table categorizes the configuration options used to execute UEMLoad for UNIX according to function. Each **Category** name is a link to a table of options in that category. Each **Option Name** in those tables is a link to detailed information about that option.

| Category         | Description                                                               |
|------------------|---------------------------------------------------------------------------|
| Event Definition | Options that correspond to fields in an event definition database record. |
| Event Handler    | Options that correspond to fields in an event handler database record.    |
| General          | Options that affect the overall behavior of the UEMLoad utility.          |

### **Event Definition Options**

| Option Name             | Description                                                                                |
|-------------------------|--------------------------------------------------------------------------------------------|
| ACTIVE_DATE_TIME        | Date and time at which UEM will begin monitoring an event definition.                      |
| ASSIGNED_COMPONENT_NAME | Event-driven UEM Server responsible for monitoring the event.                              |
| EVENT_ID                | Identifier that uniquely identifies an event definition record.                            |
| EVENT_STATE             | Event definitions that should be processed or ignored by UEM.                              |
| EVENT_TYPE              | Type of system event represented by the event definition record.                           |
| EXPIRED_HANDLER_ID      | ID of an event handler record that UEM will execute when an event expires.                 |
| HANDLER_OPTIONS         | String that will be passed as command line arguments to the event handler executed by UEM. |
| INACTIVE_DATE_TIME      | Date and time at which UEM will stop monitoring an event definition.                       |
| REJECTED_HANDLER_ID     | ID of an event handler record that UEM will execute when an event occurrence is rejected.  |

| TRACKING_INTERVAL    | Frequency with which UEM will test for the completion of an event occurrence.              |
|----------------------|--------------------------------------------------------------------------------------------|
| TRIGGERED_HANDLER_ID | ID of an event handler record that UEM will execute when an event occurrence is triggered. |

### **Event Definition Options - Type-Specific**

These options are specific to event definitions with an  $\ensuremath{\mathsf{EVENT\_TYPE}}$  of  $\ensuremath{\mathsf{FILE}}.$ 

| Option Name               | Description                                                                                        |
|---------------------------|----------------------------------------------------------------------------------------------------|
| FILE_SPECIFICATION        | Name of a file to monitor.                                                                         |
| MINIMUM_FILE_SIZE         | Size a file must be in order to be considered complete by UEM.                                     |
| RENAME_FILE               | Specifies whether or not UEM should rename a monitored file when an event occurrence is triggered. |
| RENAME_FILE_SPECIFICATION | Specifies how a file should be renamed when an event occurrence is triggered.                      |

# **Event Handler Options**

| Option Name         | Description                                                                                                    |
|---------------------|----------------------------------------------------------------------------------------------------|
| ENCRYPTION_KEY      | Key that was used with Universal Encrypt to encrypt the encrypted user file.                                                                                                    |
| HANDLER_ID          | Identifier that uniquely identifies an event handler record.                                                                                                    |
| HANDLER_TYPE        | Type of process executed for the event handler, based on the contents of the USER_COMMAND and USER_SCRIPT parameters                                                                                                    |
| MAXIMUM_RETURN_CODE | Highest value with which a handler can exit to still be considered as having executed successfully.                                                                                                    |
| USER_COMMAND        | Command to execute on behalf of the event handler.                                                                                                    |
| USER_FILE_ENCRYPTED | Complete path to a file encrypted with Universal Encrypt. If this file contains a user ID and password, the values for each are stored in the USER_ID and USER_PASSWORD fields, respectively. A UEM Server will re-read this file as it prepares an event handler process for execution, in order to obtain any changes to the user ID and/or password values contained in the file. |
| USER_FILE_PLAIN     | Name of a text file that contains user ID and/or password information.                                                                                                    |

| USER_ID          | ID of a user account in whose security context the handler process will be executed.                                                                                                    |
|------------------|----------------------------------------------------------------------------------------------------|
| USER_PASSWORD    | Password for the user account specified by the USER_ID parameter.                                                                                                    |
| USER_SCRIPT      | Text file that contains statements that are executed collectively as a script by UEM.                                                                                                    |
| USER_SCRIPT_TYPE | Type of script statements contained in the action field of the event handler record.                                                                                                    |
| OPTIONS          | String value that is added to the command line UEM Server builds in order to execute an event handler process. The event definition's HANDLER_OPTIONS field is used for the same purpose, but is added to the command string after this field, in order to customize process behavior for that event. |

# **General Options**

| Option Name     | Description                                                                    |
|-----------------|--------------------------------------------------------------------------------|
| ACTION          | Requested database operation.                                                  |
| BROKER_PORT     | Port on which a local Universal Broker is accepting incoming connections.      |
| COMMAND_ID      | Unique command ID associated with the database request.                        |
| DEFINITION_FILE | Name of a file that contains event definition and/or event handler parameters. |
| HELP            | Displays command line help.                                                    |
| MESSAGE_LEVEL   | Sets the level of messages reported by UEMLoad.                                |
| VERSION         | Displays version information.                                                  |

### **UEMLoad for UNIX - Command Line Syntax**

### **Command Line Syntax**

The following figure illustrates the syntax of the UEMLoad utility for UNIX.

```
uemload
-add
{ [-deffile filename] | [eventdefopts [handlerdefopts]] | handlerdefopts [eventdefopts]] }
[-cmdid id]
[-level msglevel]
[-port port]
eventdefopts:
-event_id id
-event_type type
type-specificopts
[-comp_name compname]
[-state state]
[-act_date_time yyyy.mm.dd, hh:mm]
[-inact_date_time yyyy.mm.dd, hh:mm]
[-tracking_int seconds]
[-triggered_id handlerid]
[-rejected_id handlerid]
[-expired_id handlerid]
[-handler_opts options]
type-specificopts:
{ -event_type FILE -filespec filename [-min_file_size size] [-rename_file option] [
-rename_filespec renamefile] }
handlerdefopts:
-handler id id
{ -cmd command | -script filename [-script_type scripttype] }
[ {-file filename | -encryptedfile filename [-key key] | -userid uid [-pwd password] } ]
[-handler_type type]
[-maxrc returncode]
[-options cmdlineopts]
uemload
-delete
[-cmdid id]
[-level msglevel]
[-port port]
{ -deffile filename | -event_id id [-handler_id id] | -handler_id id [-event_id id] }
uemload
 --update
{ [-deffile] | [eventdefopts [handlerdefopts]] | handlerdefopts [eventdefopts]] }
[-cmdid id]
[-level msglevel]
[-port port]
eventdefopts:
-event id id
[-event_type type]
type-specificopts
[-comp name compname]
[-state state]
[-act_date_time yyyy.mm.dd,hh:mm]
[-inact_date_time yyyy.mm.dd,hh:mm]
[-tracking_int seconds]
[-triggered_id handlerid]
[-rejected_id handlerid]
[-expired_id handlerid]
[-handler_opts options]
```

```
type-specificopts:
{ -event_type FILE [-filespec filename] [-min_file_size size] [-rename_file option] [
-rename_filespec renamefile] }
handlerdefopts:
-handler_id id
{ -cmd command | -script filename [-script_type scripttype] }
[ { -file filename | -encryptedfile filename [-key key] | -userid uid [-pwd password] } ]
[-handler_type type]
[-maxrc returncode]
[-options cmdlineopts]
uemload
-list
[-event_id id]
[-comp_name compname]
[-handler_id id]
[-cmdid id]
[-level msglevel]
[-port port]
uemload
-export
[-deffile filename]
[-event_id id]
[-comp_name compname]
[-handler_id id]
```

uemload
{ -help | -version }

# **UEMLoad configuration options**

- Overview
- Configuration Options Information
  - Description
  - Usage
  - Values
  - <Additional Information>
- Configuration Options List

### Overview

This page provides links to detailed information on the configuration options available for use with the UEMLoad Utility.

The options are listed alphabetically, without regard to any specific operating system.

# **Configuration Options Information**

For each configuration option, these pages provide the following information.

#### Description

Describes the option and how it is used.

#### Usage

Provides a table of the following information:

| Specification Method     | Parameter / Value          | IBM i | HP<br>NonStop | UNIX | Windows | z/OS |
|--------------------------|----------------------------|-------|---------------|------|---------|------|
| Command Line, Short Form | <format value=""></format> |       |               |      |         |      |
| Command Line, Long Form  | <format value=""></format> |       |               |      |         |      |
| Definition File Keyword  | <format value=""></format> |       |               |      |         |      |

#### **Specification Method**

List of all possible methods for specifying an option:

- Command Line, Short Form
- Command Line, Long Form
- Definition File Keyword

#### Parameter / Value

Syntax for specifying the option:

- Parameter: Parameter syntax for the corresponding Specification Method.
- · Value: Specify alphanumeric value for that parameter

#### (Operating System)

Identifies the operating systems for which each method of specifying the option is valid:

- IBM i
- HP NonStop
- UNIX
- Windows
- z/OS

#### Values

Identifies all possible values for the option.

#### Default

Identifies default information regarding the option or its values.

Defaults for option values are identified in **bold type**.

#### <Additional Information>

Identifies any additional information specific to that option.

# **Configuration Options List**

The following table identifies all UEMLoad Utility configuration options.

| Option                  | Description                                                                    |
|-------------------------|--------------------------------------------------------------------------------|
| ACTION                  | Requested database operation.                                                  |
| ACTIVE_DATE_TIME        | Date and time at which UEM will begin monitoring an event definition.          |
| ASSIGNED_COMPONENT_NAME | Event-driven UEM Server responsible for monitoring the event.                  |
| BROKER_PORT             | Port on which a local Universal Broker is accepting incoming connections.      |
| COMMAND_ID              | Unique command ID associated with the database request.                        |
| DEFINITION_FILE         | Name of a file that contains event definition and/or event handler parameters. |
| ENCRYPTION_KEY          | Key that was used with Universal Encrypt to encrypt the encrypted user file.   |
| EVENT_ID                | Identifier that uniquely identifies an event definition record.                |
| EVENT_STATE             | Event definitions that should be processed or ignored by UEM.                  |
|                         |                                                                                |

| EVENT_TYPE                | Type of system event represented by the event definition record.                                                                                                    |
|---------------------------|----------------------------------------------------------------------------------------------------|
| EXPIRED_HANDLER_ID        | ID of an event handler record that UEM will execute when an event expires.                                                                                                    |
| FILE_SPECIFICATION        | Name of a file to monitor.                                                                                                    |
| HANDLER_ID                | Identifier that uniquely identifies an event handler record.                                                                                                    |
| HANDLER_OPTIONS           | String that will be passed as command line arguments to the event handler executed by UEM.                                                                                                    |
| HANDLER_TYPE              | Type of process executed for the event handler, based on the contents of the USER_COMMAND and USER_SCRIPT parameters                                                                                                    |
| HELP                      | Displays a description of command line options and their format.                                                                                                    |
| INACTIVE_DATE_TIME        | Date and time at which UEM will stop monitoring an event definition.                                                                                                    |
| MAXIMUM_RETURN_CODE       | Highest value with which a handler can exit to still be considered as having executed successfully.                                                                                                    |
| MESSAGE_LEVEL             | Sets the level of messages reported by UEMLoad.                                                                                                    |
| MINIMUM_FILE_SIZE         | Size a file must be in order to be considered complete by UEM.                                                                                                    |
| OPTIONS                   | String value that is added to the command line UEM Server builds in order to execute an event handler process. The event definition's HANDLER_OPTIONS field is used for the same purpose, but is added to the command string after this field, in order to customize process behavior for that event. |
| REJECTED_HANDLER_ID       | ID of an event handler record that UEM will execute when an event occurrence is rejected.                                                                                                    |
| RENAME_FILE               | Specifies whether or not UEM should rename a monitored file when an event occurrence is triggered.                                                                                                    |
| RENAME_FILE_SPECIFICATION | Specifies how a file should be renamed when an event occurrence is triggered.                                                                                                    |
| TRACKING_INTERVAL         | Frequency with which UEM will test for the completion of an event occurrence.                                                                                                    |
| TRIGGERED_HANDLER_ID      | ID of an event handler record that UEM will execute when an event occurrence is triggered.                                                                                                    |
| USER_COMMAND              | Command to execute on behalf of the event handler.                                                                                                    |
| USER_FILE_ENCRYPTED       | Complete path to a file encrypted with Universal Encrypt. If this file contains a user ID and                                                                                                    |

|                  | password, the values for each are stored in the USER_ID and USER_PASSWORD fields, respectively. A UEM Server will re-read this file as it prepares an event handler process for execution, in order to obtain any changes to the user ID and/or password values contained in the file. |
|------------------|----------------------------------------------------------------------------------------------------|
| USER_FILE_PLAIN  | Name of a text file that contains user ID and/or password information.                                                                                                    |
| USER_ID          | ID of a user account in whose security context the handler process will be executed.                                                                                                    |
| USER_PASSWORD    | Password for the user account specified by the USER_ID parameter.                                                                                                    |
| USER_SCRIPT      | Text file that contains statements that are executed collectively as a script by UEM.                                                                                                    |
| USER_SCRIPT_TYPE | Type of script statements contained in the action field of the event handler record.                                                                                                    |
| VERSION          | Displays version information.                                                                                                    |

# **ACTION - UEMLoad configuration option**

### Description

The ACTION option specifies the requested database operation. It is a required option.

Only one database operation can be specified for each invocation of the UEMLoad utility. The database operations supported by the UEMLoad utility are listed in Values, below.

### Usage

| Specification Method     | Parameter / Value                               | IBM i | HP<br>NonStop | UNIX | Windows | z/OS |
|--------------------------|-------------------------------------------------|-------|---------------|------|---------|------|
| Command Line, Short Form | n/a                                             |       |               |      |         |      |
| Command Line, Long Form  | -action {add   update   delete   list   export} |       |               | 0    | 0       |      |
| Definition File Keyword  | n/a                                             |       |               |      |         |      |

#### Values

There are no values for this option. Instead, the desired action is specified by the parameter:

| add    | Writes one or more new event definition and/or event handler records to the appropriate database.                                                                      |
|--------|----------------------------------------------------------------------------------------------------|
| update | Changes one or more existing event definition and/or event handler records.                                                                                            |
| delete | Removes the specified event definition and/or event handler records from the appropriate database.                                                                     |
| list   | Displays the complete contents of the specified event definition and/or event handler records.                                                                         |
| export | Dumps the contents of the specified event definition and/or event handler records to a text file that can be used as input to a subsequent run of the UEMLoad utility. |

#### add

If **add** is specified, any optional event definition or event handler parameters not specified will be provided with default values as specified in the UEM Server configuration. If an attempt is made to add a record that already exists, the operation will fail.

#### update

If **update** is specified, only those parameters being changed are required. Values for other parameters are obtained from the existing event definition or event handler record. If an attempt is made to update a record that does not exist, the operation will fail.

#### list

If list is specified, the only other recognized configuration options are:

- EVENT\_ID
- ASSIGNED\_COMPONENT\_NAME
- HANDLER\_ID

#### export

If export is specified, the only other recognized configuration options are:

- DEFINITION\_FILE
- EVENT\_ID
- ASSIGNED\_COMPONENT\_NAME
- HANDLER\_ID
- 0

A Stonebranch Tip To list or export all event definition and event handler records, no configuration options are required; simply specify the list or export action, respectively.

To export all records to a text file, simply specify a definition load file using the DEFINITION\_FILE option.

In both cases, if no event ID, assigned component name, or handler ID is specified, all records in the event definition and event handler databases will be retrieved.

# ACTIVE\_DATE\_TIME - UEMLoad configuration option

### Description

The ACTIVE\_DATE\_TIME option specifies the date and time when UEM Server will begin checking for the occurrence of the system event represented by the event definition.

If ACTIVE\_DATE\_TIME option is not used, default values are set by the UEM Server. When an event definition is added, the date portion of the date and time value is set to the current date. If no time value is provided, the current time is used.

When an event definition is updated and a value for either the date or the time is omitted, the existing value is preserved.

ACTIVE\_DATE\_TIME is ignored for all other requests.

#### Usage

| Specification Method     | Parameter / Value               | IBM i | HP<br>NonStop | UNIX | Windows | z/OS |
|--------------------------|---------------------------------|-------|---------------|------|---------|------|
| Command Line, Short Form | n/a                             |       |               |      |         |      |
| Command Line, Long Form  | -act_date_time yyyy.mm.dd,hh:mm |       |               | 0    | 0       |      |
| Definition File Keyword  | act_date_time yyyy.mm.dd,hh:mm  |       |               | 0    | 0       |      |

#### Values

yyyy.mm.dd,hh:mm is the date and time when the UEM Server will begun checking.

Either the date or the time can be omitted.

- If the date is omitted, the comma separator must be provided to serve as a placeholder (for example: ,hh:mm).
- If the time is omitted, the comma is not required.

#### 🔥 Note

The maximum valid value for date and time is 2038.01.16,23:59.

# ASSIGNED\_COMPONENT\_NAME - UEMLoad configuration option

#### Description

The ASSIGNED\_COMPONENT\_OPTION specifies the name of an event-driven UEM Server component that is responsible for monitoring the event represented by the event definition record.

To ensure proper assignment, this name should match the name of an installed UEM Server component.

| UNIX    | A component's name matches the name of its component definition file. A component definition file is a text file that contains parameters used by the Universal Broker when it starts a component.                                                                  |
|---------|----------------------------------------------------------------------------------------------------|
|         | Component definition files are provided by the Universal Agent installation, and are installed in the etc/universal/comp directory.                                                                                                    |
| Windows | A component's name matches the name of its component definition file. A component definition file is a text file that contains parameters used by the Universal Broker when it starts a component.                                                                  |
|         | Component definition files are installed in the <b>%ALLUSERSPROFILE%\Application Data\Universal</b> \comp directory, where <b>%ALLUSERSPROFILE%</b> is an environment variable that expands to the All Users folder; typically C:\Documents and Settings\All Users. |
|         | A list of installed components can be viewed from the Universal Configuration Manager by selecting the Component Definitions page of the Universal Broker configuration control.                                                                                    |

When an event-driven UEM Server starts, it obtains all event definition records that have been assigned to it, based on the value specified by this option. An event-driven UEM Server is any UEM Server component whose component definition has the value **uems** specified for its **component\_type** parameter.

If a demand-driven UEM Server is asked to monitor an event using a stored event definition record (that is, a UEM Manager was started using the EVENT\_ID option), the value stored in this field is ignored.

By default, new event definition records are assigned to the UEM Server component defined by the uems component definition.

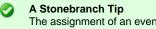

The assignment of an event definition to a component is provided primarily for future support of concurrent event-driven UEM Servers.

As of the current release, support for only a single instance of an event-driven Server is provided. Therefore, for any event definitions that you want to be monitored by an event-driven Server, it is strongly recommended that you use the default assignment of uems.

To store event definitions that do not need to be monitored by an event-driven Server, you can assign them to any component that does not match uems.

For example, to create an event definition that is intended to only be referenced by a UEM Manager, use a value of uemd for the component name parameter

#### Usage

| Specification Method     | Parameter / Value | IBM i | HP<br>NonStop | UNIX | Windows | z/OS |
|--------------------------|-------------------|-------|---------------|------|---------|------|
| Command Line, Short Form | n/a               |       |               |      |         |      |
|                          |                   |       |               |      |         |      |

| Command Line, Long Form | -comp_name compname       |  | 0 | 0 |  |
|-------------------------|---------------------------|--|---|---|--|
| Definition File Keyword | comp_name <i>compname</i> |  | 0 | 0 |  |

### Value

compname is the name of the event-driven UEM Server.

Default is uems.

# **BROKER\_PORT - UEMLoad configuration option**

### Description

The BROKER\_PORT option specifies the TCP port upon which a local Universal Broker is accepting incoming connections.

The UEMLoad utility establishes a connection to the Broker over this port to request the startup of a UEM Server component that will handle processing of the UEMLoad request.

### Usage

| Specification Method     | Parameter / Value | IBM i | HP<br>NonStop | UNIX | Windows | z/OS |
|--------------------------|-------------------|-------|---------------|------|---------|------|
| Command Line, Short Form | -p port           |       |               | 0    | 0       |      |
| Command Line, Long Form  | -port <i>port</i> |       |               | 0    | 0       |      |
| Definition File Keyword  | n/a               |       |               |      |         |      |

#### Values

port is the TCP port upon which the local Universal Broker is accepting connections.

The format of port is either:

- Number (for example, 7887)
- Service name (for example, *ubroker*)

#### Default is 7887.

# COMMAND\_ID - UEMLoad configuration option

### Description

The COMMAND\_ID option specifies an identifier that is saved by the Universal Broker and which is used to identify the unit of work represented by an instance of the UEMLoad utility and its associated UEM Server component.

### Usage

| Specification Method     | Parameter / Value | IBM i | HP<br>NonStop | UNIX | Windows | z/OS |
|--------------------------|-------------------|-------|---------------|------|---------|------|
| Command Line, Short Form | -C id             |       |               | 0    | 0       |      |
| Command Line, Long Form  | -cmdid id         |       |               | 0    | 0       |      |
| Definition File Keyword  | n/a               |       |               |      |         |      |

### Value

id is any value.

If id contains spaces, it must be enclosed in double (") quotation marks.

**UNIX** If *id* contains spaces, it must be enclosed in either single (') or double (") quotation marks.

#### Default

If the ACTION option is set to add, update, or delete, the default id is UEMLoad - Database Update.

If the ACTION option is set to list, the default id is UEMLoad - Database List.

For database export\_s, the default \_id is UEMLoad - Database Export.

# **DEFINITION\_FILE - UEMLoad configuration option**

#### Description

The DEFINITION\_FILE option specifies a file that is either read from or written to, depending on the value of the ACTION option:

- If ACTION specifies -add, -update, or -delete, DEFINITION\_FILE specifies the path to a text file that contains the parameters for one or more event definition and/or event handler records.
- If ACTION specifies -export, DEFINITION\_FILE specifies the path to a text file to which the contents of the event definition and event handler records (requested using the EVENT\_ID and HANDLER\_ID options, respectively) are written.

🔥 Note

A database export is the only situation in which DEFINITION\_FILE and the EVENT\_ID and/or HANDLER\_ID options can be specified together. DEFINITION\_FILE is ignored if ACTION specifies *-list*.

When parameters for more than one event definition or event handler record are specified in a definition file, certain keywords are required to mark the beginning and ending of each record. These keywords, along with other rules specific to definition files, are described in Definition File Format - UNIX and Definition File Format - Windows.

#### Usage

| Specification Method     | Parameter / Value | IBM i | HP<br>NonStop | UNIX | Windows | z/OS |
|--------------------------|-------------------|-------|---------------|------|---------|------|
| Command Line, Short Form | n/a               |       |               |      |         |      |
| Command Line, Long Form  | -deffile filename |       |               | 0    | 0       |      |
| Definition File Keyword  | n/a               |       |               |      |         |      |

#### Value

filename is the file to be written to or read from.

Valid values contain either:

- Complete path
- Path that is relative to the directory from which the UEMLoad utility is invoked

# **ENCRYPTION\_KEY - UEMLoad configuration option**

### Description

The ENCRYPTION\_KEY option specifies the key that is used to decrypt the file specified by the USER\_FILE\_ENCRYPTED option.

This key is required only if a key was used to encrypt the user file with Universal Encrypt.

If this option is not used, a default key established by the UEMLoad utility is used.

### Usage

| Specification Method     | Parameter / Value | IBM i | HP<br>NonStop | UNIX | Windows | z/OS |
|--------------------------|-------------------|-------|---------------|------|---------|------|
| Command Line, Short Form | -K key            |       |               | 0    | 0       |      |
| Command Line, Long Form  | -key <i>key</i>   |       |               | 0    | 0       |      |
| Definition File Keyword  | key <i>key</i>    |       |               | 0    | 0       |      |

### Value

key is the key used to decrypt the data set / file.

# **EVENT\_ID - UEMLoad configuration option**

#### Description

The EVENT\_ID option specifies a value that uniquely identifies an event definition record.

If an attempt is made to add an event definition record with an event ID that matches this value, the request will fail.

All other operations will fail if the value does NOT match the ID of an existing event definition record.

#### Usage

| Specification Method     | Parameter / Value   | IBM i | HP<br>NonStop | UNIX | Windows | z/OS |
|--------------------------|---------------------|-------|---------------|------|---------|------|
| Command Line, Short Form | n/a                 |       |               |      |         |      |
| Command Line, Long Form  | -event_id <i>id</i> |       |               | 0    | 0       |      |
| Definition File Keyword  | event_id <i>id</i>  |       |               | 0    | 0       |      |

#### Value

id is the ID of an event definition record.

The length of id must not exceed 32 characters.

*id* is case-insensitive. When an event definition is added, *id* is stored within the record exactly as specified. However, when that record later is referenced by event ID, case is ignored.

For example, if a record is added with an *id* of Event001, the mixed case of the ID is preserved within the record. To access the record after it's been added, an event ID of any case (for example: event001, eVENt001, or EvenT001) can be specified.

#### Wildcards

If a -list, -export, or -delete operation is being used for UEMLoad, wildcards can be used in id to select multiple event definition records:

- Asterisk (\*) will match 0 or more characters.
- Question mark (?) can be used to match any single character.

# **EVENT\_STATE - UEMLoad configuration option**

### Description

The EVENT\_STATE option specifies whether or not an event is processed by the event-driven UEM Server to which it is assigned (via the event definition record's ASSIGNED\_COMPONENT\_NAME field).

### Usage

| Specification Method     | Parameter / Value | IBM i | HP<br>NonStop | UNIX | Windows | z/OS |
|--------------------------|-------------------|-------|---------------|------|---------|------|
| Command Line, Short Form | n/a               |       |               |      |         |      |
| Command Line, Long Form  | -state eventstate |       |               | 0    | 0       |      |
| Definition File Keyword  | state eventstate  |       |               | 0    | 0       |      |

#### Value

eventstate is the specification for whether or not the event is processed.

Valid values for *eventstate* are:

- enable
- Event definition is processed by UEM.
- **disable** Event definition is ignored by UEM.

An event definition whose *eventstate* is set to **disable** still is added to the list of assigned event definitions obtained by an event-driven UEM Server during startup processing. However, the UEM Server will not process that event until:

- 1. eventstate is set to enable.
- 2. UEM Server refreshes its list of assigned event definitions.

#### Default is enable.

# **EVENT\_TYPE - UEMLoad configuration option**

### Description

The EVENT\_TYPE option specifies the type of system event represented by the event definition record.

EVENT\_TYPE is required for new event definition records.

For updates to existing event definition records, EVENT\_TYPE is required only if a change is being made to one of the event definition options that are specific to event types (see the Event Type table, below).

EVENT\_TYPE is ignored for all other requests.

#### Usage

| Specification Method     | Parameter / Value       | IBM i | HP<br>NonStop | UNIX | Windows | z/OS |
|--------------------------|-------------------------|-------|---------------|------|---------|------|
| Command Line, Short Form | n/a                     |       |               |      |         |      |
| Command Line, Long Form  | -event_type <i>type</i> |       |               | 0    | 0       |      |
| Definition File Keyword  | event_type type         |       |               | 0    | 0       |      |

#### Value

⚠

type is the event type represented by the event definition record.

It must match one of the known event types supported by UEM, as shown in the following table).

Note Currently, there is only one valid UEM event type: FILE.

| Event Type | Description                                                                  | Associated Options                                                                  |
|------------|------------------------------------------------------------------------------|-------------------------------------------------------------------------------------|
| FILE       | Detects the creation of a file and monitors it, testing it for completeness. | FILE_SPECIFICATION<br>MINIMUM_FILE_SIZE<br>RENAME_FILE<br>RENAME_FILE_SPECIFICATION |

# EXPIRED\_HANDLER\_ID - UEMLoad configuration option

#### Description

The EXPIRED\_HANDLER\_ID option specifies the event handler that UEM Server will execute for the event whenever it is set to an expired state.

To remove the assignment of an event handler for a particular event definition:

- 1. Use the -update operation (see ACTION).
- 2. Specify a value of *none* for this option.

#### Usage

| Specification Method     | Parameter / Value           | IBM i | HP<br>NonStop | UNIX | Windows | z/OS |
|--------------------------|-----------------------------|-------|---------------|------|---------|------|
| Command Line, Short Form | n/a                         |       |               |      |         |      |
| Command Line, Long Form  | -expired_id handlerid       |       |               | 0    | 0       |      |
| Definition File Keyword  | expired_id <i>handlerid</i> |       |               | 0    | 0       |      |

#### Value

handlerid is the ID of the event handler that UEM will execute.

It must match the ID of an existing record in the event handler database. Execution of the event handler will fail if the UEM Server cannot find the specified handler record.

If handlerid contains spaces, it must be enclosed in double (") quotation marks.

#### UNIX If handlerid contains spaces, it must be enclosed in either single (') or double (") quotation marks.

#### Default

If EXPIRED\_HANDLER\_ID is not used when an event definition record is added, the UEM server, by default, will use these values:

| UNIX    | none         |
|---------|--------------|
| Windows | empty string |

# FILE\_SPECIFICATION - UEMLoad configuration option

#### Description

The FILE\_SPECIFICATION option specifies the name of a file whose presence should be detected and monitored by UEM Server.

An absolute path or a path relative to the UEM Server working directory, as defined in the component definition, also can be specified by this option.

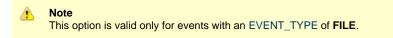

#### Usage

| Specification Method     | Parameter / Value  | IBM i | HP<br>NonStop | UNIX | Windows | z/OS |
|--------------------------|--------------------|-------|---------------|------|---------|------|
| Command Line, Short Form | n/a                |       |               |      |         |      |
| Command Line, Long Form  | -filespec filename |       |               | 0    | 0       |      |
| Definition File Keyword  | filespec filename  |       |               | 0    | 0       |      |

#### Values

filename is the name of the file to be monitored by UEM.

```
If filename contains spaces, it must be enclosed in double (") quotation marks.
```

UNIX If filename contains spaces, it must be enclosed in either single (') or double (") quotation marks.

#### Wildcards

A

The following wildcards can be specified as part of *filename*.

- \* Match zero, one or more characters.
- ? Match zero or one character.

## HANDLER\_ID - UEMLoad configuration option

#### Description

The HANDLER\_ID option specifies a value that uniquely identifies an event handler record.

If an attempt is made to *add* an event handler record with a HANDLER\_ID value that matches the ID of an existing event handler record, the request will fail. All other operations will fail if the HANDLER\_ID value does NOT match the ID of an existing event handler record.

#### Usage

| Specification Method     | Parameter / Value    | IBM i | HP<br>NonStop | UNIX | Windows | z/OS |
|--------------------------|----------------------|-------|---------------|------|---------|------|
| Command Line, Short Form | n/a                  |       |               |      |         |      |
| Command Line, Long Form  | -handler_id id       |       |               | 0    | 0       |      |
| Definition File Keyword  | handler_id <i>id</i> |       |               | 0    | 0       |      |

#### Value

id is the ID of an event handler record.

The length of id must not exceed 32 characters.

*id* is case-insensitive. When an event handler is added, *id* is stored within the record exactly as specified. However, when that record later is referenced by handler ID, case is ignored.

For example, if a record is added with a handler ID of Handler001, the mixed case of the ID is preserved within the record. To access the record after it's been added, a handler ID of any case (for example: handler001, hANDLEr001, or HANDler001) can be specified.

If id contains spaces, it must be enclosed in double (") quotation marks.

**UNIX** If *id* contains spaces, it must be enclosed in either single ( ' ) or double ( " ) quotation marks.

#### Wildcards

R

If a -list, -export, or -delete operation is being used for UEMLoad, wildcards can be used in id to select multiple event handler records:

- Asterisk (\*) will match 0 or more characters.
- Question mark (?) can be used to match any single character.

## HANDLER\_OPTIONS - UEMLoad configuration option

#### Description

The HANDLER\_OPTIONS option specifies a value that is passed as a command line argument to the process that is executed on behalf of an event handler.

#### Usage

| Specification Method     | Parameter / Value           | IBM i | HP<br>NonStop | UNIX | Windows | z/OS |
|--------------------------|-----------------------------|-------|---------------|------|---------|------|
| Command Line, Short Form | n/a                         |       |               |      |         |      |
| Command Line, Long Form  | -handler_opts <i>string</i> |       |               | 0    | 0       |      |
| Definition File Keyword  | handler_opts string         |       |               | 0    | 0       |      |

## Value

string is a character string that is appended to the command line constructed by UEM in order to execute the event handler process.

A value of none can be used to remove the handler options string from an existing event definition record.

If string contains spaces, it must be enclosed in double (") quotation marks.

| UNIX    | If string contains spaces, it must be enclosed in either single ( ' ) or double ( " ) quotation marks.                                                                                                    |
|---------|----------------------------------------------------------------------------------------------------|
|         | If quotes are to be passed as part of the parameter's value (for example, an argument that contains spaces is to be passed to the handler process and treated as a single argument), enclose <i>string</i> in single quotes. Use a set of double quotes to enclose the quoted value.                    |
|         | For example, specifying -handler_options 'parm1 "parm2a parm2b" parm3' will cause three arguments to be passed to the process executed on behalf of the event handler. The portion of <i>string</i> enclosed in double quotes (that is, "parm2a parm2b") is treated as a single value.                  |
| Windows | If quotes are to be passed as part of the parameter's value (for example, an argument that contains spaces is to be passed to the handler process and treated as a single argument), the required syntax depends on whether the parameter is specified from the command line or from a definition file. |
|         | From the command line, use a backslash ( \ ) to escape the quotes that need to be preserved (for example: -handler_options "parm1 \"parm2a parm2b\" parm3"). From a definition file, use an extra double quote to escape the quotes (for example, handler_opts "parm1 ""parm2a parm2b"" parm3").        |
|         | In both cases, three arguments will be passed to the event handler process. The portion of <i>string</i> enclosed in double quotes (that is, "parm2a parm2b") is treated as a single argument.                                                                                                    |

The HANDLER\_OPTIONS value is very similar to the OPTIONS value stored in an event handler record. UEM adds both as command line parameters to the command string that it builds to execute an event handler process. The difference is that the value stored in HANDLER\_OPTIONS is used by every event handler referenced by an event definition.

For example, if an event definition contains a value for TRIGGERED\_HANDLER\_ID and EXPIRED\_HANDLER\_ID, the command line arguments stored in HANDLER\_OPTIONS are passed to both handler processes.

On the other hand, the value stored in OPTIONS is used every time the event handler's process is executed. Keep in mind that a single event handler record can be referenced by many event definition records. Because of this one-to-many relationship, UEM adds the value stored in

HANDLER\_OPTIONS to the command string after the value stored in the event handler's OPTIONS. This effectively allows an event definition to change the behavior of an event handler by overriding command line parameters (assuming that the last duplicate parameter specified is the one used by the process).

There is no default value for options for new event definition records.

# HANDLER\_TYPE - UEMLoad configuration option

#### Description

The HANDLER\_TYPE option provides UEM with information that it needs when building a command string in order to execute a process for the event handler.

#### Usage

| Specification Method     | Parameter / Value         | IBM i | HP<br>NonStop | UNIX | Windows | z/OS |
|--------------------------|---------------------------|-------|---------------|------|---------|------|
| Command Line, Short Form | n/a                       |       |               |      |         |      |
| Command Line, Long Form  | -handler_type <i>type</i> |       |               | 0    | 0       |      |
| Definition File Keyword  | handler_type <i>type</i>  |       |               | 0    | 0       |      |

#### Values

type is the type of information provided to UEM.

Valid values for type are:

• cmd

Instructs UEM to execute the command stored in the USER\_COMMAND field of the event handler record.

script

Instructs UEM to write a set of stored script statements to a temporary file, and then execute that file as a script. These script statements can be provided instream from a definition load file using a **begin\_/end\_script** block. The statements also can be imported from a local file, using the USER\_SCRIPT option.

#### Default

If a *type* is not specified, the default is:

- cmd, if a USER\_COMMAND is specified.
- script, if a USER\_SCRIPT is specified.

# **HELP - UEMLoad configuration option**

## Description

The HELP option displays a description of the UEMLoad command line options and their required format.

## Usage

| Specification Method     | Parameter / Value | IBM i | HP<br>NonStop | UNIX | Windows | z/OS |
|--------------------------|-------------------|-------|---------------|------|---------|------|
| Command Line, Short Form | -h -?             |       |               | 0    | 0       |      |
| Command Line, Long Form  | -help             |       |               | 0    | 0       |      |
| Definition File Keyword  | n/a               |       |               |      |         |      |

## Value

(There are no values for the HELP option.)

## **INACTIVE\_DATE\_TIME - UEMLoad configuration option**

#### Description

The INACTIVE\_DATE\_TIME option specifies the date and time at which UEM Server will stop checking for the occurrence of the system event represented by the event definition.

If this specified date and time elapses, and no occurrence of the event has been detected, the event is set to an expired state.

This option also specifies the date and time by which a tracked event occurrence must complete. Any event occurrences being tracked when this date and time elapse are set to a **rejected** state.

#### Usage

| Specification Method     | Parameter / Value                 | IBM i | HP<br>NonStop | UNIX | Windows | z/OS |
|--------------------------|-----------------------------------|-------|---------------|------|---------|------|
| Command Line, Short Form | n/a                               |       |               |      |         |      |
| Command Line, Long Form  | -inact_date_time yyyy.mm.dd,hh:mm |       |               | 0    | 0       |      |
| Definition File Keyword  | inact_date_time yyyy.mm.dd,hh:mm  |       |               | 0    | 0       |      |

#### Values

yyyy.mm.dd,hh:mm is the date and time - separated by a comma (,) - when the UEM Server will stop checking for the occurrence of the system event.

Either the date or time can be omitted:

- If the date is omitted, the comma must be specified to serve as a placeholder (that is: ,hh:mm).
- If the time is omitted, a comma is not required.

#### Default

If INACTIVE\_DATE\_TIME is not used, default values are set by the UEM Server.

- When an event definition is added, the date defaults to 2038.01.16.
- If time only is omitted, a default of 23:59 is used.

When an event definition is updated, and a value for date and/or time is omitted, the existing value is preserved.

INACTIVE\_DATE\_TIME is ignored for all other requests.

# MAXIMUM\_RETURN\_CODE - UEMLoad configuration option

## Description

The MAXIMUM\_RETURN\_CODE option specifies the highest value that a process executed on behalf of an event handler can return to be considered as having execute successfully.

UEM Server reports an execution error if the value returned by the handler process is greater than the value specified by MAXIMUM\_RETURN\_CODE.

#### Usage

| Specification Method     | Parameter / Value | IBM i | HP<br>NonStop | UNIX | Windows | z/OS |
|--------------------------|-------------------|-------|---------------|------|---------|------|
| Command Line, Short Form | n/a               |       |               |      |         |      |
| Command Line, Long Form  | -maxrc returncode |       |               | 0    | 0       |      |
| Definition File Keyword  | maxrc returncode  |       |               | 0    | 0       |      |

#### Value

returncode is the highest value that a process can return to be considered as having been successful.

If MAXIMUM\_RETURN\_CODE is not used, the specified (or default) value of the UEM Server MAXIMUM\_RETURN\_CODE option is used.

# **MESSAGE\_LEVEL - UEMLoad configuration option**

## Description

The MESSAGE\_LEVEL option specifies the level of messages that will be issued.

## Usage

| Specification Method     | Parameter / Value | IBM i | HP<br>NonStop | UNIX | Windows | z/OS |
|--------------------------|-------------------|-------|---------------|------|---------|------|
| Command Line, Short Form | -l level          |       |               | 0    | 0       |      |
| Command Line, Long Form  | -level level      |       |               | 0    | 0       |      |
| Definition File Keyword  | n/a               |       |               |      |         |      |

#### Value

level is the level of messages to be issued.

Valid values for *level* are:

• trace Generates a text file that contains detailed program execution information.

#### 🔥 Note

trace is used for debugging purposes only. It should be used only when requested by Stonebranch Inc. Customer Support.

- audit Issues audit, informational, warning and error messages.
- info Issues informational, warning and error messages.
- warn
- Issues warning and error messages.

error

Issues error messages only.

#### Default is info.

## MINIMUM\_FILE\_SIZE - UEMLoad configuration option

## Description

The MINIMUM\_FILE\_SIZE option specifies the smallest allowable size for a file in order for it to be considered complete by UEM Server.

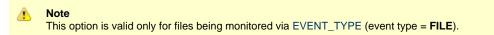

#### Usage

| Specification Method     | Parameter / Value                | IBM i | HP<br>NonStop | UNIX | Windows | z/OS |
|--------------------------|----------------------------------|-------|---------------|------|---------|------|
| Command Line, Short Form | n/a                              |       |               |      |         |      |
| Command Line, Long Form  | -min_file_size size[units]       |       |               | 0    | 0       |      |
| Definition File Keyword  | min_file_size <i>size[units]</i> |       |               | 0    | 0       |      |

## Value

size is the file size. units is the unit of storage for that size.

The valid values for units, and the maximum value that can be specified for size for that unit of storage, is:

- **b**: bytes (4,294,967,295)
- k: kilobytes (4,194,304)
- m: megabytes (4,096)
- g: gigabytes (4)

If a value for *units* is not specified, the file size is assumed to be in bytes.

If this option is not used, a default value of 0 (zero), as set by the UEM Server configuration, is used.

A value of 0 (zero) also can be used to indicate that the file can be any size.

# **OPTIONS - UEMLoad configuration option**

#### Description

The OPTIONS option specifies a value that is passed as a command line argument to the process executed for an event handler.

UEM adds this value to the command string that it builds as it prepares the event handler process for execution.

OPTIONS is very similar to the HANDLER\_OPTIONS option stored in the event definition. UEM adds the parameters for both as command line parameters to the command string built in order to execute an event handler process. The difference is that the value stored in HANDLER\_OPTIONS is used for every event handler referenced by an event definition. For example, if an event definition contains a value for the TRIGGERED\_HANDLER\_ID and EXPIRED\_HANDLER\_ID, then the command line arguments stored in HANDLER\_OPTIONS are passed to both handler processes.

On the other hand, the value stored in OPTIONS is used every time that the event handler's process is executed. Keep in mind that a single event handler record can be referenced by many event definition records. Because of this one-to-many relationship, UEM adds the value stored HANDLER\_OPTIONS to the command string after the value stored in the event handler's OPTIONS. This effectively allows an event definition to change the behavior of an event handler by overriding command line parameters (assuming that the last duplicate parameter specified is the one used by the process).

## Usage

| Specification Method     | Parameter / Value | IBM i | HP<br>NonStop | UNIX | Windows | z/OS |
|--------------------------|-------------------|-------|---------------|------|---------|------|
| Command Line, Short Form | n/a               |       |               |      |         |      |
| Command Line, Long Form  | -options string   |       |               | 0    | 0       |      |
| Definition File Keyword  | options string    |       |               | 0    | 0       |      |

#### Value

string is the value passed as a command line argument.

A value of none can be used to remove the options string from an existing event handler record.

If string contains spaces, it must be enclosed in double (") quotation marks.

| UNIX | If string contains spaces, it must be enclosed either in single (') or double (") quotation marks.                                                                                                    |
|------|----------------------------------------------------------------------------------------------------|
|      | If quotes are to be passed as part of the parameter's value (for example, an argument that contains spaces is to be passed to the handler process and treated as a single argument), enclose <i>string</i> in single quotes, and use a set of double quotes to enclose the quoted value. |
|      | For example, specifying <b>-options 'parm1 "parm2a parm2b" parm3'</b> will cause three arguments to be passed to the event handler process. The portion of <i>string</i> enclosed in double quotes (that is, <b>"parm2a parm2b"</b> ) is treated as a single value.                      |

 Windows
 If quotes are to be passed as part of the parameter's value (for example, an argument that contains spaces is to be passed to the handler process and treated as a single argument), the required syntax depends on whether the parameter is specified from the command line or from a definition file.

 From the command line, use a backslash ( 1) to escape the quotes that need to be preserved (for example, -options "parm1 \"parm2a parm2b\" parm3").

 From a definition file, use an extra double quote to escape the quotes (for example, options "parm1 ""parm2a parm2b"" parm3").

 In both cases, three arguments will be passed to the event handler process. The portion of *string* enclosed in double quotes (that is, "parm2a parm2b") is treated as a single argument.

There is no default value for this option for new event handler records.

# **REJECTED\_HANDLER\_ID - UEMLoad configuration option**

#### Description

The REJECTED\_HANDLER\_ID option specifies the event handler that UEM Server will execute for a tracked event occurrence that it is set to a **rejected** state.

The specified event handler must match the ID of an existing record in the event handler database. Execution of the event handler will fail if the UEM Server cannot find the specified handler record.

#### Usage

| Specification Method     | Parameter / Value      | IBM i | HP<br>NonStop | UNIX | Windows | z/OS |
|--------------------------|------------------------|-------|---------------|------|---------|------|
| Command Line, Short Form | n/a                    |       |               |      |         |      |
| Command Line, Long Form  | -rejected_id handlerid |       |               | 0    | 0       |      |
| Definition File Keyword  | rejected_id handlerid  |       |               | 0    | 0       |      |

#### Value

handlerid is the event handler to be executed.

```
If handlerid contains spaces, it must be enclosed in double (") quotation marks.
```

#### UNIX If handlerid contains spaces, it must be enclosed either in single (') or double (") quotation marks.

To remove the assignment of an event handler for a particular event definition, use the *-update* command operation (see ACTION) and specify a value of *none* for *handlerid*.

#### Default

If REJECTED\_HANDLER\_ID is not used when an event definition record is added, the UEM server, by default, will use these values:

| UNIX    | none         |
|---------|--------------|
| Windows | empty string |

# **RENAME\_FILE - UEMLoad configuration option**

#### Description

The RENAME\_FILE option specifies whether or not a file that is being monitored - as specified via an EVENT\_TYPE of **FILE** - should be renamed by UEM when the event occurrence is set to a **triggered** state.

Renaming a file ensures that UEM will not treat a file that it just finished tracking as a new event occurrence.

## Usage

| Specification Method     | Parameter / Value   | IBM i | HP<br>NonStop | UNIX | Windows | z/OS |
|--------------------------|---------------------|-------|---------------|------|---------|------|
| Command Line, Short Form | n/a                 |       |               |      |         |      |
| Command Line, Long Form  | -rename_file option |       |               | 0    | 0       |      |
| Definition File Keyword  | rename_file option  |       |               | 0    | 0       |      |

#### Value

option is the specification for whether or not a file should be renamed.

Valid values for option are:

- yes: File is renamed according to the RENAME\_FILE\_SPECIFICATION option.
- **no**: File is not renamed.

If option is set to **no**, in order to prevent multiple detection of the file by the UEM Server, rename the file in a script invoked by an event handler when the occurrence is triggered.

If RENAME\_FILE is not used, a default value of yes, as set by the UEM Server configuration, is used.

# **RENAME\_FILE\_SPECIFICATION - UEMLoad configuration option**

#### Description

The RENAME\_FILE\_SPECIFICATION option specifies the file name that the UEM Server should use when both:

- An event occurrence for an event with an EVENT\_TYPE of FILE is set to a triggered state.
- RENAME\_FILE option is set to yes.

#### Usage

| Specification Method     | Parameter / Value           | IBM i | HP<br>NonStop | UNIX | Windows | z/OS |
|--------------------------|-----------------------------|-------|---------------|------|---------|------|
| Command Line, Short Form | n/a                         |       |               |      |         |      |
| Command Line, Long Form  | -rename_filespec renamefile |       |               | 0    | 0       |      |
| Definition File Keyword  | rename_filespec renamefile  |       |               | 0    | 0       |      |

#### Value

renamefile is the file name to be used by the UEM Server.

Valid values for *renamefile* can include an absolute path or a path that is relative to the location of the file monitored by UEM. If no path information is provided, the monitored file simply is renamed. The renamed file will reside in the same location as the original file.

If renamefile contains spaces, it must be enclosed in double (") quotation marks.

**UNIX** If *renamefile* contains spaces, it must be enclosed in either single (') or double (") quotation marks.

#### Variables

Variables that UEM will substitute with actual runtime values can be included as part of *renamefile*. These variables, and the values that UEM will substitute for them, are:

- \$(compname)
- Component name
- \$(compid) Component ID
- \$(date)
- Current date, in the format YYYYMMDD
- \$(time)
- Current time, in the format HHMMSS
- \$(origname)
- Original base file name, minus its last extension
- (origext)
- Original file extension\$(seqnum)

Sequence number that is initialized to 0 when the demand-driven UEM Server is started, and is then incremented by 1 for each file renamed.

If RENAME\_FILE\_SPECIFICATION is not used, the specified (or default) value of the UEM Server RENAME\_FILE\_SPECIFICATION option is used.

Universal Event Monitor 6.4.x Reference Guide

# **TRACKING\_INTERVAL - UEMLoad configuration option**

## Description

The TRACKING\_INTERVAL option specifies the frequency with which the UEM Server will test for the completion of a tracked event occurrence.

The test for completeness depends upon the type of event that the tracked occurrence represents. For example, an occurrence tracked for an event with an EVENT\_TYPE of **FILE** is considered complete when two consecutive checks on a file's size return the same value.

## Usage

| Specification Method     | Parameter / Value     | IBM i | HP<br>NonStop | UNIX | Windows | z/OS |
|--------------------------|-----------------------|-------|---------------|------|---------|------|
| Command Line, Short Form | n/a                   |       |               |      |         |      |
| Command Line, Long Form  | -tracking_int seconds |       |               | 0    | 0       |      |
| Definition File Keyword  | tracking_int seconds  |       |               | 0    | 0       |      |

#### Value

seconds is the frequency (in seconds) with which the UEM Server tests for completion of a tracked occurrence.

If TRACKING\_INTERVAL is not used, the specified (or default) value of the UEM Server TRACKING\_INTERVAL option is used.

# TRIGGERED\_HANDLER\_ID - UEMLoad configuration option

## Description

The TRIGGERED\_HANDLER\_ID option specifies the event handler that the UEM Server will execute for a tracked event occurrence that is set to a triggered state.

This event handler must match the ID of an existing record in the event handler database. Execution of the event handler will fail if the UEM Server cannot find the specified handler record.

#### Usage

| Specification Method     | Parameter / Value       | IBM i | HP<br>NonStop | UNIX | Windows | z/OS |
|--------------------------|-------------------------|-------|---------------|------|---------|------|
| Command Line, Short Form | n/a                     |       |               |      |         |      |
| Command Line, Long Form  | -triggered_id handlerid |       |               | 0    | 0       |      |
| Definition File Keyword  | triggered_id handlerid  |       |               | 0    | 0       |      |

#### Value

handlerid is the event handler to be executed.

If handlerid contains spaces, it must be enclosed in double (") quotation marks.

UNIX If handlerid contains spaces, it must be enclosed in either single (') or double (") quotation marks.

To remove the assignment of an event handler for a particular event definition, use the *-update* command operation (see ACTION) and specify a value of **none** for *handlerid*.

#### Default

If TRIGGERED\_HANDLER\_ID is not used when an event definition record is added, the UEM server, by default, will use these values:

| UNIX    | none         |
|---------|--------------|
| Windows | empty string |

# **USER\_COMMAND - UEMLoad configuration option**

## Description

The USER\_COMAND option specifies a system command that is stored in an event handler record with a handler type of **CMD**. It identifies the handler process, which is executed by UEM Server on behalf of the stored event handler.

## Usage

| Specification Method     | Parameter / Value  | IBM i | HP<br>NonStop | UNIX | Windows | z/OS |
|--------------------------|--------------------|-------|---------------|------|---------|------|
| Command Line, Short Form | n/a                |       |               |      |         |      |
| Command Line, Long Form  | -cmd command       |       |               | 0    | 0       |      |
| Definition File Keyword  | cmd <i>command</i> |       |               | 0    | 0       |      |

#### Value

command is the system command stored in an event handler record. If command contains spaces, it must be enclosed in double (") quotation marks.

| UNIX    | If command contains spaces, it must be enclosed in either single ( ' ) or double ( " ) quotation marks.                                                                          |
|---------|----------------------------------------------------------------------------------------------------|
|         | If quotes are to be saved as part of command:                                                                                                    |
|         | <ul><li>Enclose _command_ in single quotes.</li><li>Use a set of double quotes to enclose the quoted value.</li></ul>                                                            |
|         | For example, specifying -cmd '/usr/someapp "quoted string"' will save everything between the single quotes, including the spaces and double quotes, in the event handler record. |
| Windows | If quotes are to be saved as part of <i>command</i> , the required syntax depends on whether the parameter is specified from the command line or from a definition file.         |
|         | From the command line, use a backslash (1) to escape the quotes that need to be preserved (for example, -cmd<br>"c:\someapp.exe \"quoted string\").                              |
|         | From a definition file, use an extra double quote to escape the quotes (for example, cmd "c:\someapp.exe ""quoted string""").                                                    |
|         | In both cases, the parameter "quoted string" will be passed to c:\someapp.exe and treated as a single command line argument.                                                     |

# USER\_FILE\_ENCRYPTED - UEMLoad configuration option

#### Description

The USER\_FILE\_ENCRYPTED option specifies a file that contains the parameters and encrypted values for the USER\_ID and/or USER\_PASSWORD options.

Storing these parameters and values in a file can be used in situations where it is not desirable to specify them explicitly on the command line. These parameters must be specified in their respective command line formats.

Any file specified by this USER\_FILE\_ENCRYPTED option must be encrypted with the Universal Encrypt utility.

| Â | Note<br>This file should not be specified additionally with the USER_FILE_PLAIN option. If both USER_FILE_ENCRYPTED and<br>USER_FILE_PLAIN specify this file, the file specified by USER_FILE_PLAIN will be used. |
|---|----------------------------------------------------------------------------------------------------|
|---|----------------------------------------------------------------------------------------------------|

It is strongly recommended that any user file (including those that are encrypted) which contains sensitive data should be further protected from unauthorized access using file level security.

UEM Server uses this information to execute an event handler process in the security context of the specified user account. An event-driven UEM Server requires this information to be stored in an event handler record if the USER\_SECURITY option is enabled in the UEM Server configuration. This is the only means by which an event-driven UEM Server can access this information. Because an event-driven UEM Server is started without user interaction, it cannot prompt for user account information if it is required but not provided.

To simplify database administration, the file specified in USER\_FILE\_ENCRYPTED is stored in the event handler record. If this file contains a user ID and password, the UEMLoad utility saves those values in the event handler's USER\_ID and USER\_PASSWORD fields, respectively.

However, UEM does not rely strictly on the values stored in those fields. UEM re-reads the encrypted file stored in USER\_FILE\_ENCRYPTED, just before executing the event handler process, in order to obtain any changes made to the account information stored in the file. This makes it possible to update account information for several event handler processes without having to change the event handler records themselves.

## Usage

| Specification Method     | Parameter / Value       | IBM i | HP<br>NonStop | UNIX | Windows | z/OS |
|--------------------------|-------------------------|-------|---------------|------|---------|------|
| Command Line, Short Form | -x filename             |       |               |      |         |      |
| Command Line, Long Form  | -encryptedfile filename |       |               | 0    | 0       |      |
| Definition File Keyword  | encryptedfile filename  |       |               | 0    | 0       |      |

#### Value

filename is file containing the encrypted values.

filename can contain either:

- Complete path
- Path that is relative to the directory from which the UEMLoad utility is invoked

If *filename* contains spaces, it must be enclosed in double (") quotation marks.

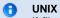

If filename contains spaces, it must be enclosed in either single ( ' ) or double ( " ) quotation marks.

# USER\_FILE\_PLAIN - UEMLoad configuration option

#### Description

The USER\_FILE\_PLAIN option specifies a plain text file that contains the parameters and their values for the USER\_ID and/or USER\_PASSWORD options.

Storing these parameters and values in a file can be used in situations where it is not desirable to specify them explicitly on the command line. These parameters must be specified in their respective command line formats.

Note: This file should not be specified additionally with the USER\_FILE\_ENCRYPTED option. If both USER\_FILE\_ENCRYPTED and USER\_FILE\_PLAIN specify this file, the file specified by USER\_FILE\_PLAIN will be used.

It is strongly recommended that any user file which contains sensitive data should be further protected from unauthorized access using file level security.

UEM Server uses this information to execute an event handler process in the security context of the specified user account. An event-driven UEM Server requires this information to be stored in an event handler record if the USER\_SECURITY option is enabled in the UEM Server configuration. This is the only means by which an event-driven UEM Server can access this information. Because an event-driven UEM Server is started without user interaction, it cannot prompt for user account information if it is required but not provided.

#### Usage

| Specification Method     | Parameter / Value | IBM i | HP<br>NonStop | UNIX | Windows | z/OS |
|--------------------------|-------------------|-------|---------------|------|---------|------|
| Command Line, Short Form | -f filename       |       |               | 0    | 0       |      |
| Command Line, Long Form  | -file filename    |       |               | 0    | 0       |      |
| Definition File Keyword  | file filename     |       |               | 0    | 0       |      |

#### Value

filename is file containing the values.

filename can contain either:

- · Complete path
- Path that is relative to the directory from which the UEMLoad utility is invoked

If filename contains spaces, it must be enclosed in double (") quotation marks.

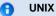

If filename contains spaces, it must be enclosed in either single ( ' ) or double ( " ) quotation marks.

# USER\_ID - UEMLoad configuration option

#### Description

The USER\_ID option specifies the ID of a user account directly from the command line or definition file.

This is an alternative to specifying the ID from a file.

UEM Server uses this information to execute an event handler process in the security context of the specified user account. An event-driven UEM Server requires this information to be stored in an event handler record if the USER\_SECURITY option is enabled in the UEM Server configuration. This is the only means by which an event-driven UEM Server can access this information. Because an event-driven UEM Server is started without user interaction, it cannot prompt for user account information if it is required but not provided.

#### 🔥 Note

If UEMLoad specifies an encrypted file (via USER\_FILE\_ENCRYPTED), it extracts the **-userid** value from that file and stores it in the USER\_ID field. However, UEMLoad also saves a reference to the encrypted file itself.

When UEM Server executes a process on behalf of the event handler, it re-extracts the **-userid** option from the file. This means that if the contents of the encrypted file change after the UEMLoad, the USER\_ID value reported in a list or export may not match the actual USER\_ID that UEM Server uses when it executes a secured process on behalf of that event handler.

#### Usage

| Specification Method     | Parameter / Value    | IBM i | HP<br>NonStop | UNIX | Windows | z/OS |
|--------------------------|----------------------|-------|---------------|------|---------|------|
| Command Line, Short Form | -u <i>userid</i>     |       |               | 0    | 0       |      |
| Command Line, Long Form  | -userid userid       |       |               | 0    | 0       |      |
| Definition File Keyword  | userid <i>userid</i> |       |               | 0    | 0       |      |

#### Value

userid is the ID of a user account.

Valid values for userid are valid user accounts that are known to the target system.

## **USER\_PASSWORD - UEMLoad configuration option**

#### Description

The USER\_PASSWORD option specifies the password for the user account identified by the USER\_ID option.

This is an alternative to specifying the password from a plain text or encrypted user file.

UEM Server uses this information to execute an event handler process in the security context of the specified user account. An event-driven UEM Server requires this information be stored in an event handler record if the USER\_SECURITY option is enabled in the UEM Server configuration. This is the only way that an event-driven UEM Server can access this information. Because an event-driven UEM Server is started without user interaction, it cannot prompt for user account information if it is required but not provided.

#### 🔥 Note

If UEMLoad specifies an encrypted file (via USER\_FILE\_ENCRYPTED), it extracts the **-pwd** value from that file and stores it in the USER\_PASSWORD field. However, UEMLoad also saves a reference to the encrypted file itself.

When UEM Server executes a process on behalf of the event handler, it re-extracts the **-pwd** option from the file. This means that if the contents of the encrypted file change after the UEMLoad, the stored USER\_PASSWORD may not match the actual USER\_PASSWORD that UEM Server uses when it executes a secured process on behalf of that event handler.

#### Usage

| Specification Method     | Parameter / Value                                     | IBM i | HP<br>NonStop | UNIX | Windows | z/OS |
|--------------------------|-------------------------------------------------------|-------|---------------|------|---------|------|
| Command Line, Short Form | -w password                                           |       |               | 0    | 0       |      |
| Command Line, Long Form  | -pwd password                                         |       |               | 0    | 0       |      |
| Definition File Keyword  | pwd <i>password</i><br>OR<br>password <i>password</i> |       |               | 0    | 0       |      |

#### Value

password is the password for the user account.

# **USER\_SCRIPT - UEMLoad configuration option**

## Description

The USER\_SCRIPT option specifies a path to a text file that contains one or more script statements that UEM Server will execute on behalf of the event handler.

UEMLoad will store each of these statements in the action field of the event handler record. As UEM Server prepares to execute the handler, it will write each of these statements to a temporary script file and construct a command line to execute that file.

#### Usage

| Specification Method     | Parameter / Value | IBM i | HP<br>NonStop | UNIX | Windows | z/OS |
|--------------------------|-------------------|-------|---------------|------|---------|------|
| Command Line, Short Form | n/a               |       |               |      |         |      |
| Command Line, Long Form  | -script _filename |       |               | 0    | 0       |      |
| Definition File Keyword  | script _filename  |       |               | 0    | 0       |      |

#### Value

A

filename is the script file containing the statements to be executed.

filename can contain either:

- Complete path
- Path that is relative to the directory from which the UEMLoad utility is invoked

If filename contains spaces, it must be enclosed in double (") quotation marks.

UNIX If *filename* contains spaces, it must be enclosed in either single (') or double (") quotation marks.

When specified from the command line, *filename* must be for that of an existing file. If a DEFINITION\_FILE option is used to store the event handler record, script statements can be specified in-line.

# USER\_SCRIPT\_TYPE - UEMLoad configuration option

## Description

The USER\_SCRIPT\_TYPE option describes the type of statements contained in the script specified by the USER\_SCRIPT option.

#### Usage

| Specification Method     | Parameter / Value        | IBM i | HP<br>NonStop | UNIX | Windows | z/OS |
|--------------------------|--------------------------|-------|---------------|------|---------|------|
| Command Line, Short Form | n/a                      |       |               |      |         |      |
| Command Line, Long Form  | -script_type <i>type</i> |       |               | 0    | 0       |      |
| Definition File Keyword  | script_type <i>type</i>  |       |               | 0    | 0       |      |

#### Value

type is the type of statements in the script specified by USER\_SCRIPT.

UNIXWhile this option can be specified from the command line, its value will be ignored when UEM Server executes the script.WindowsWhen UEM Server executes an event handler with a HANDLER\_TYPE of script, it writes the statements contained in the Handler<br/>Actions field of the handler record to a temporary file. The USER\_SCRIPT\_TYPE type value is used as that file's extension.On the target system, a file association between *type* and an application responsible for opening files with that extension must be<br/>defined. While this association is not required, when the event handler record is added with UEMLoad, it must be defined prior to<br/>any attempt by UEM Server to execute the handler. Otherwise, execution of the script will fail.

If USER\_SCRIPT\_TYPE is not used, the specified (or default) value of the UEM Server USER\_SCRIPT\_TYPE option is used.

# **VERSION - UEMLoad configuration option**

## Description

The VERSION option instructs the UEMLoad utility to display version and copyright information.

## Usage

| Specification Method     | Parameter / Value | IBM i | HP<br>NonStop | UNIX | Windows | z/OS |
|--------------------------|-------------------|-------|---------------|------|---------|------|
| Command Line, Short Form | -v                |       |               | 0    | 0       |      |
| Command Line, Long Form  | -version          |       |               | 0    | 0       |      |
| Definition File Keyword  | n/a               |       |               |      |         |      |

## Value

(There are no values for this option.)

# **Standard IO Redirection and Event Handler Processes**

- Overview
- Redirection Symbols
- Detailed Information

## **Overview**

Universal Event Monitor currently does not provide any native support for redirecting standard input and output to or from a process. However, it is possible to instruct the operating system to redirect standard I/O during process execution.

These pages describe how to redirect standard I/O for event handlers that execute a command or a script. They also explains how an event definition's HANDLER\_OPTIONS option can be used to control standard i/o redirection.

## **Redirection Symbols**

I/O redirection is done using one of the following redirection symbols:

| Symbol | Meaning                                                           | Description                                                                                                    |
|--------|-------------------------------------------------------------------|----------------------------------------------------------------------------------------------------|
| <      | Redirect standard input using an existing file.                   | If an application supports it, standard input redirection can be used as a batch alternative to input that is normally obtained interactively from the user.                                                                                                    |
| >      | Redirect standard output to a specified file.                     | When a single > is used and the specified file exists, its contents are overwritten.<br>The file is created if it does not exist.                                                                                                    |
| >>     | Redirect standard<br>output and append it<br>to a specified file. | If the specified file exists when this symbol is used, output generated by the process is added to the end of the specified file, preserving the file's current contents.<br>The file is created if it does not exist.                                                                                                    |
| 2>     | Redirect standard<br>error to a specified<br>file.                | If the specified file exists, its contents are replaced.<br>The file is created if it does not exist.<br>If standard output also is being redirected to a file, an ampersand ( & ) followed by a 1 (which the operating<br>system recognizes as an identifier for standard output) can be used in place of a file name. This causes<br>standard error to be written to the same file used for standard output.<br>For example, 2>&1 instructs the operating system to send all messages generated by the application that are<br>destined for standard output and standard error to be written to the same file.                                                                                           |
| 2>>    | Redirect standard<br>error and append it<br>to a specified file.  | <ul> <li>If the specified file exists when this symbol is used, messages written by the application to standard error are added to the end of the specified file.</li> <li>If standard output also is being redirected to a file, an ampersand ( &amp; ) followed by a 1 (which the operating system recognizes as an identifier for standard output) may be used in place of a file name. This causes standard error to be appended to the same file used for standard output.</li> <li>For example, 2&gt;&gt;&amp;1 instructs the operating system to send all messages generated by the application that are destined for standard output and standard error to be written to the same file.</li> </ul> |

## **Detailed Information**

The following pages provide detailed information for Standard IO Redirection and Event Handler Processes:

- Standard IO Redirection and Event Handler Processes Command Execution
- Standard IO Redirection and Event Handler Processes Script Execution
- Standard IO Redirection and Event Handler Processes Handler Options

## **Standard IO Redirection and Event Handler Processes - Command Execution**

#### **Command Execution**

If an event handler executes a command, standard I/O redirection can be specified with the handler's USER\_COMMAND option. The value of this option would be the same as it would be if you were issuing the command and redirecting I/O from the command prompt.

The following figure provides examples.

```
Example 1
-cmd "dir >dirout.txt"
Example 2
-cmd "someapp applog.txt 2>&1"
Example 3
-cmd "dailybkup >>backup.log 2>>backup_err.log"
```

#### Example 1

Example 1 shows how to send the results of a dir\*ectory listing on a Windows system to a file in the current directory named \*dirout.txt.

#### Example 2

Example 2 can be run on a Windows or UNIX system. It demonstrates the execution of an application named **someapp** that receives its input from a file named **appinput.dat**, and is redirecting all messages destined for **stdout** and **stderr** to a file named **applog.txt**. The contents of **applog.txt** are overwritten each time that the command executes.

#### Example 3

Example 3 also can be run on a Windows or UNIX system. It executes an application named **dailybkup**, and appends all messages destined for **stdout** to **backup.log** and all messages destined for **stderr** to a file named **backup\_err.log**.

Because the file name does not change with each invocation of the event handler, this method is best suited for event handler processes whose output does not need to be captured in unique files. If multiple event occurrences cause this event handler process to be executed at the same time, the output from each instance of the event handler process will be interleaved within the same file.

#### Windows

Special consideration should be given when executing several instances of an event handler process that redirects output to a single file. Sharing violations have been observed in this situation that prevent output from being properly captured. For these cases, it is recommended that a method be used that provides for assignment of a unique file name to each process instance.

## Standard IO Redirection and Event Handler Processes - Script Execution

#### Script Execution

- Bourne Shell Script
- Windows Batch File

#### **Script Execution**

If an event handler executes a script, standard I/O redirection can be done within the script itself. This method provides a little more flexibility with respect to assigning unique names to files that store captured output. If unique names are needed, logic can be set up within the script to construct the name and to ensure that the file does not already exist.

The following figures illustrate sample scripts that contain logic for generating unique file names.

#### **Bourne Shell Script**

#### UNIX A

This sample is a Bourne shell script that uses a combination of environment variables set by the UEM Server, the script's process ID, and the current system date/time in order to construct a unique file name used to store the output of the Is -al command.

```
#!/bin/sh
```

```
rc=0
## Set a date string in the format yyyy.mm.dd.
dt=`date +%Y.%m.%d`
## Set a time string in the format hh.mm.ss
tm=`date +%H.%M.%S`
## Save the process ID
pid=$$
## Remove the extension from the file tracked by UEM.
uemFName=`basename "$UEMORIGFILE" | sed 's/(^.*).(.*)/1/'`
## Construct a filename using the name of the file tracked by UEM, the
## current date, the current time, and the process ID.
fname=$uemFName.$dt.$tm.$pid.txt
## Execute the command. Redirect the output to the file name
## constructed above.
ls -al >$fname
## Set the return code and exit the script
rc=$?
exit $rc
```

#### Windows Batch File

#### Windows A

This sample is a Windows batch file that uses a combination of environment variables set by the UEM Server and the current system date/time in an attempt to construct a unique file name used to store the output of the dir command. Because multiple instances of this script can be executing at the same time, and a process ID is not available to a Windows batch file, a loop exists to retry the file name construction if a matching file is found.

@echo off :: Main script flow set rc=0 call :SetVariables call :SetupOutputFile :: Now, execute the command. Redirect the contents of this directory :: and all subdirectories to the file identified by %fname%. dir /o/-p/s >%fname% set rc=%ERRORLEVEL% :: Exit the script goto Exit :: Subroutines :SetVariables :: Set a date string in the format yyyy.mm.dd. for /f "tokens=2,3,4 delims=/ " %%a in ('date /t') do set dt=%%c.%%a.%%b :: Set a time string in the format hh.mm.ss for /f "tokens=1,2 delims=: " %%a in ('time /t') do set tm=%%a.%%b :: Remove file extension for /f "tokens=1,2 delims=." %%a in ("%UEMORIGFILE%") do set uemFName=%%a :: Set the file name set fname=%uemFName%.%dt%.%tm%.txt :SetVariablesExit goto :EOF : : :: Test for the existence of the output file. If the file is found, loop :: for a while then reset the time variable and check again. :: :SetupOutputFile :: If the file doesn't exist, create it to prevent another instance of this :: script from grabbing it. if not exist %fname% ( echo. >%fname% goto SetupOutputFileExit ) :: Otherwise, wait for a count of 10,000 (approx 1 sec) and try again. if exist %fname% for /l %%I in (1,1,10000) do echo. >NUL call :SetVariables goto SetupOutputFile :SetupOutputFileExit goto :EOF :Exit exit %rc%

#### 🔥 Note

In both of these examples, the redirection is done at the point at which the process is invoked. If the script itself also generates output that needs to be captured, this file would need to be provided via the event definition's handler options (see Standard IO Redirection and Event Handler Processes - Handler Options.

## **Standard IO Redirection and Event Handler Processes - Handler Options**

- Handler Options
- Using Handler Options when Storing Event Definitions
  - Example 1
  - Example 2
  - Example 3

## **Handler Options**

An event's HANDLER\_OPTIONS option can be used to establish standard I/O redirection for every event handler process executed for the event. These options are specified using the HANDLER\_OPTIONS option of the event definition or the HANDLER\_OPTIONS command line option of the UEM Manager. In both implementations, the value specified for this parameter is appended to the command line that the UEM Server constructs to execute the specified user command or script.

This option has the same issues regarding unique file names as those described above in the Command Execution section. If it is possible that multiple, concurrently tracked event occurrences will result in the simultaneous execution of the event's handlers, all output generated by all handlers will be written to the same file. If output from each handler process needs to be captured in unique files, the method described in the Script Execution section above is a better alternative.

One advantage to using an event's handler options parameter is that an event's triggered, rejected, and/or expired event handlers can be changed without changing the way output is captured by the respective event handler process.

An event's handler options parameter may also be used to redirect standard input from a file. Capturing output may then be handled with the handler options parameter or by using one of the other methods described above.

The examples in the following figure demonstrate the use of this parameter for event definitions and event handlers added with the UEMLoad utility, and for events defined and executed from a UEM Manager's command line.

#### **Using Handler Options when Storing Event Definitions**

```
Example 1
UEMLoad utility:
uemload -add -event_id event001 -handler_opts ">netstat.txt"
-triggered_id handler001 -expired_id expiredhandler
-event_type file -filespec uemtest.dat
uemload -add -handler_id handler001 -cmd netstat
-encryptedfile userfile.enc
uemload -add -handler_id expiredhandler -cmd "echo Event expired"
-encryptedfile userfile.enc
UEM Manager command line:
uem -event_type file -filespec uemtest.dat
-host rmthost -user rmtuser -pwd password
-handler_opts ">dirout.txt" -triggered -cmd netstat
-expired -cmd "echo Event expired"
Example 2
UEMLoad utility:
uemload -add -event_id event002 -triggered_id handler002
-handler_opts "applog.txt 2>&1"
-event_type file -filespec uemtest.dat
uemload -add -handler_id handler002 -cmd someapp
-encryptedfile userfile.enc
UEM Manager command line:
uem -event_type file -filespec uemtest.dat
-host rmthost -user rmtuser -pwd password
-handler_opts "applog.txt 2>&1"
-triggered -cmd someapp
Example 3
UEMLoad utility:
uemload -add -event_id event003 -inact_date_time 2011.12.31,23:59
-handler_opts ">>backup.log 2>>backup_err.log"
-rejected_id handler003 -event_type file -filespec uemtest.dat
uemload -add -handler_id handler003 -cmd dailybkup
UEM Manager command line:
uem -event_type file -inact_date_time 2011.12.31,23:59 -filespec uemtest.dat
-host rmthost -user rmtuser -pwd password
-handler_opts ">>backup.log 2>>backup_err.log"
-rejected -cmd dailybkup
```

For each of the event definitions shown above, the OS installed on the host **rmthost** can be either Windows or UNIX. If the UEM Manager is executed from z/OS, the name of the executable (that is, **uem**) would be omitted. However, the rest of the parameters would be entered as shown in the JCL's SYSIN DD statement.

#### **Example 1**

The first example shows an event of type **file** that will monitor a file named **uemtest.dat**. If an occurrence of this file is detected, the **netstat** command will be executed when the occurrence enters a triggered state. If the event expires, an "Event expired" message is issued. In both situations, the output from the command is written to a file named **netstat.txt**.

#### Example 2

The second example also shows an event of type **file** that is set up to monitor a file named **uemtest.dat**. If an occurrence of this file is triggered, the application **someapp** will be executed. According to the **-handler\_options** parameter, this application will receive input redirected from a file named **appinput.dat**. All output, including output destined for standard error, is written to a file named **applog.txt**.

#### Example 3

Finally, the last example is also monitors a file named **uemtest.dat**. This event executes an event handler process only if an occurrence of the file is detected and that file fails to complete by *midnight* on 31 December 2011. The handler process executed is named **dailybkup**. All messages issued by the application that are destined for standard output are written at the end of a file named **backup.log**. All messages destined for standard error are appended to a file named **backup\_err.log**. One or both files are created if they do not exist when the handler process is executed.

# **Environment Variables Set by Universal Event Monitor**

## **Environment Variable Set**

Before it executes an event handler process, Universal Event Monitor can set one or more environment variables that contain information regarding a monitored event and/or an event occurrence. The environment variables that are set depend on a monitored event's type and processing state.

The environment variables set for the different event types are listed in the following table.

The three right-most columns identify the event processing states.

| Event<br>Type | Variable Name   | Description                                                            | Triggered | Rejected | Expired |
|---------------|-----------------|------------------------------------------------------------------------|-----------|----------|---------|
| FILE          | UEMFILESPEC     | File specification from event definition                               | 0         | 0        | 0       |
| FILE          | UEMORIGFILE     | Name of file monitored and tracked by UEM, including the complete path | 0         | 0        |         |
| FILE          | UEMORIGFNAME    | Name of file monitored and tracked by UEM                              | 0         | 0        |         |
| FILE          | UEMORIGPATH     | Location of file monitored and tracked by UEM                          | 0         | 0        |         |
| FILE          | UEMRENAMEDFILE  | Name of file after being renamed by UEM, including the complete path   | 0         |          |         |
| FILE          | UEMRENAMEDFNAME | Name of file after being renamed by UEM                                | 0         |          |         |
| FILE          | UEMRENAMEDPATH  | Location of file after being renamed by UEM                            | 0         |          |         |
| FILE          | UEMFILESIZE     | Last recorded file size in space unit of bytes                         | 0         | 0        |         |

# Using a Windows Event-Driven Server to Monitor Files on a Network Share

- Overview
  - Event-Driven UEM Server
- Configuring Universal Broker and Shared Network Location

## **Overview**

Starting with Stonebranch Solutions 4.3.0, the Universal Broker service can execute with an account other than Local System. One advantage to this updated account support is that an event-driven UEM Server may monitor files on shared network devices. This means that for the first time, an event definition may contain a file specification in UNC format (that is, **\\server\share**).

#### **Event-Driven UEM Server**

An event-driven UEM Server must have read access to the UNC path and the files that reside there. To accommodate event definitions that rename files (that is, the event's RENAME\_FILE option value is **yes**), UEM must also have the authority to delete files from the shared location. Permissions for the share itself must also grant the UEM Server the authority to access and update files that reside there.

Because an event-driven UEM Server executes and performs all monitoring activity in the Universal Broker's security context, it is the Universal Broker account that must have the permissions described above.

#### 🔥 Note

It is not necessary for the Universal Broker to be installed on the system that hosts the shared directory. However, in order to satisfy Windows authentication requirements, there must a local account on that system with the same user ID and password as the account the event-driven UEM Server is executing with.

If the Universal Broker / UEM system and the system that hosts the shared directory are members of a domain, the Broker may execute with a domain account in order to simply administration of network resources.

## **Configuring Universal Broker and Shared Network Location**

The following steps can be used as a guideline for configuring the Universal Broker and a shared network location to support monitoring of UNC paths by an event-driven UEM Server. The specific steps required are unique to every installation and application, so please consult Windows documentation for additional information.

| Step 1 | Configure an account to execute the Universal Broker service.                                                                                                    |
|--------|----------------------------------------------------------------------------------------------------|
|        | The Universal Agent install for Windows provides the opportunity to specify - and to create if necessary - a local account that can be used to execute the Universal Broker service.                                                                                                    |
|        | If you want to use an existing local or domain account, make sure it has the correct privileges (see the Universal Agent 6.4.x User Guide).                                                                                                    |
| Step 2 | Configure the Universal Broker on the event-driven UEM system to execute with the account from Step 1.                                                                                                    |
|        | If a local account is specified during the Universal Agent install, the Broker service will automatically start and execute with that account.                                                                                                    |
|        | If you want to use an existing local or domain account, you may specify that account to the Broker service's properties in the Windows Services configuration utility.                                                                                                    |
| Step 3 | Give the account the file system privileges it needs to the directory, subdirectories, and files where the Universal configuration and component definition files reside.                                                                                                    |
|        | This only applies to the system(s) on which the Universal Broker is installed. Universal configuration and component definition files reside in <b>%ALLUSERSPROFILE%</b> \Application Data\Universal. The Broker account must have read and write access to the .\Universal directory, its subdirectories, and files. |

| Step 4 | Give the account the file system privileges it needs to the directory, subdirectories, and files where the Universal application files reside.                                                                                                    |
|--------|----------------------------------------------------------------------------------------------------|
|        | By default, the Universal Agent install places files in %ProgramFiles%\Universal (%Program Files(x86)%\Universal on 64-bit Windows systems). The Broker account must have read and write access to the .\Universal directory, its subdirectories, and files. |
| Step 5 | Give the account the file system privileges it needs to the directory and files that UEM Server will monitor (see above).                                                                                                    |
| Step 6 | Give the account the permissions it needs to the share itself (see above).                                                                                                    |
| Step 7 | Define the events to the event-driven UEM Server using the UEMLoad utility.                                                                                                    |

UEM will process files in the specified location as soon as the event becomes active and a file appears that matches the event definition. |

# **Universal Event Monitor Additional Information**

## **Additional Information**

The following table identifies and provides links to additional information used by or specific to Universal Event Monitor.

| Information          | Description                                                                                                    |
|----------------------|----------------------------------------------------------------------------------------------------|
| Character Code Pages | Character code pages for use with Universal Event Monitor.                                                       |
| UTT Files            | Universal Translate Table (UTT) files are used to translate between Unicode and the local single-byte code page. |
| SSL Cipher Suites    | SSL cipher suites for use with Universal Event Monitor.                                                          |

## **Character Code Pages - UEM**

The following table identifies the character code pages provided by Stonebranch Inc. for use with Universal Agent on each supported operating system.

| Code Page | CCSID | z/OS | UNIX | Windows | IBM i / HFS                 | IBM i / LIB | HP NonStop |
|-----------|-------|------|------|---------|-----------------------------|-------------|------------|
| IBM037    | 037   | 0    |      |         | 0                           | 0           |            |
| IBM273    | 273   | 0    |      |         | 0                           | 0           |            |
| IBM277    | 277   | 0    |      |         | 0                           | 0           |            |
| IBM278    | 278   | 0    |      |         | 0                           | 0           |            |
| IBM280    | 280   | 0    |      |         | 0                           | 0           |            |
| IBM284    | 284   | 0    |      |         | 0                           | 0           |            |
| IBM500    | 500   | 0    |      |         | 0                           | 0           |            |
| IBM875    | 875   | 0    |      |         |                             |             |            |
| IBM1025   |       | 0    |      |         |                             |             |            |
| IBM1047   |       | 0    |      |         | 0                           | 0           |            |
| IBM1140   | 1140  | 0    |      |         | 0                           | 0           |            |
| IBM1141   | 1141  | 0    |      |         | 0                           | 0           |            |
| IBM1142   | 1142  | 0    |      |         | 0                           | 0           |            |
| IBM1143   | 1143  | 0    |      |         | 0                           | 0           |            |
| IBM1144   | 1144  | 0    |      |         | 0                           | 0           |            |
| IBM1145   | 1145  | 0    |      |         | 0                           | 0           |            |
| IBM1146   | 1146  | 0    |      |         | 0                           | 0           |            |
| IBM1147   | 1147  | 0    |      |         | 0                           | 0           |            |
| IBM1148   | 1148  | 0    |      |         | 0                           | 0           |            |
| IBM4971   | 4971  | 0    |      |         |                             |             |            |
| ISO8859-1 | 819   |      | 0    | 0       | 0                           |             | 0          |
| ISO8859-2 | 912   |      | 0    | 0       | 0                           |             | 0          |
| ISO8859-3 | 913   |      | 0    | 0       | 0                           |             | 0          |
| ISO8859-4 | 914   |      | 0    | 0       | 0                           |             | 0          |
| ISO8859-5 | 915   |      | 0    | 0       | 0                           |             | 0          |
| ISO8859-6 | 1089  |      | 0    | 0       | <ul><li></li><li></li></ul> |             | 0          |

|            |      | - | - |          | - |
|------------|------|---|---|----------|---|
| ISO8859-7  | 813  | 0 | 0 | 0        | 0 |
| ISO8859-8  | 916  | 0 | 0 | 0        | 0 |
| ISO8859-9  | 920  | 0 | 0 | 0        | 0 |
| ISO8859-10 |      | 0 | 0 | 0        | 0 |
| ISO8859-13 | 921  | 0 | 0 | 0        | 0 |
| ISO8859-14 |      | 0 | 0 | 0        | 0 |
| ISO8859-15 | 923  | 0 | 0 | 0        | 0 |
| PC437      | 437  |   | 0 | 0        |   |
| PC737      | 737  |   | 0 | 0        |   |
| PC775      | 775  |   | 0 | 0        |   |
| PC850      | 850  |   | 0 | 0        |   |
| PC852      | 852  |   | 0 | 0        |   |
| PC855      | 855  |   | 0 | 0        |   |
| PC857      | 857  |   | 0 | 0        |   |
| PC860      | 860  |   | 0 | 0        |   |
| PC861      | 861  |   | 0 | 0        |   |
| PC862      | 862  |   | 0 | 0        |   |
| PC863      | 863  |   | 0 | 0        |   |
| PC864      | 864  |   | 0 | 0        |   |
| PC865      | 865  |   | 0 | 0        |   |
| PC866      | 866  |   | 0 | 0        |   |
| PC869      | 869  |   | 0 | 0        |   |
| PC874      | 874  |   | 0 | 0        |   |
| WIN1250    | 1250 |   | 0 | <b>②</b> |   |
| WIN1251    | 1251 |   | 0 | <b>②</b> |   |
| WIN1252    | 1252 |   | 0 | <b>②</b> |   |
| WIN1253    | 1253 |   | 0 | <b>②</b> |   |
| WIN1254    | 1254 |   | 0 | <b>②</b> |   |
| WIN1255    | 1255 |   | 0 | 0        |   |
| WIN1256    | 1256 |   | 0 | <b>②</b> |   |
| WIN1257    | 1257 |   | 0 | 0        |   |

| WIN1258 | 1258 |  | 0 | 0 |  |
|---------|------|--|---|---|--|
|         |      |  |   |   |  |

# **SSL Cipher Suites - UEM**

## **SSL Cipher Suites**

The following table identifies all SSL cipher suites provided by Stonebranch Inc. for use with Universal Enterprise Monitor.

| Cipher Suite Name | Description                                                                  |
|-------------------|------------------------------------------------------------------------------|
| AES256-GCM-SHA384 | 256-bit AES encryption in Galois Counter Mode, SHA-2 384-bit message digest. |
| AES256-SHA        | 256-bit AES encryption with SHA-1 message digest.                            |
| AES128-GCM-SHA256 | 128-bit AES encryption in Galois Counter Mode, SHA-2 256-bit message digest. |
| AES128-SHA        | 128-bit AES encryption with SHA-1 message digest.                            |
| RC4-SHA           | 128-bit RC4 encryption with SHA-1 message digest.                            |
| RC4-MD5           | 128-bit RC4 encryption with MD5 message digest.                              |
| DES-CBC3-SHA      | 128-bit Triple-DES encryption with SHA-1 message digest.                     |
| DES-CBC-SHA       | 128-bit DES encryption with SHA-1 message digest.                            |

# UTT Files - UEM

#### **UTT Files**

The following table identifies the Universal Translate Table (UTT) files that are used to translate between Unicode and the local single-byte code page.

| Operating System | UTT File Location                                                                            |
|------------------|----------------------------------------------------------------------------------------------|
| z/OS             | UTT files are located in the library allocated to the UNVNLS ddname.                         |
|                  | codepage is the member name of the UTT file.                                                 |
| UNIX             | UTT files are located in the <b>nIs</b> subdirectory of the installation directory.          |
|                  | codepage is the base file name of the UTT file. All UTT files end with an extension of .utt. |
| Windows          | UTT files are located in the NLS subdirectory of the installation directory.                 |
|                  | codepage is the base file name of the UTT file. All UTT files end with an extension of .utt. |